# **Univerzita Pardubice Fakulta ekonomicko-správní Ústav podnikové ekonomiky a managementu**

# **Virtuální realita a možnosti jejího využití v podmínkách podniku**

Bakalářská práce

2020 Daniel Pruška

Univerzita Pardubice Fakulta ekonomicko-správní Akademický rok: 2019/2020

# ZADÁNÍ BAKALÁŘSKÉ PRÁCE

(projektu, uměleckého díla, uměleckého výkonu)

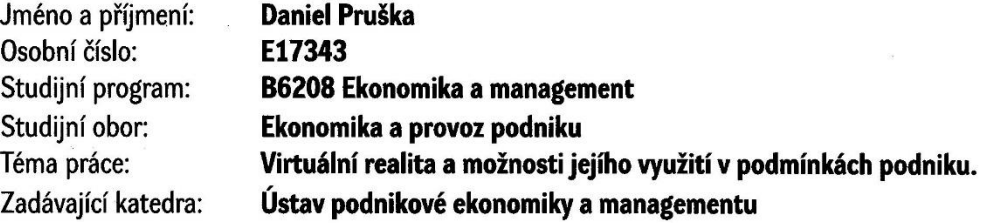

# Zásady pro vypracování

Cíl práce: popsat problematiku virtuální reality a ukázat na možnosti jejího využití v jednotlivých oblastech v podmínkách podniku.

Osnova:

- Co je to virtuální realita, vznik virtuální reality.
- Druhy virtuální reality a zařízení pro její využití.
- Analýza možností a využití virtuální reality v praxi.
- Tvorba návrhu na využití virtuální reality pro usnadnění a lepší chod podniku.

#### cca 35 stran

Rozsah pracovní zprávy: Rozsah grafických prací: Forma zpracování bakalářské práce:

tištěná/elektronická

Seznam doporučené literatury:

AUKSTAKALNIS, Steve a David BLATNER. Reálně o virtuální realitě: umění a věda virtuální reality. Brno: Jota, 1994. Nové obzory. ISBN 80-85617-41-2.

LEM, Stanisław a Pavel WEIGEL. Tajemství čínského pokoje. Praha: Mladá fronta, 1999. Kolumbus, sv. 151. ISBN 80-204-0826-6.

SMRČEK. Juraj et al. Robotika - technické prostriedky pre automatizované pracoviská: medzioperačná manipulácia. Vyd. 1. Košice: Technická univerzita v Košiciach, Strojnícka fakulta, 2009. 248 s. Edícia študijnej literatúry. ISBN 978-80-553-0228-7.

ŽÁRA, Jiří, Bedřich BENEŠ a Petr FELKEL. Moderní počítačová grafika. Praha: Computer Press, c1998. ISBN 80-7226-049-9.

Vedoucí bakalářské práce:

doc. Ing. Pavel Petr, Ph.D. Ústav systémového inženýrství a informatiky

Datum zadání bakalářské práce: Termín odevzdání bakalářské práce: 2. října 2019 30. dubna 2020

L.S.

doc. Ing. Romana Provaźníková, Ph.D. děkanka

doc. Ing. Marcela Kožená, Ph.D. vedoucí ústavu

V Pardubicích dne 2. října 2019

### Prohlašuji:

Tuto práci jsem vypracoval samostatně. Veškeré literární prameny a informace, které jsem v práci využil, jsou uvedeny v seznamu použité literatury.

Byl jsem seznámen s tím, že se na moji práci vztahují práva a povinnosti vyplývající ze zákona č. 121/2000 Sb., o právu autorském, o právech souvisejících s právem autorským a o změně některých zákonů (autorský zákon), ve znění pozdějších předpisů, zejména se skutečností, že Univerzita Pardubice má právo na uzavření licenční smlouvy o užití této práce jako školního díla podle § 60 odst. 1 autorského zákona, a s tím, že pokud dojde k užití této práce mnou nebo bude poskytnuta licence o užití jinému subjektu, je Univerzita Pardubice oprávněna ode mne požadovat přiměřený příspěvek na úhradu nákladů, které na vytvoření díla vynaložila, a to podle okolností až do jejich skutečné výše.

Beru na vědomí, že v souladu s § 47b zákona č. 111/1998 Sb., o vysokých školách a o změně a doplnění dalších zákonů (zákon o vysokých školách), ve znění pozdějších předpisů, a směrnicí Univerzity Pardubice č. 7/2019 Pravidla pro odevzdávání, zveřejňování a formální úpravu závěrečných prací, ve znění pozdějších dodatků, bude práce zveřejněna prostřednictvím Digitální knihovny Univerzity Pardubice.

V Pardubicích dne 31. 05. 2020 Daniel Pruška

# **PODĚKOVÁNÍ**

Děkuji vedoucímu bakalářské práce doc. Ing. Pavlu Petrovi, Ph.D. za odborné vedení, cenné rady a trpělivost při zpracování práce.

### **ANOTACE**

Tato bakalářská práce s názvem Virtuální realita a možnosti jejího využití v podmínkách podniku se zabývá představením virtuální reality jako poměrně nové moderní technologie. Jsou v ní uvedeny možnosti využití virtuální reality ve vybraných oblastech podniku. Dále oblasti, ve kterých by mohla být virtuální realita využívána v mnohem větším měřítku. Práce obsahuje různé analýzy, porovnání odborných zdrojů a vytvoření vlastních závěrů, které jsou použity především u hardwarových a softwarových prostředků. Výsledkem práce je navržení kombinací všech výše zmíněných záležitostí.

### **KLÍČOVÁ SLOVA**

Virtuální realita, podnik, teleprezence, technologie, software, hardware, headset

#### **TITLE**

Virtual reality and possibilities of its use in business

#### **ANNOTATION**

This bachelor's thesis, entitled "Virtual Reality and the possibilities of its use in business", deals with the introduction of virtual reality as a relatively new modern technology. It presents the opportunities of using virtual reality in selected business areas. As well as areas in which virtual reality could be used on a much larger scale. The thesis contains various analyses, comparisons of expert sources and the creation of their own conclusions, which are mainly used in hardware and software. The aim of the thesis is the creation a combination of all the above matters.

### **KEYWORDS**

Virtual reality, business, telepresence, technology, software, hardware, headset

# Obsah

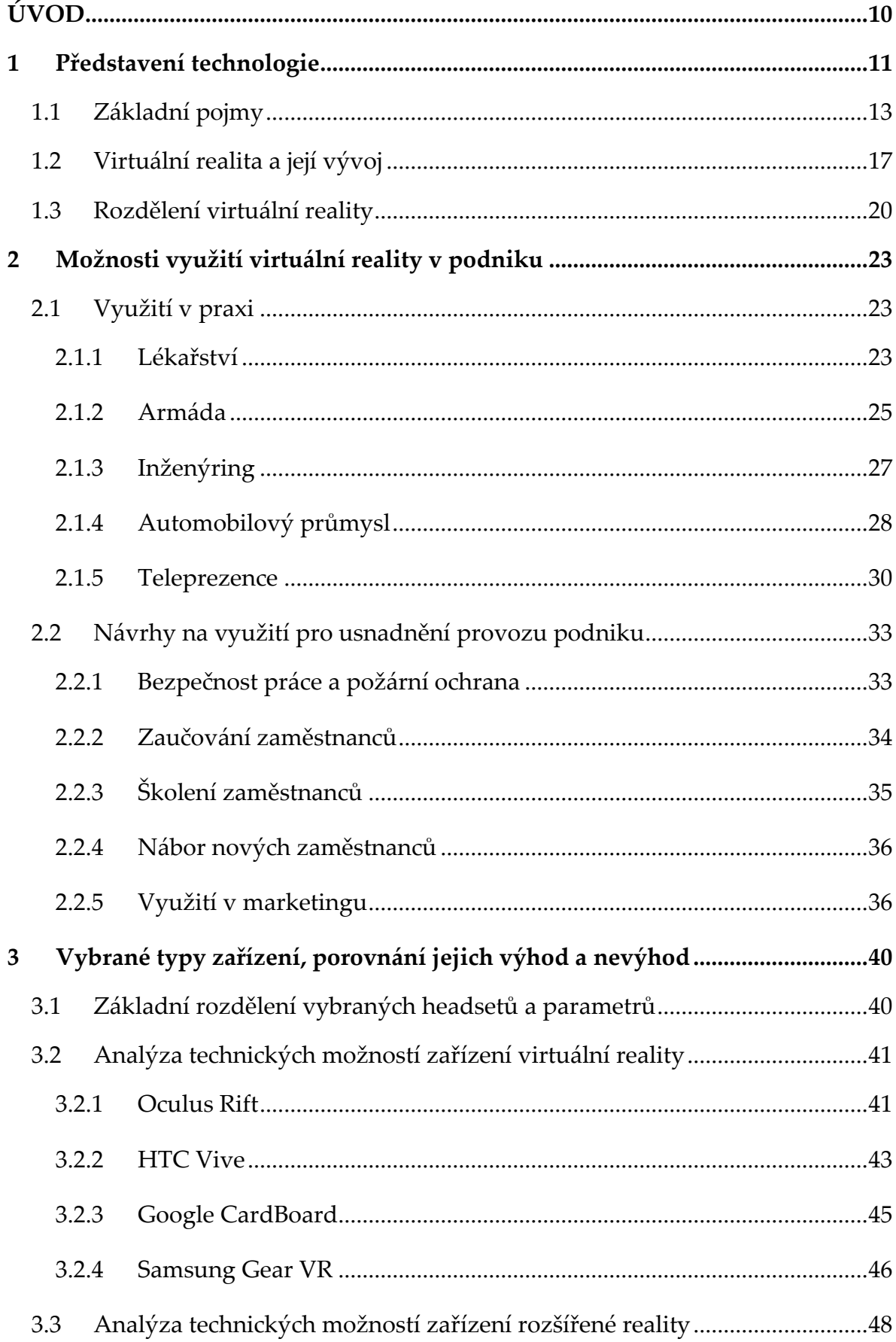

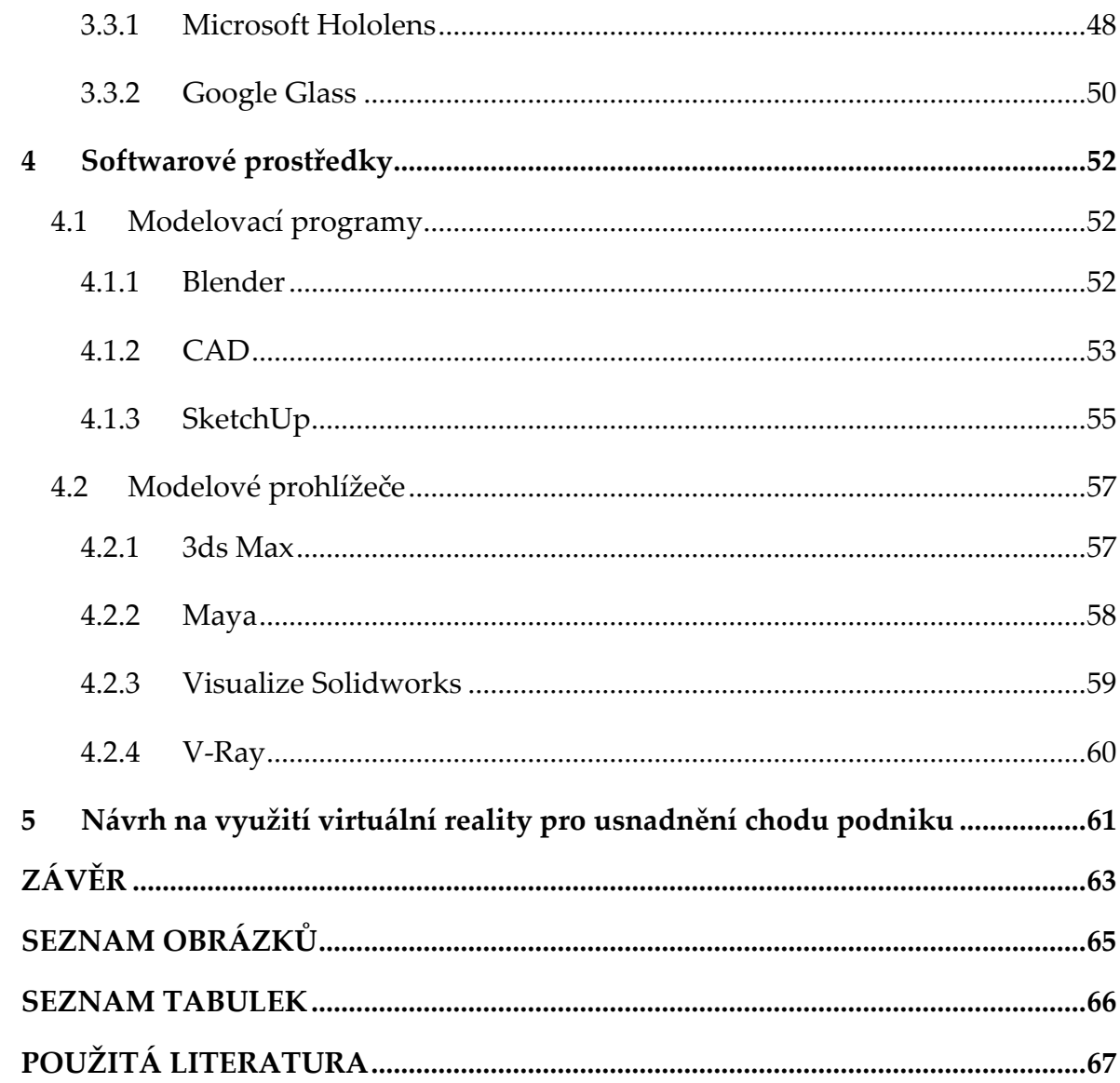

# **SEZNAM ZKRATEK A ZNAČEK**

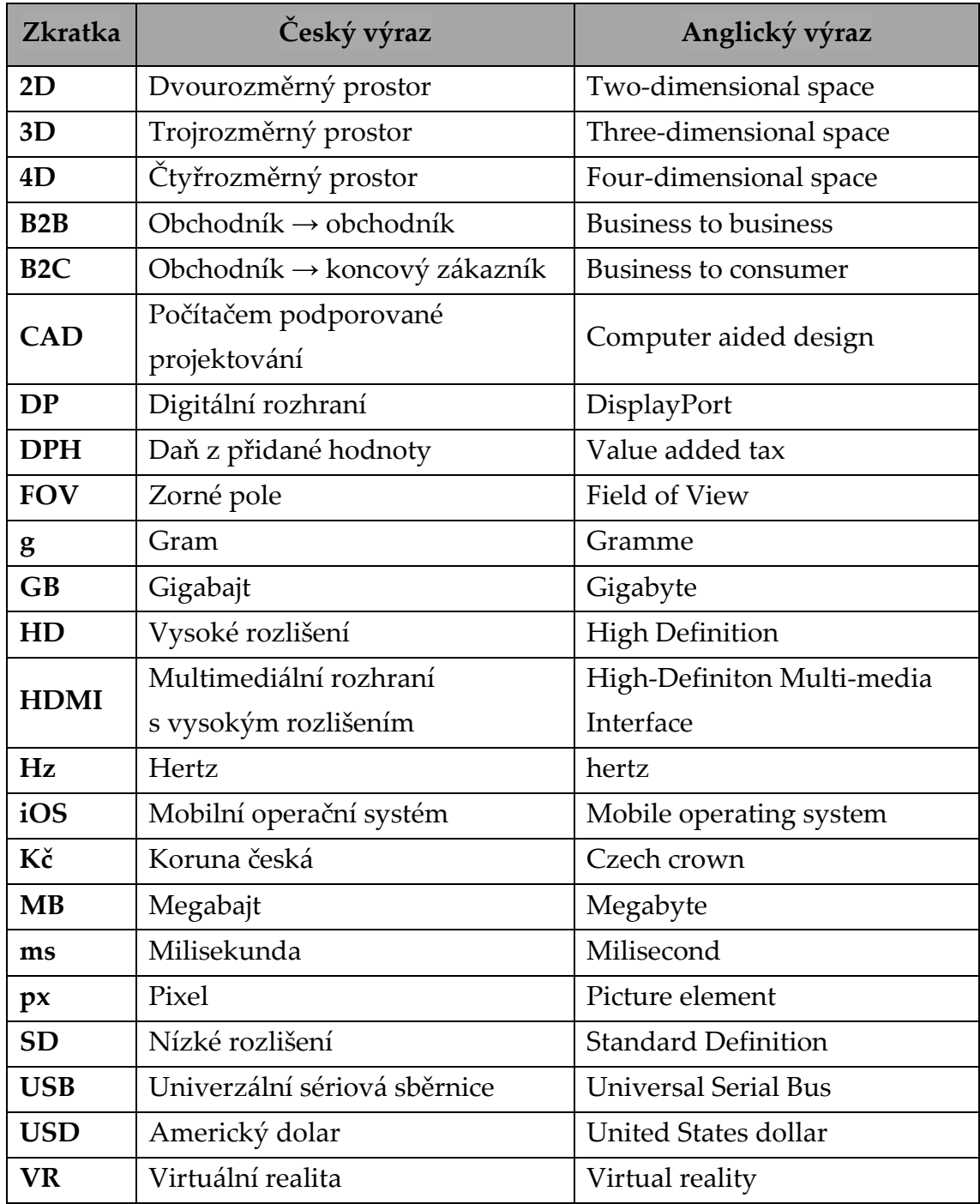

# <span id="page-9-0"></span>**ÚVOD**

Téma virtuální realita a možnosti jejího využití v podniku jsem si vybral proto, že dnešní svět se postupem času začíná měnit na svět digitální neboli svět moderních technologií. Proto je za tohoto předpokladu přínosné se o tomto tématu dozvědět více. Dnes technologii můžeme vnímat jako novou věc, ale během pár let se virtuální realita může stát a předpokládá se, že se stane, běžnou součástí osobního i pracovního života.

Cílem této práce je zaměřit se a poukázat na možnosti využíti virtuální reality v podmínkách podniku. Uplatnění technologie bylo již dříve aplikováno ve vojenství, zdravotnictví a dalších oborech. Dnes je v oborech virtuální realita masivně užívána. Tento potenciál je proto viděn i v oblastech podnikového prostředí. Tato technologie zatím není příliš rozšířená v podnikových oblastech, proto je mnoho možností, kde a jakým způsobem lze virtuální realitu využít za účelem přínosu pro podnik. Bez aplikování technologií v dnešním digitálním světě by mohlo být opravdu obtížné, aby podnik zůstal stále konkurenceschopný, proto jsou inovace velmi důležité.

V práci se zabývám představením technologie, seznámením se základními pojmy potřebnými pro pochopení a historií virtuální reality. Taktéž jsem zde uvedl možnosti rozdělení virtuální reality. V hlavní části představuji podnikové oblasti, kde se virtuální realita již užívá. Pak také oblasti, ve kterých by bylo vhodné začít virtuální realitu využívat v mnohem větším měřítku. Od pořádání konferencí, zaučování a školení zaměstnanců, bezpečnost při práci až po využití v oblasti marketingu. Následně se zabývám mnou vybranými hardwarovými a softwarovými prostředky a jejich analýzou.

Výsledkem práce je navržení kombinací hardwarových a softwarových prostředků ve vybraných oblastech podniku. Práce bude přínosná pro podniky, které plánují aplikovat virtuální realitu právě v těchto oblastech. Usnadní jim tak hledání a výběr vhodných prostředků. Ke zhotovení těchto kombinací jsem používal různé analýzy, porovnávání odborných zdrojů a vytvoření vlastních závěrů a východisek pro využití virtuální reality v podniku. Postupoval jsem tak, že jsem si nejprve určil oblasti v podniku, kde lze virtuální realitu použít. Následně bylo důležité vybrat hardwarové a softwarové prostředky, které budou nejlépe vyhovovat právě těmto podmínkám. Takových prostředků existuje celá řada, ovšem ne všechny jsou zcela vhodné pro toto využití.

# <span id="page-10-0"></span>**1 Představení technologie**

Velmi žádaným konceptem s příchodem nových druhů zařízení a fotoaparátů, které se snaží ukázat možnosti nových technologií, se stává právě virtuální realita (Virtual Reality – VR). Pro některé lidi je tento pojem stále poměrně nový a doposud s touto technologií neměli žádnou možnost se seznámit. (Brown, 2019)

Technologie má za úkol poskytnout iluzi uživatelům či skupinovému počtu lidí, kteří jsou přeneseni do umělého prostředí nazývaného virtuální scéna, virtuální svět nebo také virtuální prostředí. (Žára, 2004)

Podle odborníků by měl displej sloužit jako okénko do jiného, matematického světa zázraků, který je vytvořený v paměti počítače. Proto by měl displej působit na co nejvíce lidských smyslů. Nikdo se však příliš nezabývá působením na chuťové nebo čichové vjemy. Virtuální realita vytvořená rozhraním počítače nemusí působit jen na zrak, ale také na sluch a hmat. Tento systém je tedy tak interaktivní, že pokud se do něj ponoříme, obklopí nás trojrozměrným světem. (Aukstakalnis, 1994)

Schopnost vnímání obrazu dalšími lidskými smysly je ovšem ve skutečnosti částečně omezená. Základními smysly vnímání jsou sluch a zrak. Hmatovým smyslem má uživatel možnost cítit texturu a nasimulované předměty, kterých se za pomoci virtuální reality může dotýkat. Problém nastává u chuťových a čichových smyslů. Chuť a čich není možné nijak digitálně simulovat, proto vývojáři nevěnovali těmto smyslům téměř žádnou pozornost. V dnešní době pár takových experimentů probíhá, ovšem všechny jsou ve velmi ranné fázi. (Ryan, 2015)

Jak tohle všechno vlastně funguje? V paměti počítače se za pomocí programu vytvoří model trojrozměrného světa. To je možné přirovnat například k plánu architekta budoucí budovy. Počítač má takové možnosti, že je schopen zobrazit na speciálním zařízení tuto budovu a umožnit tak uživateli se virtuálně procházet přímo uvnitř nebo po jejím okolí. Umožňuje také natáhnout ruku a budovy se dotknout, otevřít nebo zavřít dveře a spoustu dalších možností. Můžeme tak nahlédnout do jiných částí místností a za sebou uslyšíme i zvuk zavírajících se dveří. Takový svět je nepředstavitelný a můžeme se do něj dostat pouze za pomoci zobrazovacího zařízení pro VR, které jsme si nasadili na hlavu, a připojeného k počítači. Pokud bychom byli ve společnosti lidí a někdo z nich nás pozoroval, uviděl by pouze člověka s podivným displejem na hlavě, který dělá velice zvláštní věci a rozhlíží se po místnosti. To lze vidět na [Obrázek](#page-11-0) 1. (Aukstakalnis, 1994; Lem, 1999)

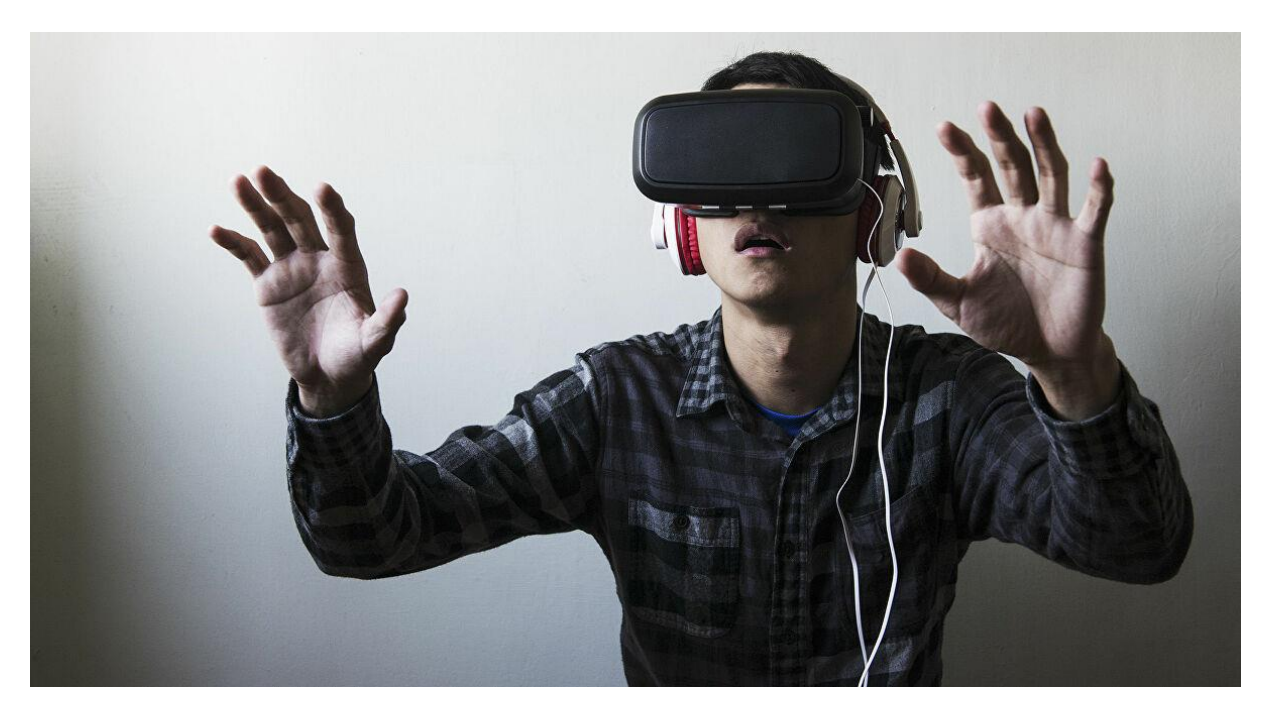

Obrázek 1 Člověk s headsetem na hlavě

*Zdroj: Sputnik, 2018*

<span id="page-11-0"></span>Takový systém je ale v mnoha ohledech velmi účinný. Umožňuje totiž architektovi zhodnotit například situaci průniku slunečních paprsků do místnosti, z čehož je možné zjistit, že pokud by umístil okno na vyšší část stěny, místnost by byla prosvětlena mnohem příjemněji. Pomocí virtuality může navrhnout lepší uspořádání nábytku, rozvržení světel a dalších funkčních prvků. K tomu všemu stačí pouhá aktualizace plánů v paměti počítače. Na rozdíl od modelů z papírů či dřeva, které by se musely celé upravovat či stavět úplně znovu. To by místo pěti minut zabralo i několik hodin. (Aukstakalnis, 1994)

Člověk se snaží využívat vlastnosti, kterými je od narození přirozeně vybavený. Příkladem mohou být schopnosti pozorování, poslouchání, vnímání prostoru okolo sebe. A právě ty je možné díky technologii virtuální reality používat i při práci s počítačem.

### **Definice virtuální reality**

*"Virtuální realita je způsob zobrazení složitých informací, manipulace a interakce člověka s nimi prostřednictvím počítače. Způsob dialogu člověka s počítačem se nazývá rozhraní (interface) a virtuální realita je jen nejnovější z celé dlouhé řady těchto rozhraní." (Aukstakalnis, 1994, s. 7)*

## **1.1Základní pojmy**

<span id="page-12-0"></span>V této kapitole si uvedeme některé ze základních pojmů, které pomohou pochopit principy fungování virtuální reality a její základní vlastnosti.

### **Obnovovací frekvence**

Interakci s uživatelem a vyobrazování virtuálního prostředí je třeba provádět s takovou rychlostí, aby nebyl pohyb na zobrazovacím zařízení trhavý, ale jevil se jako reálný a plynulý. Obnovovací frekvence udává, kolikrát se překreslí obraz na zobrazovacím zařízení za jednu sekundu. Jednotkou je hertz (dále jen Hz). Minimální obnovovací frekvence se udává na 75 Hz. U lepších monitorů dosahuje až 200 Hz. Díky vyšší obnovovací frekvenci dosahujeme nejen ostřejších hran pohyblivých scén, ale také menší únavy očí. To lze vidět na [Obrázek](#page-12-1) 2. Proto obecně platí, že čím vyšší obnovovací frekvence je, tím plynulejší obraz je poskytován. (Haramija, 2017)

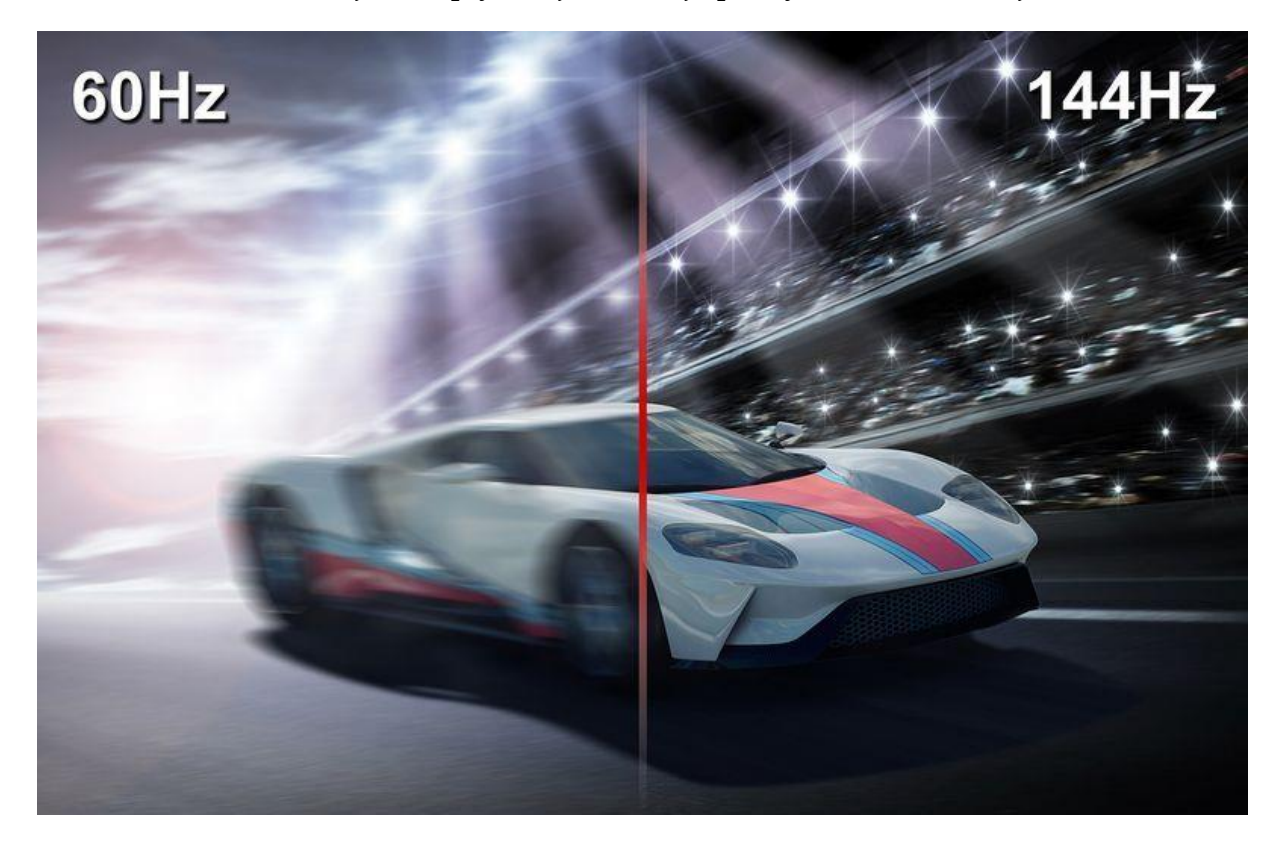

Obrázek 2 Rozdíl zobrazení mezi obnovovací frekvencí 60 Hz a 144 Hz

*Zdroj: Haramija, 2017*

### <span id="page-12-1"></span>**Trojrozměrný prostor**

Na úrovni digitálních vstupů, zpracování a výstupů získáváme věrohodnost s pocitem ponoření se do virtuálního prostředí (imerze). Vše je závislé na metodách a prostředcích využívaných na jednotlivých úrovních. Počítač lze popsat jako matematický nástroj. Schopností matematiky je vytváření různých konstrukcí

převyšující lidské smyslové vnímání. Počítačový program proto dokáže operovat s jakýmkoliv prostorem, má-li k dispozici potřebné a použitelné modely. Pokud se podíváme na náš svět, tak definujeme tři dimenze – nahoru a dolů, vlevo a vpravo, tam a zpět. Lze určit libovolné místo na zemi, pokud zadáme zeměpisnou délku, šířku a nadmořskou výšku. To můžeme vidět na [Obrázek](#page-13-0) 3. Existují i další jako například 4D prostor, zabývající se kromě zmiňovaných dimenzí i například časem. (Jones, 2010)

Příkladem trojrozměrného pohybu může být pohyb ve vesmíru, na rozdíl od dvojrozměrného pohybu podél čáry nebo jednorozměrného pohybu. Pro vyjádření trojrozměrného pohybu může být použita Kartézská soustava souřadnic. Ta udává v prostoru hodnoty tří souřadnic, x (t), y (t) a z (t). Souřadnice z (t) se používá k popisu vertikálního směru, díky kterému se prostor stává trojrozměrným. (Britannica, 2020)

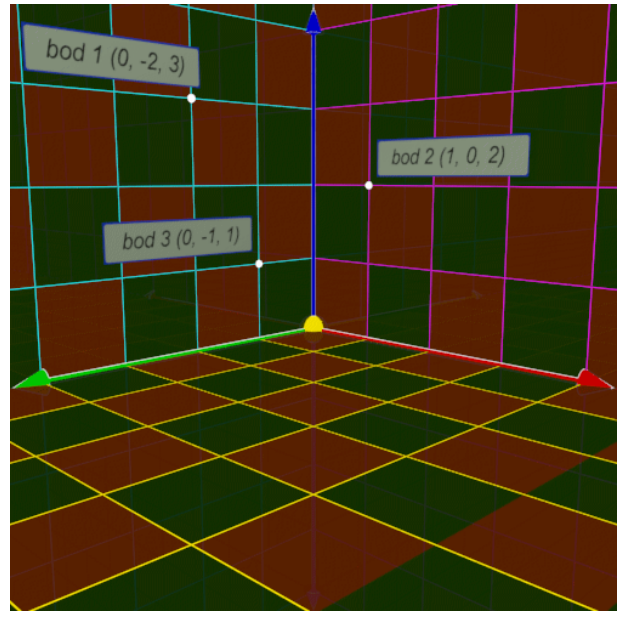

<span id="page-13-0"></span>Obrázek 3 Trojice bodů v prostoru kartézské soustavy souřadnic

### *Zdroj: Wikisofia, 2013*

#### **Interaktivita**

Ve scéně virtuálního prostředí se nachází interaktivní objekty. S některými uživatel může přímo virtuálně manipulovat. Jiné jsou předem naprogramovány podle scénáře či s ohledem na uživatelskou aktivitu. (Žára, 2004)

O interaktivitě lze hovořit ve chvíli, kdy dochází ke komunikaci (interakci) uživatele se zařízením. Důležité však je, aby komunikace probíhala vzájemně. Podnětem k interaktivitě mohou být pohyby těla, dotyky tlačítek nebo slovní příkazy. Příkladem může být jakékoliv chytré zařízení, umožňující neustálou komunikaci s ním. Uživatel poté za pomoci výše zmíněných podnětů iniciuje akci, která je následně zařízením provedena. (IT-Slovník, 2017a)

### **Latence**

Význam latence (odezvy) je vysvětlován jako zpoždění mezi požadavkem na vykonání určité akce a dobou, po kterou je požadavek zpracován. Hraje zde tedy velmi důležitou roli. Je možné ji přirovnat ke kliknutí na tlačítko pro zavření dialogového okna (což celou akci odstartuje), po zavření tohoto dialogového okna (kdy se požadavek zpracuje a dokončí). Latence je určována v milisekundách (dále jen ms). Hranice se pohybuje u každé akce v jiném rozmezí. U hraní her je doporučená hranice 50 ms, u hlasových přenosů 500 ms. Při hledání informací na internetu může latence dosahovat zpoždění až několik vteřin. (IT-Slovník, 2017b)

Latence nikdy není rovna nule, vždy nějaká existuje. Latenci do 100 ms téměř nevnímáme, protože reakce je téměř okamžitá. Vteřinovou latenci považujeme za prodlevu. Při desetivteřinovém a delším zpoždění začínáme vnímat systém jako zaseklý a ztrácíme pozornost. (ManagementMania, 2011)

### **Zorné pole**

*"Field of view (FOV) neboli zorné pole je ta část světa, která je viditelná skrze kameru v určité poloze a umístění v prostoru. Objekty mimo zorné pole nejsou při přenosu nebo záznamu obrazu sledujícími vidět."* (Logitech, 2020)

Maximální velikost periferního zorného pole lidského oka je 188 stupňů. To lze vidět na [Obrázek](#page-14-0) 4. Při použití zařízení pro virtuální realitu tudíž hraje zorné pole poměrně důležitou roli. Musí být dostatečné velké, aby si uživatel připadal ve virtuálním prostředí stejně tak přirozeně jako v prostředí reálném. Čím větší zorné pole je, tím více toho na obrazu uvidíme.

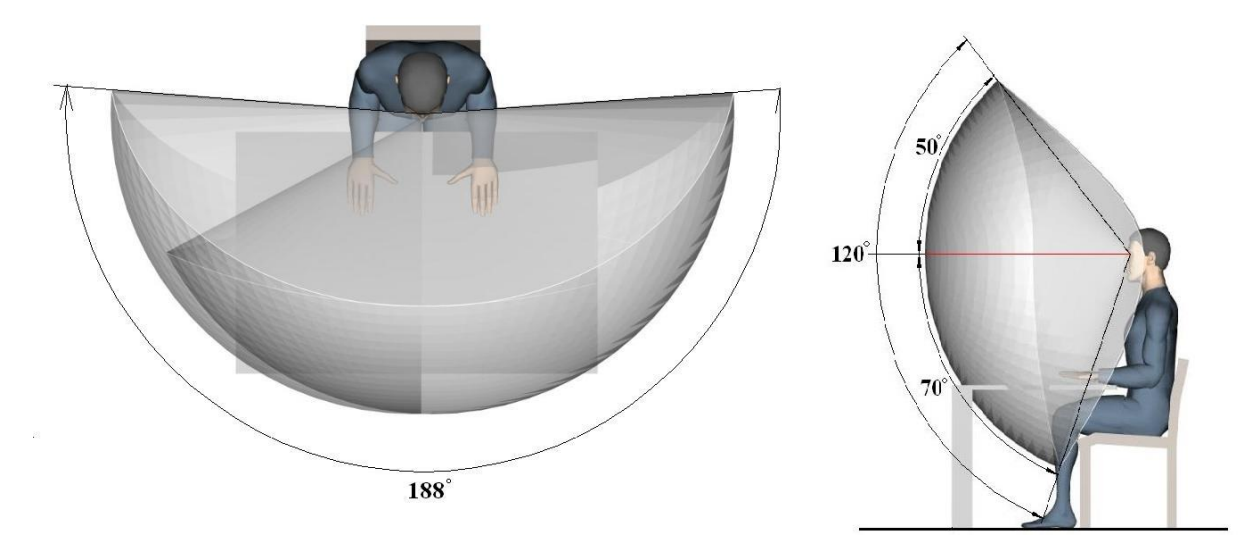

<span id="page-14-0"></span>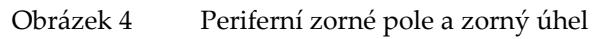

*Zdroj: NIS, 2013*

Na [Obrázek](#page-15-0) 5 je zobrazen efekt zorného pole. Zatímco na levé straně dosahuje zorné pole 60 °, na pravé straně dosahuje dvakrát takového zvětšení. Rozdíl je tedy vidět na první pohled, kdy na pravé části obrázku s větším zorným úhlem toho vidíme mnohem více než na levé části obrázku s menším zorným úhlem.

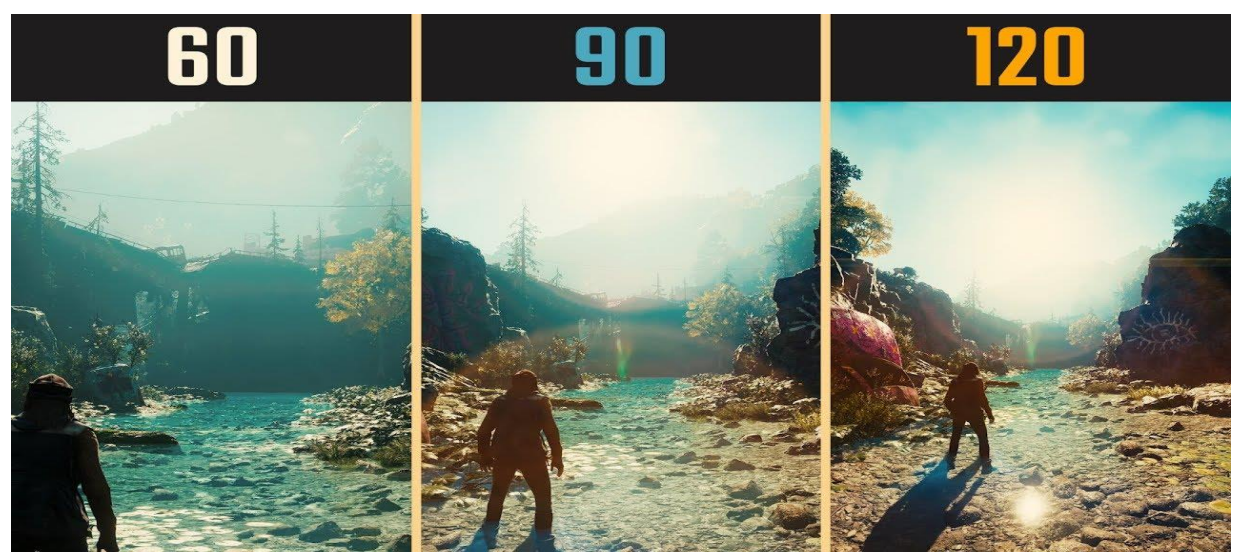

Obrázek 5 Rozdíly v zorném poli podle stupňů

*Zdroj: YouTube, 2019*

### <span id="page-15-0"></span>**Rozlišení obrazovky**

Rozlišení udává kvantitu detailů displeje, monitoru, videa či obrázku. Rozlišení je vyšší, obsahuje-li více barevných teček neboli pixelů. Úroveň rozlišení se měří počtem bodů na palec (2,54 cm). Jeden pixel představuje 0,01 palců. (Logitech, 2020)

Rozlišení je uváděno dvěma čísly, která vyjadřují počet sloupců na šířku (horizontální rozlišení) a počet řádků na výšku (vertikální rozlišení). Podle počtu pixelů se poté rozlišení rozděluje na nízké rozlišení (SD) a vysoké rozlišení (HD), kterými jsou například HD (1280×1080 pixelů), Full HD (1920×1080 pixelů), 2K (2560×1440 pixelů), 4K Ultra HD (3840×2160 pixelů). (Smarty, 2020)

Na [Obrázek](#page-16-1) 6 jsou zobrazeny zmíněné typy velikostí rozlišení. Rozlišení hraje u obrazovky nezanedbatelnou roli. Váže se na něj rozteč obrazových bodů. Čím větší je tedy počet obrazových bodů, tím více informací je schopen monitor zobrazit. Pokud bude kvalita zobrazované informace nízká, počet pixelů se rozdělí tak, aby pokryl celkovou část plochy. Tím může dojít k výraznému zhoršení kvality zobrazení. V opačném případě takový problém nastat nemůže. (Logitech, 2020)

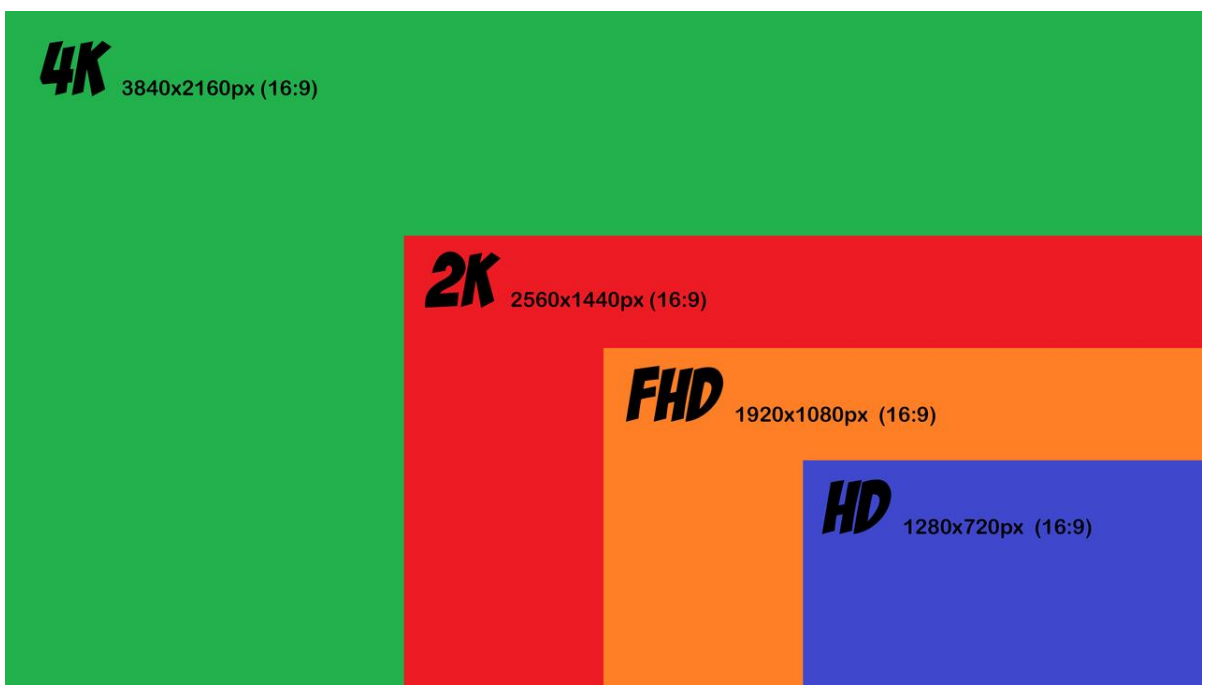

Obrázek 6 Rozdíly rozlišení obrazovky v poměru stran 16:9

*Zdroj: PC Monitors, 2018*

# <span id="page-16-1"></span>**1.2Virtuální realita a její vývoj**

<span id="page-16-0"></span>Virtuální realitu můžeme představit jako mimořádný, v mnoha případech až pohlcující, zážitek, který dokáže simulovat skutečnou událost bez jakéhokoliv nebezpečí. Za pomoci náhlavní soupravy (dále jen headset) virtuální reality nebo použití příslušných aplikací je možné vstoupit do různých speciálních simulací. Ty jsou navrženy přesně na míru tak, aby představily výjimečné prožitky, které může uživatel dále integrovat a zkoumat. (Steuer, 1992)

Pohlcení je důležitou součástí systémů virtuální reality. Je to prostředek, který zaručuje autentičnost prostředí. Takovým příkladem může být letecký simulátor. Je schopen ukázat, co by pilot udělal v reálném světě se skutečným letadlem. Schopností simulátoru je také vyvolání stresu, který by pilot zažil při reálné ztrátě kontroly nad letadlem. Oproti tomu v uměleckých aplikacích je systém a jeho interaktivita přizpůsobena ideálu pohlcení. Pocit, který získá uživatel během používání virtuální reality ho vtáhne do děje, může jednat, a svět okolo něj na jeho chování reaguje. (Steuer, 1992)

Virtuální realita ve většině případů probíhá v počítačově generovaném trojrozměrném prostředí, ve kterém je prováděno simulování, jehož výsledkem bývá simulace. Člověk má poté možnost využívat k ovládání prostředí a interakci se scénou různá elektronická vybavení. (Brown, 2019)

Pokud to shrneme, tak virtuální realitu můžeme popsat jako tvorbu simulace zážitků z reálného prostředí nebo také skutečného světa, kam člověk může kdykoli, bez jakýchkoli problémů, vstoupit a vystoupit pomocí moderní technologie. (Brown, 2019)

### **Historie a současnost virtuální reality**

Vznik virtuální reality není jasný a panují kolem něj dohady. Ačkoliv si většina lidí myslí, že virtuální realita je něco zcela nového, tak se pletou. Dá se říct, že o pojmu virtuální realita se mluví již přes 70 let.

Stanley G. Weinbaum vydal v roce 1935 knihu, ve které se nachází první zmínka o virtuální realitě. Vysvětluje v knize hru, ve které je možné pozorovat virtuální příběhy pomocí holografického záznamu, dotyku a čichu, založenou na brýlích. Tím, co dnes považujeme za virtuální realitu je právě tato, v letech 1935 nepředstavitelná, vize budoucnosti. Do zážitku z virtuální reality je složité zavést prvky dotyku a vůně, ale je to jedním z cílů tvůrců pro velice blízkou budoucnost. (Brown, 2017)

Někdy se také jako první zmínka o virtuální realitě uvádí Divadlo zážitků (Experience Theater) z 50. let 20. století. Autorem tohoto konceptu byl Morton Heilig. Koncept měl podle dané scény stimulovat čtyři smysly diváka. V roce 1962 postavil prototyp pod názvem Sensorama, umožňující při sledování filmů vnímat nejen obraz a zvuk, ale také vůni. (VR Education, 2020a)

V 60. letech 20. století byl zahájen vývoj headsetů pro virtuální realitu. Úplně první soupravu vytvořil Ivann Sutherland již po 30 letech od první myšlenky za účelem využití ve vojenských aplikacích ([Obrázek](#page-18-0) 7). Navržené soupravy byly použity na výcvik vojáků pro řízení pohybu za pomoci speciálního vojenského softwaru, který se dnes využívá i při simulaci bojových a letových situací. Vojáci mají celou řadu možností vyzkoušet si různé kritické situace od ovládání letadla až po simulaci pádu, než se reálně pustí do pilotování. (Brown, 2017)

Nintendo představilo v roce 1995 vůbec první přenosnou konzoli schopnou vyobrazovat virtuální realitu pod názvem Nintendo Virtual Boy. Tento okamžik byl očekáván spotřebiteli, ale i samotným trhem. Úspěch této technologie by znamenal, že by si jej zákazníci skutečně oblíbili a v dnešní době jsme mohli všichni vlastnit zařízení po virtuální realitu stejně tak, jako máme notebook či počítač. Nintendo Virtual Boy ovšem skončil fiaskem. Červeno-černá grafika byla nedostačující. Cena zařízení činila 180 amerických dolarů (dále jen USD), v přepočtu zhruba 4 600 českých korun (dále jen Kč). Velký vliv na uživatele mělo také nepohodlné nošení. To způsobilo rychlé pohřbení této nejnovější konzole. (Vevera, 2016)

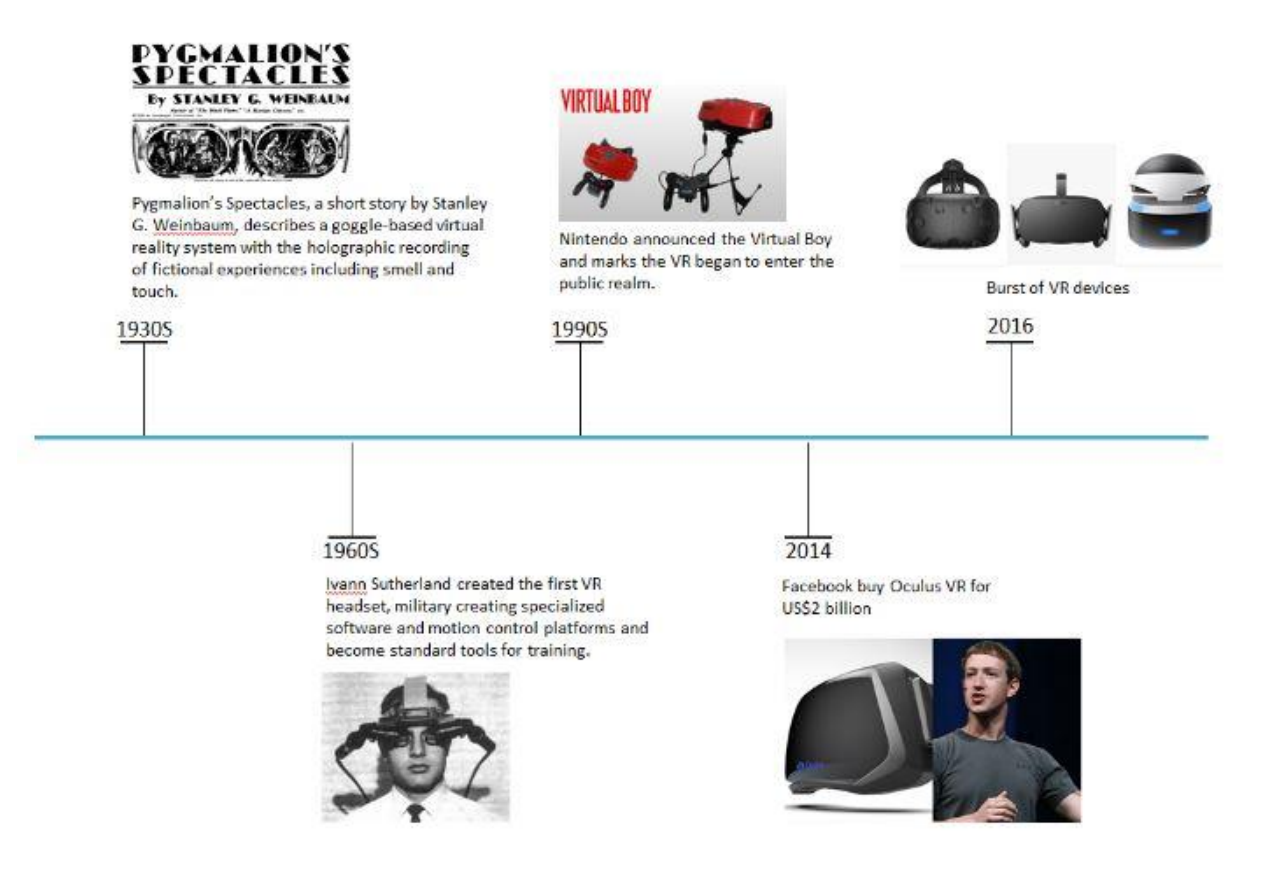

<span id="page-18-0"></span>Obrázek 7 Historický vývoj zařízení pro virtuální realitu

*Zdroj: Brown, 2017*

V roce 2014 byl představen headset Oculus Rift jako nejnovější technologie virtuální reality. Headset byl vytvořen v roce 2012 a vznikl z kampaně kickstarter. Společnost Oculus začala budovat se společností Samsung partnerství. Cílem byl vývoj zařízení VR pro Samsung. Těmito kroky byla zahájena úplně nová renesance VR, která má vytvořit pro obyčejného spotřebitele pohlcující zážitek. Předešlé náhlavní soupravy byly velmi technické a nepřístupné pro obyčejného uživatele. Oculus dal uživatelům naději, že si VR mohou naplno užít díky podpoře velkého množství aplikací. (Brown, 2017)

V roce 2016 nastal neuvěřitelný nárůst poptávek po Oculus Rift. Mnoho společností z celého světa začalo produkovat nové a zajímavé technologie spolu s vlastními náhlavními soupravami. Těmi jsou HTC Vive, Samsung Gear VR, Google CardBoard a další. (Brown, 2017)

#### **Vývoj trhu se zařízením pro virtuální realitu**

Dnes se trh s technologiemi virtuální reality vyvíjí dvěma směry. Prvním je obchodování mezi firmami (B2B) a druhým prodej přímému zákazníkovi (B2C). Segment B2B je zaměřený především na strojírenský průmysl, ale ve velké míře i na použití v armádě a zdravotnictví. Velký potenciál virtuální reality se nachází také v propojení s dalšími rozvíjejícími se technologiemi. (Liebreich, 2018)

Virtuální realita se stala aktuálně silným nástrojem i v segmentu B2C. Poptávka po produktech za tímto účelem je tak vysoká, že z marketingového hlediska se vyplatí investovat do rozvoje tohoto segmentu. Každý rok vzniká mnoho nových produktů pro virtuální realitu a zařízení jsou již na takové úrovni, že nové produkty neobsahují převratné novinky. Většinou se jedná o novinky v oblasti funkčnosti, vzhledu a technického vylepšení. Nejnovějšími produkty jsou například Vive Cosmos od společnosti HTC nebo Oculus Rift S od společnosti Oculus, o kterých je psáno v dalších kapitolách.

## **1.3Rozdělení virtuální reality**

<span id="page-19-0"></span>Dělení je založeno na tom, do jaké míry se člověk odpoutá od reálného světa nebo také podle možnosti interakce s ním. V mé práci se zaměřím na rozdělení, které použil autor Žára ve své knize.

*"Uvedené rozdělení aplikací je založeno na technických prvcích používaných určitým systémem virtuální reality. Jiným hlediskem je množství skutečných a umělých prvků prezentovaných uživateli. Klasifikace je pak dána postupným přechodem od skutečného světa do plně počítačového prostředí." (Žára, 2004, s. 526)*

Nejdůležitějším aspektem pro toto rozdělení je tedy pocit, jakým jsme vtaženi do virtuálního prostředí. Od jednoduché virtuální reality, nemající zcela takové pohlcující účinky jako pohlcující virtuální realita, která nás vtáhne do virtuální prostředí a zcela oprostí od skutečného světa.

Rozdělení virtuální reality z hlediska použitých prvků (Žára, 2004):

- jednoduchá virtuální realita,
- rozšiřující virtuální realita,
- pohlcující virtuální realita.

### **Jednoduchá virtuální realita**

Jedná se o aplikace virtuální reality nevyužívající žádná speciální technická zařízení. K vytvoření iluze pohybu či činnosti slouží klasická obrazovka, která představuje jakési "kukátko" do virtuálního prostoru. Jde o klasickou počítačovou sestavu. Zdání prostorového zvuku dodávají reproduktory připojené k počítači. K ovládání virtuálního prostoru nebudou sloužit naše pohyby a hmaty, ale klasická počítačová myš. Jednoduchá virtuální realita dnes slouží ke vzdělání, profesionálnímu využití (simulace, tréninky, výzkumy), ale také zábavě, kterou je většinou hraní her. (Žára, 2004)

### **Rozšiřující virtuální realita**

Rozšiřující virtuální realita je kombinace informací z reálného světa s prvky virtuální reality. Součástí systému je kamera. Orientace a pozice kamery je synchronizována s pohybem použivatele. Kamera také obsahuje senzory, které snímají veškeré uživatelské aktivity. (Žára, 2004)

Největšího využití rozšiřující se virtuální reality bylo nalezeno ve vojenských vozidlech a letadlech. Součástí takových dopravních prostředků je kamera, která přenáší na obrazovku uvnitř veškerý venkovní obraz doplněný o různé znaky vyobrazující vlastní a nepřátelské jednotky ([Obrázek](#page-20-0) 8). Obdobný systém také využívají montéři při elektroinstalaci v letadlech Boeing. Díky nasazeným brýlím vidí navíc doplňující značky říkající jim co, jak a kde mají zapojit. (Žára, 2004)

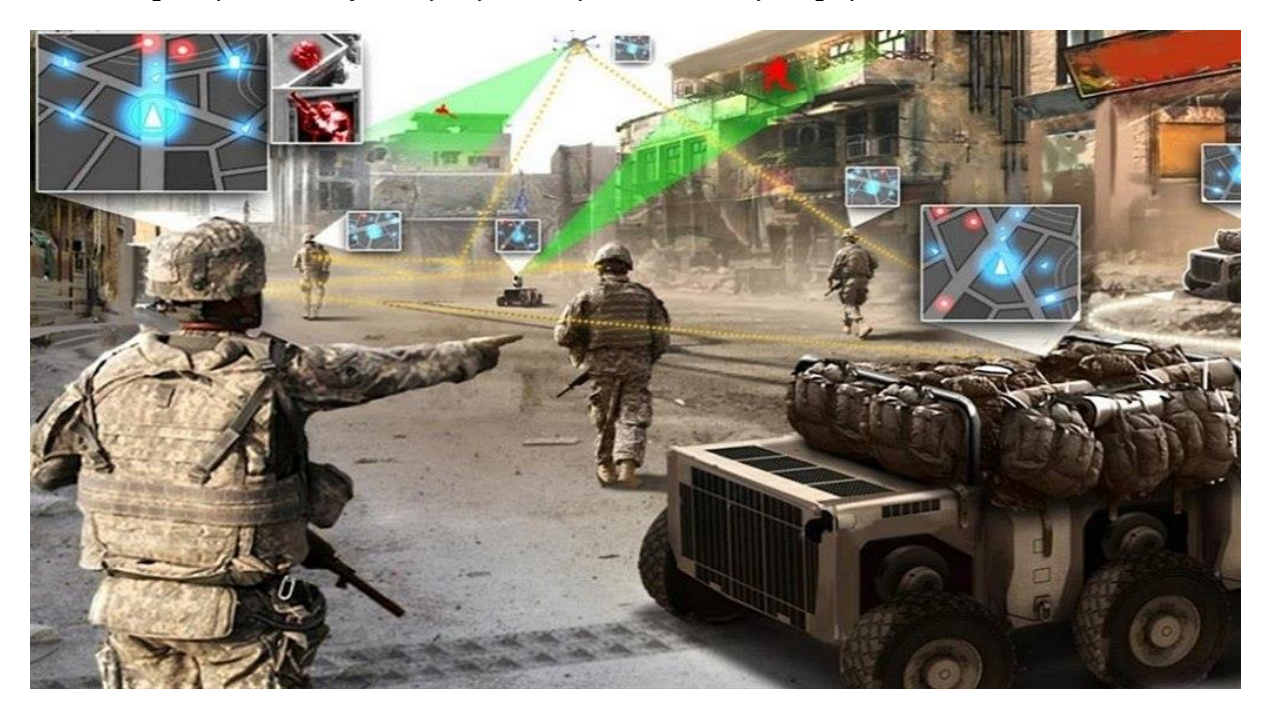

Obrázek 8 Zobrazení vlastních a nepřátelských jednotek pomocí virtuální reality

*Zdroj: Grohmann, 2017*

### <span id="page-20-0"></span>**Pohlcující virtuální realita**

Tento druh reality je vždy spojován s technickými zařízeními vytvořenými speciálně pro to, aby v co největším měřítku oprostili uživatele od reálného světa. Ten tak získá pocit, že se nachází pouze ve světě virtuálním. *"Mezi typická periferní zařízení patří helma se stereoskopickými brýlemi a sluchátky, snímače detekující prostorovou polohu uživatele nebo datová rukavice nahrazující jednodušší vstupní zařízení." (Žára, 2004, s. 524)*

Uživatel bývá často umístěn do speciální kabiny. Tuto kabinu můžeme také nazvat jako simulátor. Kabina je přizpůsobena tak, že v člověku vyvolá pocit, který by reálně zažíval. Takovým pocitem může být například pocit odstředivé síly či pádu. Jednou z nejzajímavějších součástí této simulace je také dotyková část zařízení, která dokáže měnit vyvíjený tlak či odpor proti ruce uživatele. Tato funkce za pomoci vibrací či mechanického pohybu vysílá signál na hmatové senzory člověka. (Žára, 2004)

Hlavním cílem tohoto typu virtuální reality je odpoutat uživatele od reálného světa a vyvolat v něm pocit, že se nachází v uměle vytvořené realitě. Uživatel je obklopen 360° prostorem, ve kterém se může dle vlastní libosti ohlížet kolem sebe do všech stran. Taktéž se může pohybovat, jak uzná za vhodné. Vše ostatní poté už zaleží na uživateli, do jaké míry je schopný uvěřit tomu, že se nachází v jiném světě. Záleží ale také na kvalitě, propracovanosti a možnosti interakce s prostředím. (Žára, 2004)

# <span id="page-22-0"></span>**2 Možnosti využití virtuální reality v podniku**

Při zmínce o virtuální realitě si většina lidí představí její využitelnost především v oblasti her nebo jako jednorázovou ukázku inovace. Virtuální realita je ovšem něco úplně nového a možností využití v podniku je díky této technologii celá řada. Obrovský potenciál využití se dnes nachází například u výcviku zaměstnanců. U takového výcviku je možné desítky až stovky zaměstnanců posadit do automatizovaného tréninkového centra. Poté jim za pomoci virtuální reality předvést nebo dokonce nechat vyzkoušet jakýkoli proces nebo výrobní operaci bez možného rizika udělání chyby. Virtuální realita umožňuje uživateli vnímat prostor. Velké možnosti jsou nabízeny i v oblastech vizualizace staveb a inženýringu. Dále také v oblasti cestovního ruchu, kdy je možné tvořit virtuální prohlídky různých destinací. Na tyto oblasti se v práci následně více zaměřím. (StartupJobs, 2020)

# **2.1Využití v praxi**

<span id="page-22-1"></span>Doposud se virtuální realita využívala především v oblastech, které jsou nezbytné pro vývoj a přežití lidstva. Takovými oblastmi jsou například lékařství, armáda, inženýring, automobilový průmysl nebo také teleprezence. Proto si v následujících podkapitolách popíšeme, jakým způsobem se v těchto oblastech virtuální realita používá.

### **2.1.1 Lékařství**

<span id="page-22-2"></span>Virtuální realita je v lékařském prostředí v dnešní době již nepostradatelnou. Ovlivňuje pozitivním způsobem práci lékařů a životy pacientů. Vědci a lékaři neustále vyvíjejí a používají virtuální realitu s cílem usnadnit školení zdravotnického personálu, také ale k diagnostice, léčbě zdravotních problémů nebo rehabilitacím. (Writer, 2017)

Při školení zdravotnického personálu je potřebná důkladnost. Nezbytnou součástí jsou praktické případy, protože naučit se operovat člověka není jen na základě teorie možné. K takovému školení dochází na pracovištích a operačních sálech. Ve většině případů se budoucí operatéři dívají a sledují zkušeného operatéra. Nevýhodou však je, že je velmi obtížné sledovat detaily, aby nepřekáželi hlavnímu operatérovi. Taktéž nemohou práci sledovat ze stejné pozice jako on. To se však s využitím virtuální reality mění. Operatéři mohou pomocí brýlí předávat záznam do jiných zařízení, která jsou přístupná zaučované osoba. To lze vidět na [Obrázek](#page-23-0) 9. Velkou výhodou je však i fakt,

že záznam může sledovat najednou několik osob. Při osobní přítomnosti na operačním sále to není uskutečnitelné.

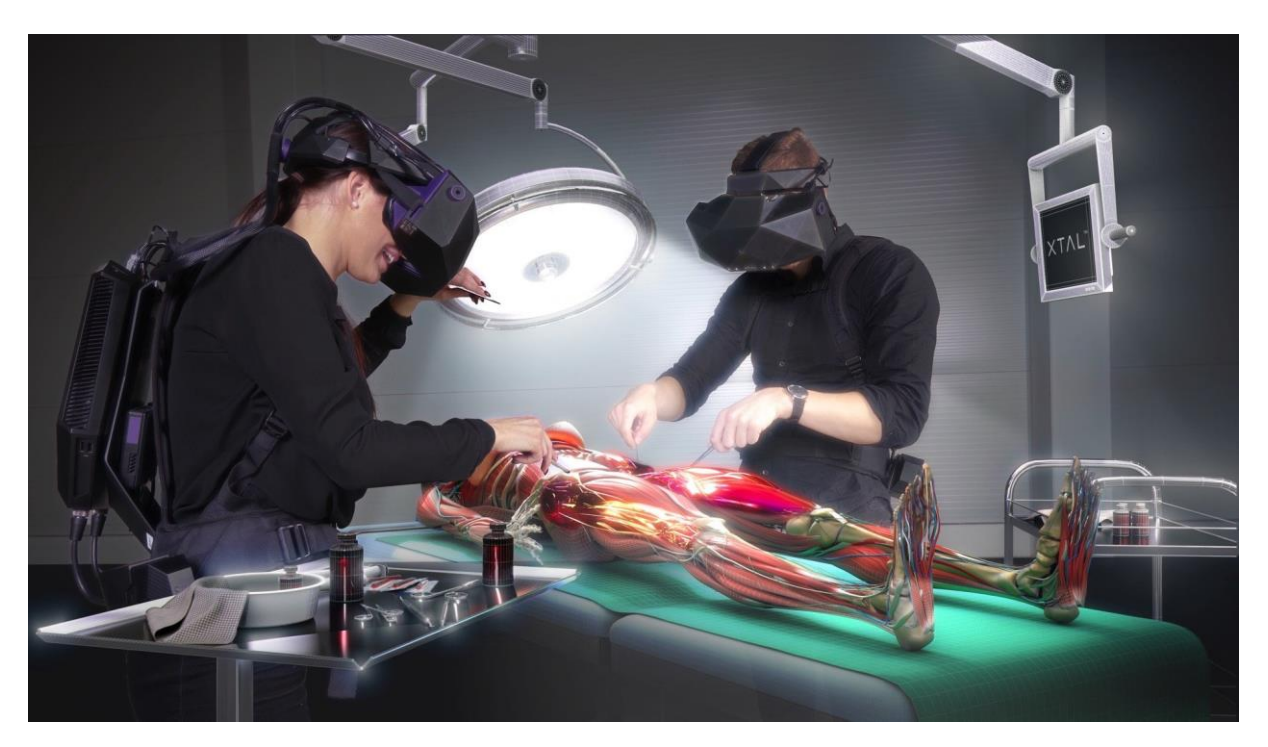

Obrázek 9 Školení zaměstnanců pomocí virtuální reality

*Zdroj: Hrma, 2020*

<span id="page-23-0"></span>Diagnostiku a léčbu zdravotních problémů lze také ovlivnit pomocí virtuální reality. Ta může přivést pacienta do úplně jiného světa, stavu a vyvolávat v něm různé druhy emocí, které pomohou doktorům lépe diagnostikovat zdravotní problém.

Příkladem toho můžou být zdravotně postižení lidé. Virtuální realita jim umožňuje vykonávat věci, které nejsou schopni fyzicky zvládnout. Mohou hrát na klavír pomocí brýlí, které umožňují ovládání pouhým pohybem očí. Nebo vykonávat jakýkoliv sport, aniž by se hnuli z místa. (Writer, 2017)

Na [Obrázek](#page-24-1) 10 můžeme vidět sportovce, který při vážné autonehodě ochrnul na obě nohy. Než se mohl posadit na vozík, trvalo to dva roky. Nyní po 18 letech udělal první kroky ve virtuální realitě na svých nohou právě díky speciálnímu přístroji. Jedná se o počítačem ovládané robotické ortézy. Senzory sledují jejich pohyb, který je následně jako součást virtuální reality promítán na obrazovku. V žádném případě se nejedná pouze o zábavu, ale především o formu rehabilitace, která umožňuje procvičování pohybů. To by postižený člověk sám nikdy nedokázal. (Beránková, 2019)

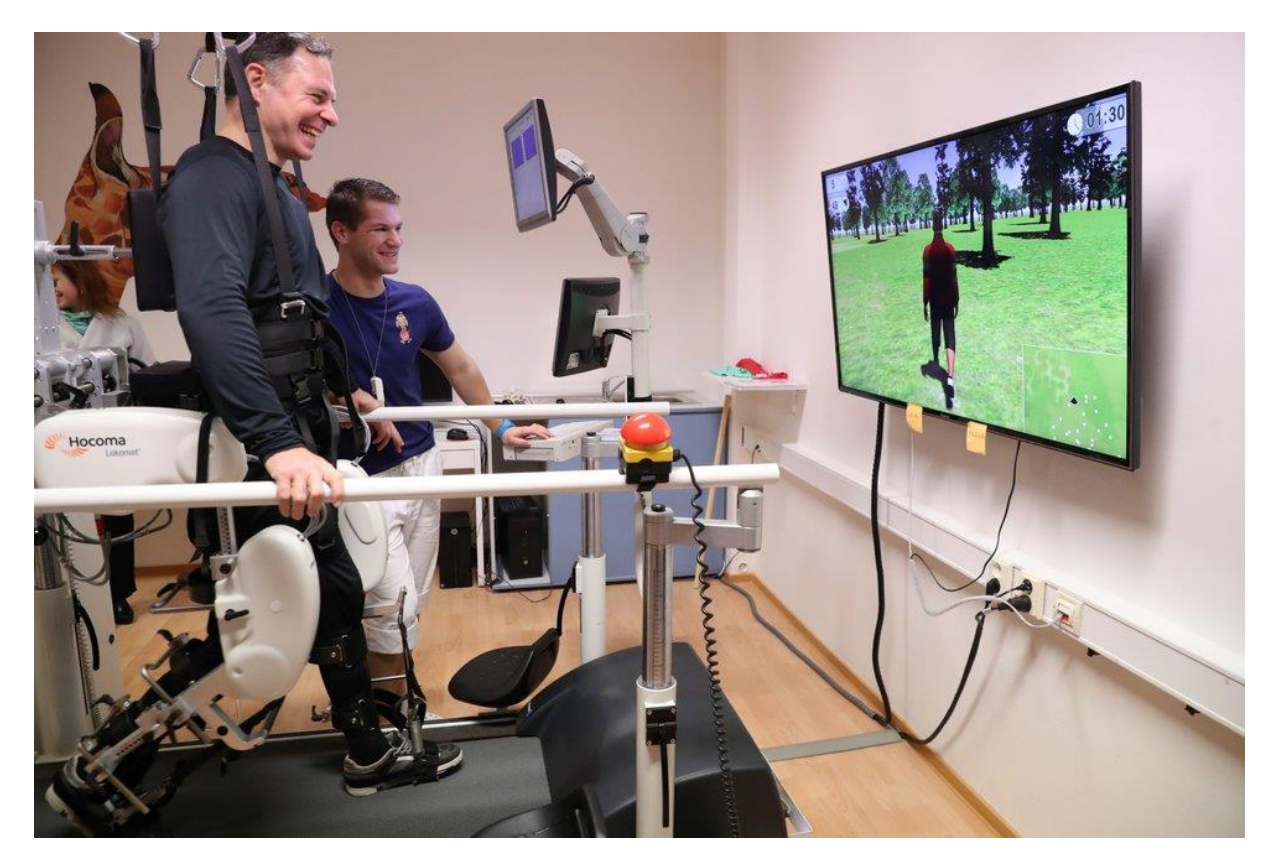

Obrázek 10 Sportování ve virtuální realitě

*Zdroj: Beránková, 2019*

<span id="page-24-1"></span>Takových využití je v lékařství celá řada. Už dnes jsme však schopni říct, že se s virtuální realitou v této oblasti budeme setkávat mnohem častěji. A právě lékařství slouží jako názorná ukázka, že využití této technologie neslouží pouze a jen k zábavě.

### **2.1.2 Armáda**

<span id="page-24-0"></span>Využití virtuální reality v armádě je dnes zcela běžné. Využívá se především pro simulace létání a ovládání bojových vozidel. Takové simulátory jsou velmi nákladné, ovšem v porovnání s náklady za skutečný let jsou simulátory stále úspornější. Ukázku simulátoru lze vidět na níže uvedeném [Obrázek](#page-25-0) 11.

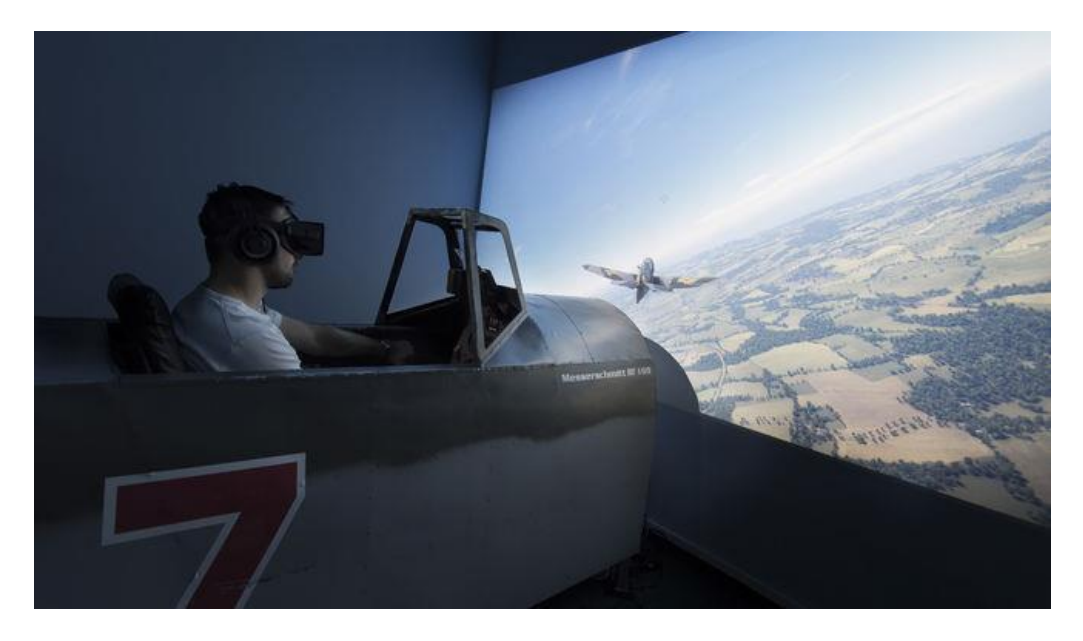

Obrázek 11 Bojový letecký simulátor

*Zdroj: Zážitky, 2020*

<span id="page-25-0"></span>Jedinou výhodou použití simulátorů však není pouze nižší nákladnost. Simulátory umožňují vytvářet simulace reálných bitev, pádů letadel, taktických cvičení a mnoho dalších aktivit. Zásluhou těchto simulací jsou vojáci schopni prožít si situace, které mohou nastat, a následně se jim v reálné akci vyhnout. Protože už z takového tréninku budou vědět, co přesně bude v danou chvíli vhodné udělat jako nejlepší řešení. Simulace je možné i nahrávat a zpětně si mohou vojáci projít, kde udělali chybu nebo co mohli udělat lépe. Pokud to shrneme, tak se učí rozhodovat. Toto rozhodování je zobrazeno na [Obrázek](#page-25-1) 12. (Mihulka, 2016)

<span id="page-25-1"></span>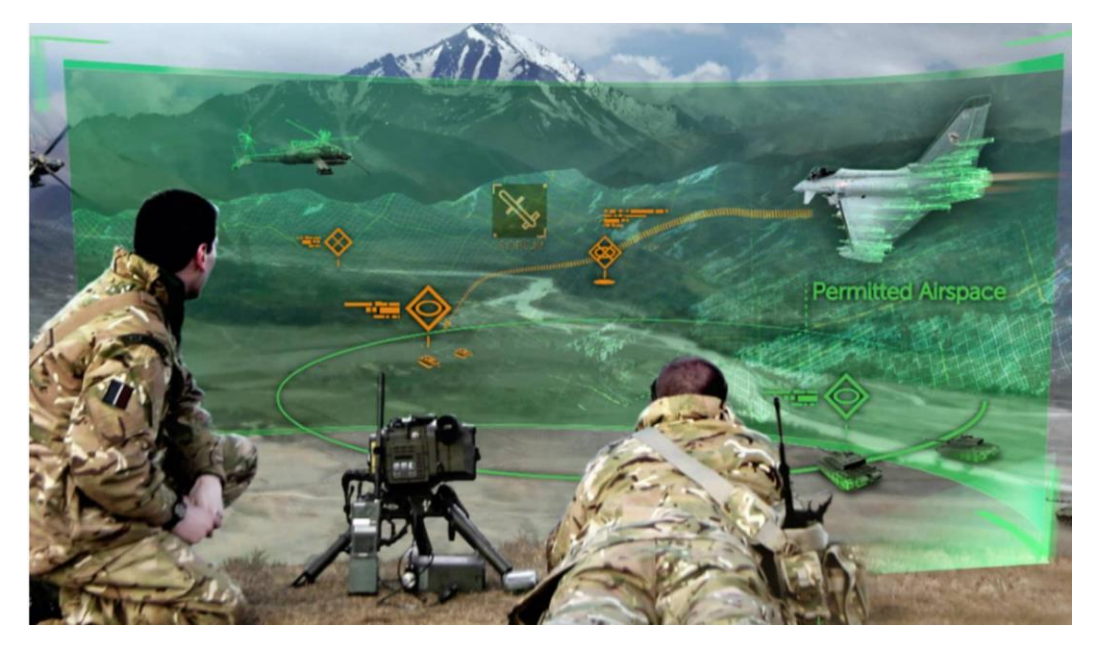

Obrázek 12 Učení rozhodování vojáků ve virtuální realitě

Takové tréninky jsou pro bezpečnost států opravdu velkou výhodou. Protože i ve státech, kde nejsou boje běžnou součástí každodenního života, budou vojáci vždy připraveni na vznik bojové situace.

## **2.1.3 Inženýring**

<span id="page-26-0"></span>Inženýring je pojem, který souvisí s prováděním veškerých staveb. Bavíme se o samotném navrhování svateb, ale také tvorbě interiérů a designu, až po řešení energetických detailů. V této oblasti nabízí virtuální realita také obrovské možnosti využití.

Navrhování staveb je velmi důležité. Stavba musí být navržena tak, aby vyhovovala podmínkám prostředí. Zohlednění všech faktorů může být velmi časově náročné. Například při stavbě nejvyšší budovy světa bylo nutné vytvořit strukturu budovy tak, aby byla schopná propouštět vítr skrz budovu. Výška budovy dosahuje více jak 800 metrů a v takové výšce je vítr opravdu silný. Pokud by tedy tento faktor nebyl zohledněn, brzy by došlo k velké tragédii. (Archdesign, 2017)

Proto je vhodné využít virtuální realitu i v těchto oblastech. Lze tak pomocí softwaru vytvořit model, který bude odpovídat reálné stavbě, struktuře či konstrukci. Model lze vidět na [Obrázek](#page-26-1) 13. Umožní nejen jednoduché způsoby editace materiálu, oken, dveří a střechy, ale také zohlední natočení, propustnost světla a mnoho dalších faktorů.

<span id="page-26-1"></span>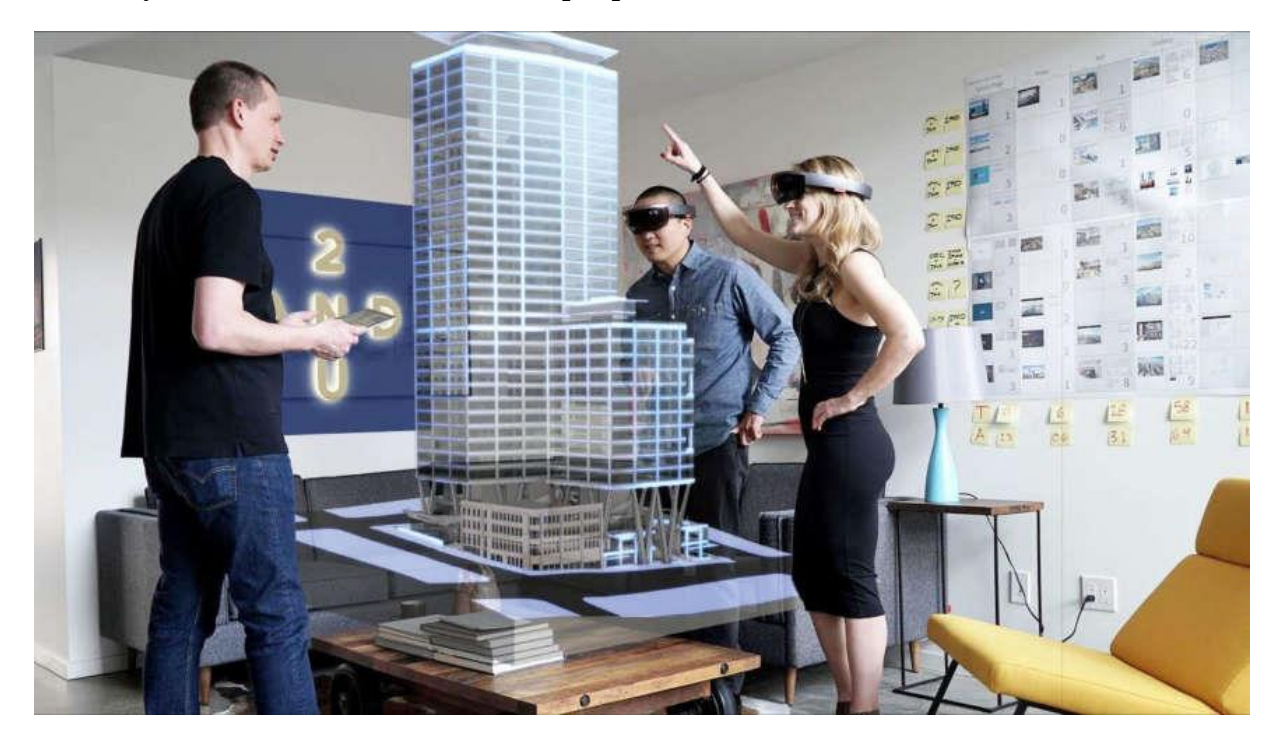

Obrázek 13 Model budovy odpovídající reálné stavbě

*Zdroj: Archdesign, 2017*

Díky tomu mohou inženýři prohlížet své výtvory z různých úhlů a zhodnotit design. To lze vidět na [Obrázek](#page-27-1) 14. Pokud by měli k něčemu výtku, mohou jednoduše projekt během krátké chvíle předělat. A právě to je výhodou oproti dřívějším způsobům, kdy se takové projekty zdlouhavě sestavovaly z papírových kartonů. (INVIN, 2017)

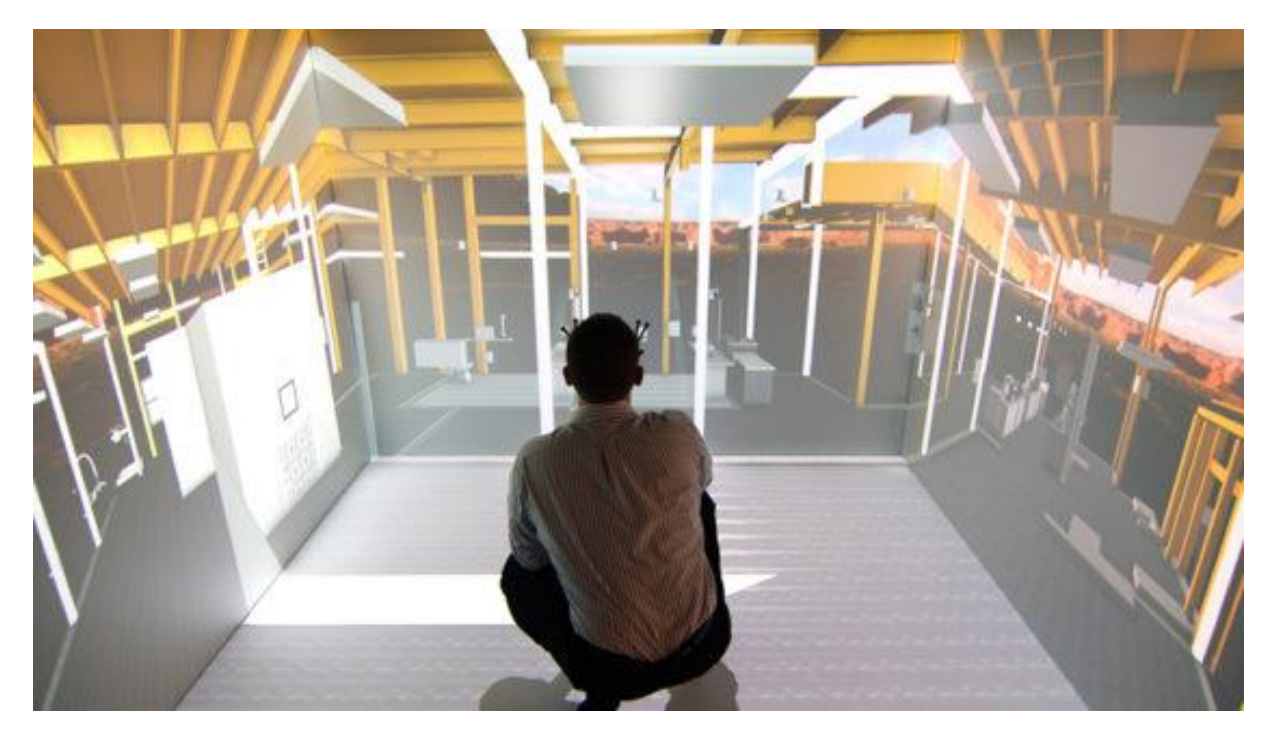

Obrázek 14 Pohled na model budovy zevnitř za účelem zhodnocení designu

*Zdroj: INVIN, 2017*

<span id="page-27-1"></span>V oblasti designu a tvoření interiérů je také virtuální realita velmi žádaná. Mnoho lidí nemá tak vyvinuté smysly představivosti, jako jiní. Proto je pro ně tvorba návrhu interiéru velmi vhodná, protože jim umožní rozhlížet a pohybovat se po místnostech tak, jako by se v nich reálně nacházeli. Mohou se pak lépe a rychleji rozhodnout, co by bylo vhodné změnit nebo udělat jinak, aniž by je to stálo náklady spojené s výměnou nábytku či zařízení.

# **2.1.4 Automobilový průmysl**

<span id="page-27-0"></span>V automobilovém průmyslu nachází virtuální realita využití především v opravování a sestavování automobilů, testování automobilů a školení zaměstnanců, kterým se budu zabývat později.

Zaměstnanec automobilové firmy si tak v první řadě může vyzkoušet obsluhu a provoz výrobní linky, aniž by muselo dojít k pozastavení výroby nebo blokaci jedné z linek. Taktéž se nemůže stát, že způsobí materiální škodu. Naučí se pomocí virtuální reality sestavovat a opravovat automobily na velmi vysoké úrovni. Takže až přijde čas

a postaví se k reálné lince, bude vědět, kam sáhnout, co nejprve zapojit a přišroubovat. To lze vidět na [Obrázek](#page-28-0) 15. (Škoda, 2019)

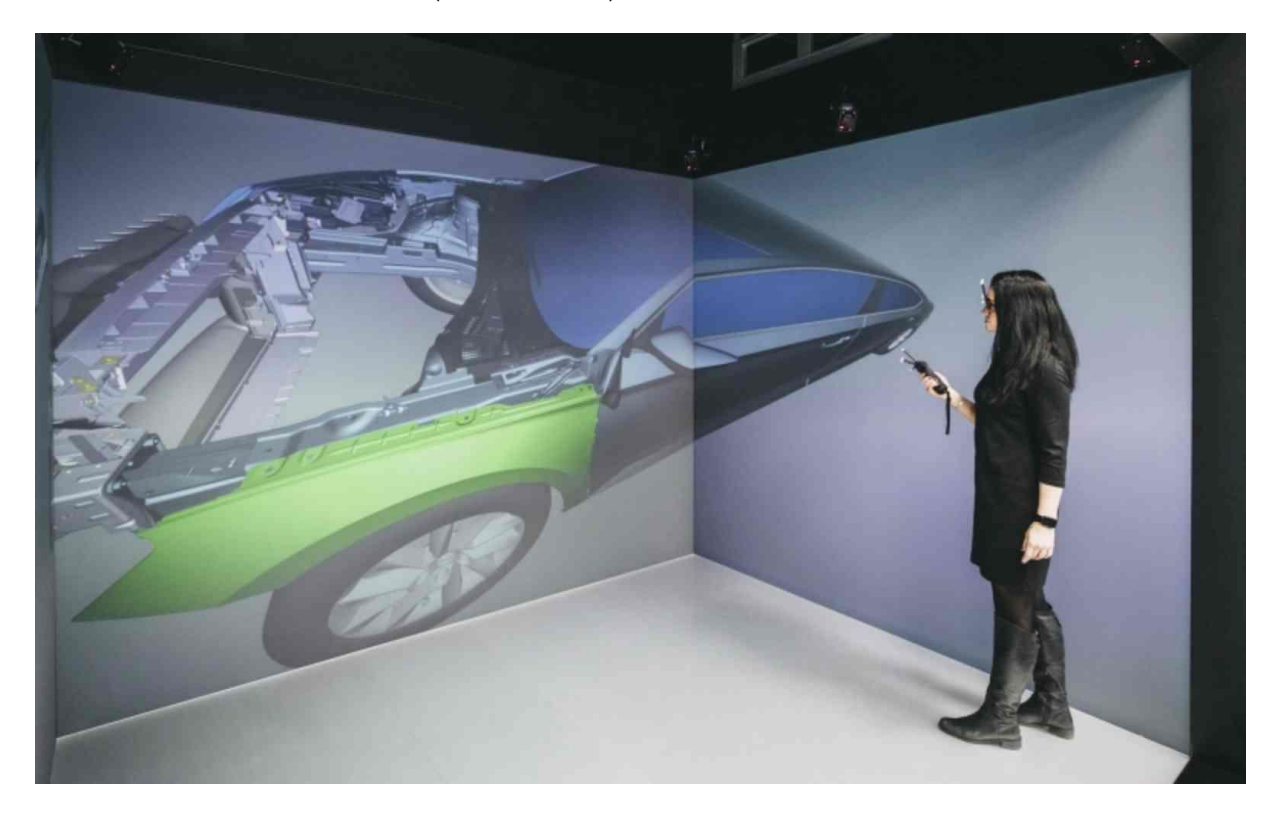

Obrázek 15 Sestavování automobilu ve virtuální realitě

*Zdroj: Škoda, 2019*

<span id="page-28-0"></span>Virtuální realita také umožní testování sestavených vozů. Zda jsou jejich jízdní vlastnosti v pořádku a nedochází k poruchám. To všechno, aniž by bylo nutné s vozidlem vyjet na silnici. Ukázka na [Obrázek](#page-28-1) 16.

<span id="page-28-1"></span>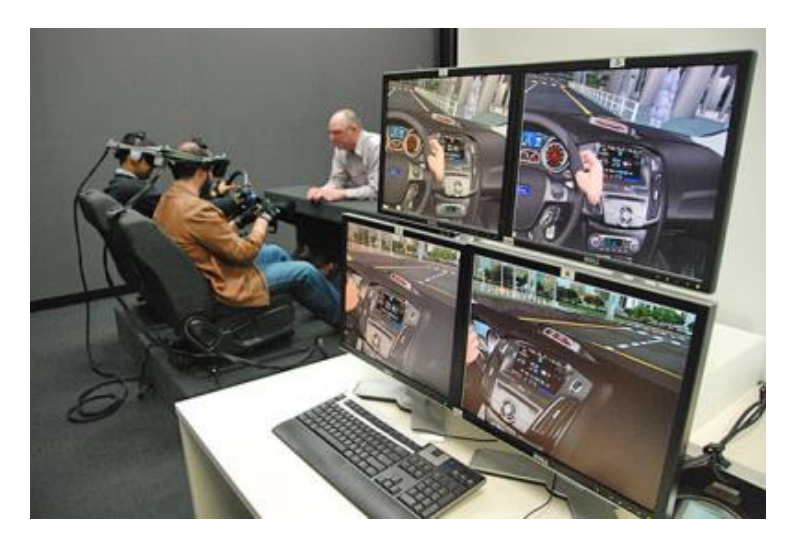

Obrázek 16 Testování jízdních vlastností

*Zdroj: Hořejší, 2014*

Využít virtuální realitu je také možné při skládání součástek na paletu. Logistika je velmi důležitá součást tohoto odvětví. Díly a součástky na sestavení automobilu někdy dosahují takových rozměrů, že je důležité zamyslet se nad jejich uspořádáním. Virtuální realita v tom tedy může pomoci tak, že se podíváme na model sestavené palety a hned nám bude jasné, kam daný díl položit a jakým směrem ho například natočit. (Škoda, 2019)

Tento potenciál logistiky je možné rozšířit dále pomocí rozšířené reality, která by byla schopná zobrazit pozice přímo na paletě pomocí senzorů. Laserové projektory by osvítily místo na paletě a pracovník by věděl, kam daný díl ihned umístit. Ukázku z praxe lze vidět na [Obrázek](#page-29-1) 17. (Systém logistiky, 2019)

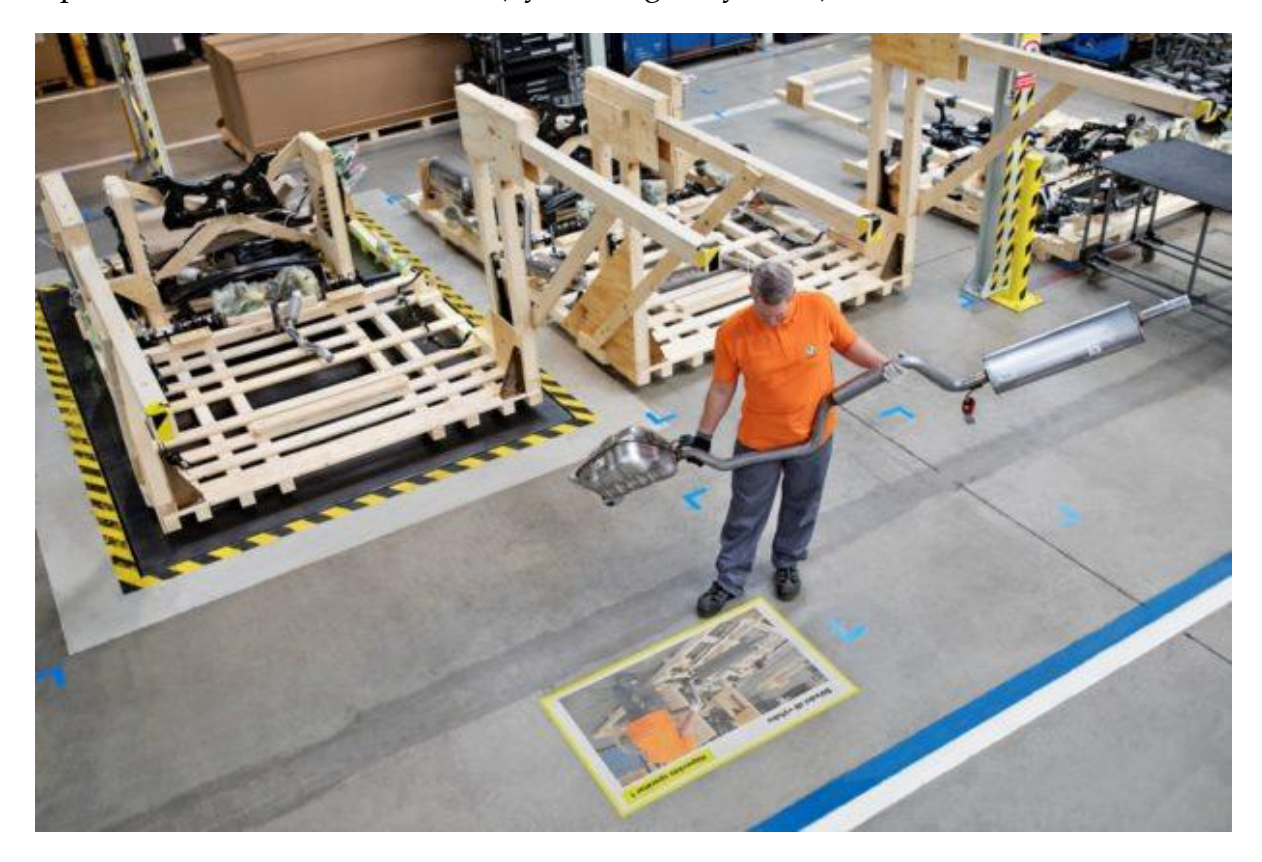

Obrázek 17 Nakládání dílů na paletu pomocí rozšířené reality

*Zdroj: Systém logistiky, 2019*

<span id="page-29-1"></span>To jsou věci, které automobilové firmy jistě ocení i na úkor poskytnutí finančních prostředků na tuto inovaci. Bez inovací by se dříve či později mohly stát méně konkurenceschopnými, což by mohlo mít za následek rychlý úpadek podniku.

### **2.1.5 Teleprezence**

<span id="page-29-0"></span>Každý z nás už mnohokrát přemýšlel nebo dokonce vyslovil, jaké by to asi bylo být současně na dvou místech. Skutečně můžeme do jisté míry současně na dvou místech být, respektive mít alespoň pocit takové iluze. Typickým příkladem může být telefonický hovor, kdy se na druhé straně hovoru fyzicky nenacházíme, avšak na onom místě působíme svým hlasem a slyšíme vše, co se tam děje. Podobně tomu je u bezpečnostních kamer, kdy se na sledovaném místě obsluha kamerového systému nenachází, ale má dokonalý přehled o tom, co se na daném místě v danou dobu odehrává. Některé typy bezpečnostních kamer dokonce mají možnost dálkového ovládání kamery, takže je možnost se po místě i náležitě rozhlížet. Takové systémy ale v dnešní době považujeme za samozřejmost a jsou jádrem technologie nazývanou teleprezence – dálková přítomnost. Ačkoli se může zdát, že teleprezence nemá s virtuální realitou nic společného, není to tak. Teleprezence využívá v mnoha aplikacích informace generované počítačem ze vzdáleného prostředí nebo místa. Aplikací teleprezence je opravdu spousta, ale zde se budeme zabývat základním představením telerobotiky a telekonference. (Aukstakalnis, 1994)

Souvislost mezi pojmy telerobotika a teleprezentace je v tom, že se zabývají dálkovou přítomností. Telerobotika se zabývá ovládáním strojů a robotů na dálku. Telekonference představuje moderní způsob dálkové komunikace přenášející obraz, zvuk a data mezi účastníky. V dnešní době se místo pojmu telekonference používá spíše pojem videokonference. Z toho plyne, že telerobotika se zabývá především prací se stroji, na rozdíl od telekonference, zabývající se prací s lidmi.

#### **Telerobotika**

Jedná se o termín z oblasti robotiky, zabývající se ovládáním automatických a poloautomatických robotů či strojů na dálku. Takové stroje jsou dnes využívány pyrotechniky nebo lékaři, ale ve velké míře pomáhají i při průzkumu vesmíru a různých planet. Často je totiž zapotřebí dostat se na místa, která jsou pro člověka velmi nebezpečná. V některých případech není žádná možnost, jak by se člověk mohl na dané místo dostat. (Majer, 2015)

Princip fungování se zdá být velmi jednoduchý. Mikrofony a videokamerami vybavený robot zasílá získané informace pomocí komunikačních kanálů operátorovi, který je vybavený stereoskopickým displejem a nedílnou součástí bývají i sluchátka. Z toho vyplývá, že prostředí, které vidí kamera umístěná na robotovi, je prostředím přeneseným operátorovi. Ten za pomoci mikrofonů má možnost slyšet všechny zvuky v jejich dosahu. Občas se také využívají některé z dalších zdrojů informací, kterými mohou být silové a dotykové senzory zabudované v některých částech robota, většinou jimi jsou mechanické ruce. Možností operátora je taktéž za pomoci čidla

prostorové orientace nainstalovaného v headsetu ovládat pohled robota a určovat mu směr pohybu. K tomu však v dnešní době lze použít i jiné ovládací prostředky, kterými jsou různé ovladače nebo joysticky. Pokud má operátor k dispozici datové rukavice, má možnost ovládat pohyby rukou robota právě pomocí nich. (Aukstakalnis, 1994; Smrček, 2009)

#### **Telekonference**

Telekonference nebo také videokonference se dá popsat jako kombinace virtuální reality s mobilním telefonem. Při aktuálním stavu, kdy zemi ohrožuje pandemie, a v České republice a dalších zemích je vyhlášen stav nouze, nemohou firmy pořádat konference. S tím však přichází mnoho problémů, protože konference a řešení plánů do budoucna je pro každý podnik nezbytné. Ovšem díky virtuální realitě a potřebným softwarovým aplikacím je takovou konferenci možné uspořádat, aniž by musel být velký počet lidí na jednom místě. To je samozřejmě možné i bez použití virtuální reality, avšak její využití přispěje takové konferenci minimálně pocitem toho, že se osoba nachází u konferenčního stolu s ostatními účastníky. To ušetří mnoho času, ale také finančních prostředků, které by bylo třeba vynaložit na uspořádání takové konference. Nemluvě o tom, pokud by se jednalo o mezinárodní firmu a bylo zapotřebí jednat s manažery z několika cizích zemí. Náklady by totiž vyšplhaly do mnohem vyšších čísel.

Pokud má každý přístup k počítači nebo mobilnímu telefonu s internetem a potřebné zařízení (headset) pro vstup do virtuálního světa, nic nebrání tomu, aby ředitel podniku stanovil čas, všichni se v tu dobu připojili a konference mohla začít. Díky této technologii získá každý pocit přenesení do virtuální konferenční místnosti, ve které vidí všechny účastníky u vymodelovaného stolu a mohou spolu jednat a poslouchat ostatní, i když se nejedná o reálné osoby, ale o počítačem vygenerované modely z kamerových signálů přenesené do headsetu pomocí internetové sítě.

Předností virtuální konference je také možnost velmi jednoduchého sdílení informací a dokumentů. Pokud někdo z účastníků takový dokument předloží, všichni ostatní ho mohou mít téměř okamžitě na svých displejích. Dokument je možné prezentovat i formou animovaného grafu, měnícího se v závislosti na výkladu autora. Nejvyšší formou je však sdílení informací pomocí virtuálního trojrozměrného prostoru, ve kterém mají ostatní účastníci možnost zkoumat ho z různých pohledů, pohybovat se a manipulovat s ním. (Aukstakalnis, 1994)

Tento způsob pořádání videokonferencí není zcela tak rozšířený, proto by bylo vhodné ho zařadit i do níže uvedené části mezi návrhy na využití pro usnadnění provozu podniku. Předpokládá se, že taková forma konferencí se v budoucnu stane běžnou součástí každého podniku.

# **2.2 Návrhy na využití pro usnadnění provozu podniku**

<span id="page-32-0"></span>V této podkapitole jsou uvedeny mnou vybrané oblasti v podniku, ve kterých by bylo vhodné začít využívat virtuální realitu pro usnadnění a lepší chod podniku. A to právě zásluhou poměrně nově vyvinutých a cenově dostupných hardwarových a softwarových prostředků. Těmto prostředkům jsou věnovány následující kapitoly.

V některých zmiňovaných oblastech se již virtuální realita využívá nebo začíná pomalu využívat, ovšem stále ne na takové úrovni, na jaké by využívána být mohla. Dokonce se na trhu nachází nejmenované podniky, které některé z uvedených možností nabízí jako službu s využitím virtuální reality.

# **2.2.1 Bezpečnost práce a požární ochrana**

<span id="page-32-1"></span>Bezpečnost práce je povinnou podmínkou v každé firmě. Každoročně probíhá školení na toto téma. Virtuální realita by ovšem do tohoto odvětví mohla přinést úplně jiný rozměr a možnosti.

Každá firma se zabývá specifickými procesy, u kterých je nezbytně nutné zaměřit se na důkladnou bezpečnost při práci. Příkladem může být nejmenovaný podnik zabývající se kovovýrobou a výrobou jeřábní techniky, který operuje s těžkými kovovými konstrukcemi, traverzami dosahujícími i několik desítek metrů, různými typy strojů na řezání, stříhání, ohýbání plechů a další. V takovém podniku může dojít k nespočetnému množství úrazů od pádu traverzy na pracovníka, skřípnutí prstů či ruky ve stroji až po pořezání nebo popálení. Pád součástky na pracovníka lze vidět na [Obrázek](#page-33-1) 18.

Každoroční školení pracovníka sice upozorní na tyto skutečnosti, ale nijak mu nedokáže ukázat, co všechno se může reálně stát a jak se v takové situaci chovat. A právě pomocí virtuální reality dostávají podniky možnost takové situace nasimulovat, naučit pracovníky chování při nehodě a ukázat velké spektrum možných nehod a příčin jejich vzniku. Jakmile si pracovník takovou krizovou situaci prožije, bude si poté dávat mnohem větší pozor na to, aby k tomu nedošlo v realitě.

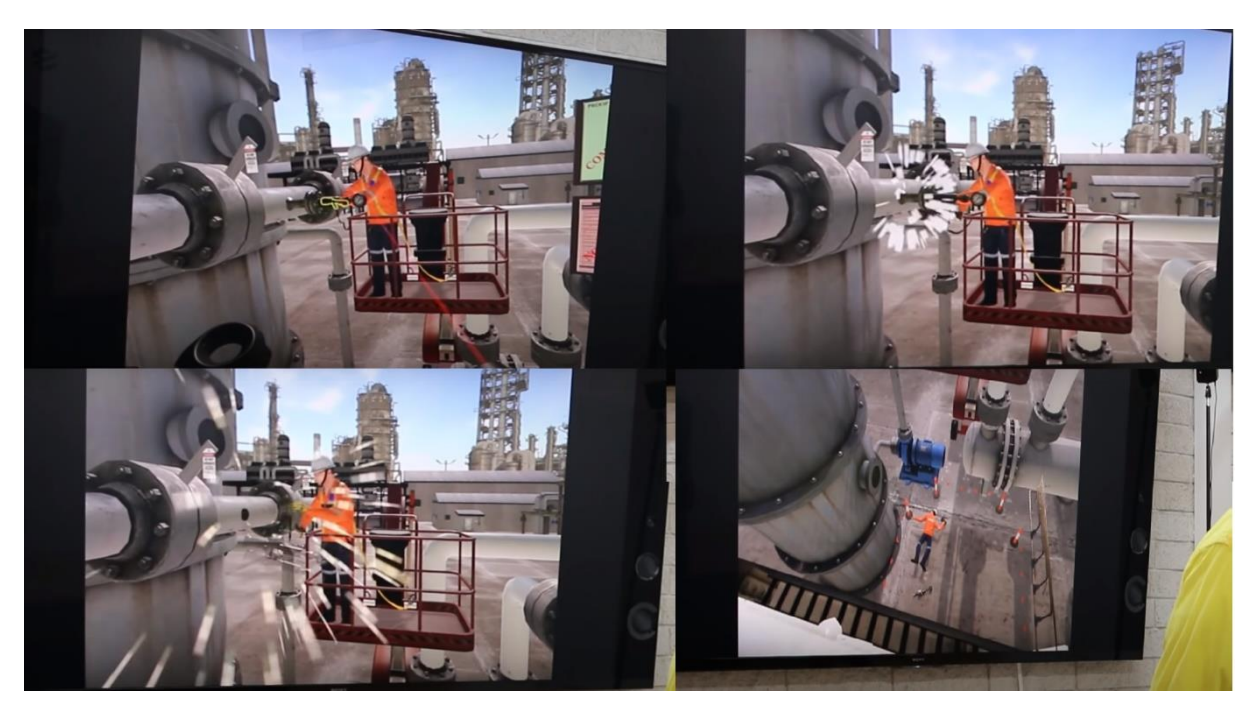

Obrázek 18 Simulace pádu součástky na jiného pracovníka

*Zdroj: VR Education, 2020b*

<span id="page-33-1"></span>To stejné platí i pro povinné školení požární ochrany. Pokud by na pracovišti vypukl požár, pracovníci by díky školení pomocí virtuální reality věděli, jak se v situaci chovat a jakých východů pro opuštění budovy či pracoviště by bylo v danou chvíli vhodné využít. Taktéž jak správně přivádět do chodu a ovládat stroje, aby k požáru vůbec nedošlo.

### **2.2.2 Zaučování zaměstnanců**

<span id="page-33-0"></span>Nikdo z lidí se nenarodil se schopností umět dělat všechny věci ihned na dokonalé úrovni. Proto je zaučování zaměstnanců nezbytnou součástí každého podniku. Každý člověk musí projít procesem zaučování, aby se naučil v co nejlepší míře vykonávat svoji práci.

Pokud však postavíme člověka první den v práci k výrobní lince, může napáchat velké materiální škody nebo způsobit sobě či někomu jinému pracovní úraz. A zde už začínáme mluvit o prvních výhodách využití virtuální reality v tomto odvětví. Díky virtuální realitě nemůže k žádnému úrazu dojít. Taktéž nevzniká žádná materiální škoda ani odpad, což je s ohledem na životní prostředí velmi hospodárné.

Osoba zaučovaná ve virtuální realitě je ponořená do virtuálního prostředí a naprosto oproštěná od okolního světa. V tomto prostředí, které je zcela bezpečné, se učí, rozvíjí svoji zručnost a získává pocit sebejistoty. Trojrozměrný prostor má za následek, že zaměstnanec má pocit, že se nachází přímo u výrobní linky na výrobním stanovišti.

Získává lepší představu o tom, jak taková linka vypadá, jaké jsou její funkce, jakým způsobem je provozována, dokonce jak lze provést drobnou údržbu. (Feiferlikova, 2019)

Taková forma zaučování zaměstnanců pomocí virtuální reality je vizí mnoha podniků, některé však tuto formu již aplikovaly a jsou s ní velice spokojeny. Mezi takové firmy patří už i pár podniků v České republice, například Škoda Auto.

### **2.2.3 Školení zaměstnanců**

<span id="page-34-0"></span>Virtuální realitu je možné využít i pro různá školení či výuku zaměstnanců. Školení dosud probíhala a stále probíhají fyzickou formou v konferenčních místnostech pouštěním prezentací na plátno lektorem, který školení vede. Školení ve virtuální realitě na člověka působí úplně jinak. Tím, že si všechny prezentované oblasti nemusí představovat, ale prakticky je vidí před sebou, je pro něj jednodušší si zapamatovat více informací. A právě to je největší výhodou technologie, která umožňuje lépe prožívat emoce a situace. Proto jsem vytvořil [Tabulka 1](#page-34-1), která poukazuje na rozdíly mezi fyzickým školením a školením pomocí virtuální reality. (VR Education, 2020a)

| Fyzické školení                          | Virtuální školení                     |
|------------------------------------------|---------------------------------------|
| Časová náročnost                         | Časově flexibilní                     |
| Vždy jinak vysvětlené                    | Vždy stejně vysvětlené                |
| Náročné udržení pozornosti               | Téměř 100% udržení pozornosti         |
| Zapamatování malého množství             | Snadná zapamatovatelnost díky         |
| informací                                | prožitku                              |
| Cena školitele 25 000 Kč za 8 hodin      | Cena školení 1 500 Kč na 1 zhlédnutí  |
| Kapacita školení max. 15 lidí            | Neomezená kapacita školení            |
| Celkový čas strávený na školení 120      | Celkový čas strávený na školení podle |
| hodin za 1 den $(8 \text{ hodin})^1$     | potřeby                               |
| Nemožnost opakování školení <sup>2</sup> | Neomezená možnost opakování školení   |

<span id="page-34-1"></span>Tabulka 1 Rozdíl mezi fyzickým a virtuálním školením

*Zdroj: VR Education, 2020a*

Jak je již v tabulce zmíněno, jednou z možností virtuálního školení je neomezené přehrávání záznamu. Ovšem i to přináší určitou nevýhodu. Nevýhodou může být

<sup>1</sup> Kapacita 15 lidí, kteří na školení stráví 8 hodin. 15 × 8 = 120 hodin

<sup>2</sup> Pro opakování by bylo nutné ze školení natočit video nebo znovu zaplatit školitele.

neuskutečnitelnost dotazů na přednášejícího, protože se jedná o předem vytvořenou simulaci. Z toho plyne, že osoba na záznamu nemůže s uživatelem v danou chvíli přímo komunikovat.

### **2.2.4 Nábor nových zaměstnanců**

<span id="page-35-0"></span>Součástí každé firmy jsou zaměstnanci, bez kterých by firmy nemohly fungovat. S tím souvisí i to, že zaměstnanci stárnou, mění zaměstnání, a proto je důležité hledání a zaučování nových zaměstnanců. V současné době je míra nezaměstnanosti v České republice opravdu nízká, takže hledání zaměstnanců je především v zájmu firem.

Technologii v personalistice použil německý železniční dopravce Deutsche Bahn před čtyřmi lety za účelem přilákat nové zaměstnance do svého podniku. Uchazeči o práci si tak mohli pomocí speciálních brýlí zkusit pracovní pozici, na kterou se hlásili. (Moniová, 2019)

Před příjímáním zaměstnanců do pracovního vztahu většinou dochází ještě k několika záležitostem, aby si zaměstnavatel ověřil, zda je pracovník opravdu vhodný na danou pozici. Jedním z nejrozšířenějších je právě pracovní pohovor. Takové pohovory byly v minulosti prováděny pouze fyzickou formou, to znamená, že potenciální zaměstnanec musel přijet do firmy, aby se takového pohovoru mohl účastnit. Dnes tomu již tak není, protože existuje mnoho komunikačních prostředků, díky kterým se takové pohovory dají poměrně jednoduše uskutečnit.

Proč tedy využívat virtuální realitu, když je to možné i bez ní? Komunikace bez virtuální reality nenabízí takové možnosti. S virtuální realitou si může potenciální zaměstnanec projít a prohlédnout celé pracoviště i jiné prostory, ve kterých by se každodenně pohyboval. To samé platí i o samotné práci. Tím, že mu bude vysvětlena náplň práce a případně puštěna nebo poslána videoukázka, nezíská tak přesný pocit náročnosti práce, jako když se na ni bude dívat očima pracovníka. To mu pomůže i v rozhodování, zda se na takovou práci opravdu hodí a byl by schopný ji vykonávat.

### **2.2.5 Využití v marketingu**

<span id="page-35-1"></span>Využití virtuální reality v marketingu není příliš rozšířené. Ovšem potenciál je zde taktéž opravdu velký. Cílem marketingové strategie v téměř každé firmě je přilákat zákazníky a představit jim svoji značku.

Přenesení zákazníka do virtuální reality přináší hned několik výhod. Zákazník dostane zcela nový, nepředstavitelný zážitek spojený právě s konkrétní značkou. Díky
působení na všechny smysly je schopen zapamatovat si o značce, kampani či produktu mnohem více informací než z jiných propagačních aktivit. (Fléglová, 2017)

Představování značek a produktů se v marketingu do budoucna stane opravdu velkým gigantem. V minulosti však této možnosti využilo pár firem, které díky této kampani společně s virtuální realitou sklidily obrovský úspěch.

Společnost Mercedes předvedla svůj úplně nejnovější model vozidla v Kalifornii na pacifickém pobřeží pomocí virtuální reality. Uživatelé tak měli možnost rozhlížet se po okolí a interiéru vozidla, jako by v něm seděli. Taktéž společnost Oreo za účelem propagace svých nových sušenek vytvořila animovaný virtuální svět s tématikou sušenek. V tomto světě provedla uživatele mysticko-fantastickou zemí s čokoládovými kaňony a mléčnými řekami. Ukázka takového světa se nachází na [Obrázek](#page-36-0) 19. Video mělo několik milionů shlédnutí a kampaň se stala velice úspěšnou. (Dunn, 2017)

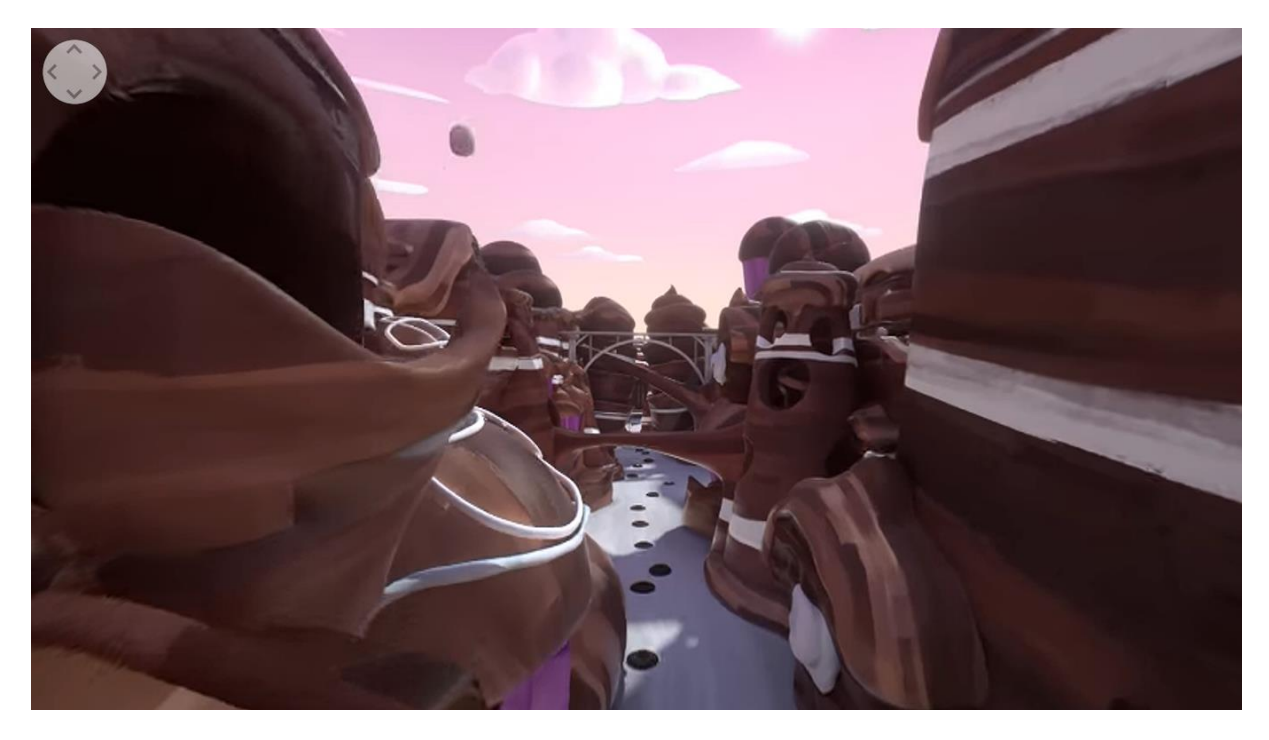

Obrázek 19 Ukázka Oreo světa vytvořeného za účelem propagace sušenek

*Zdroj: Dunn, 2017*

<span id="page-36-0"></span>Marketingová strategie s využitím virtuální reality může zaujmout i ve stavebnictví. Zákazník si před zakoupením může vyzkoušet, jak například položit podlahu, přilepit obklady na zeď, aniž by si tím způsobil jakékoliv problémy. Tím, že od společnosti získá takové zkušenosti ji upřednostní před jinými, které mohou mít produkty levnější, avšak neumožní mu možnost vyzkoušení. A to je v dnešní době nejvlivnější faktor, který pomáhá ovlivnit a získat zákazníka na svoji stranu.

V podnicích zabývajících se výrobou či prodejem nábytku je také možné virtuální realitu využít pro lepší představivost a ušetření nákladů na prostorách. Pokud podnik virtuální realitu nepoužívá, musí mít na prodejně několik typů nábytku, který zabírá až několik tisíc metrů čtverečních. Ovšem s využitím virtuální reality by stačil pouze výkonný počítač, brýle a software vytvořený pro zobrazování nábytku. Zákazník by se tak z jednoho místa byl schopný podívat na velké množství a různé typy nábytku, v různých barvách či velikostech. To lze vidět na [Obrázek](#page-37-0) 20. A přesně tohle dnešní zákazníci vyhledávají. Jak vybrat nábytek efektivně, v co nejkratších časem a s možností prohlédnout si každý detail.

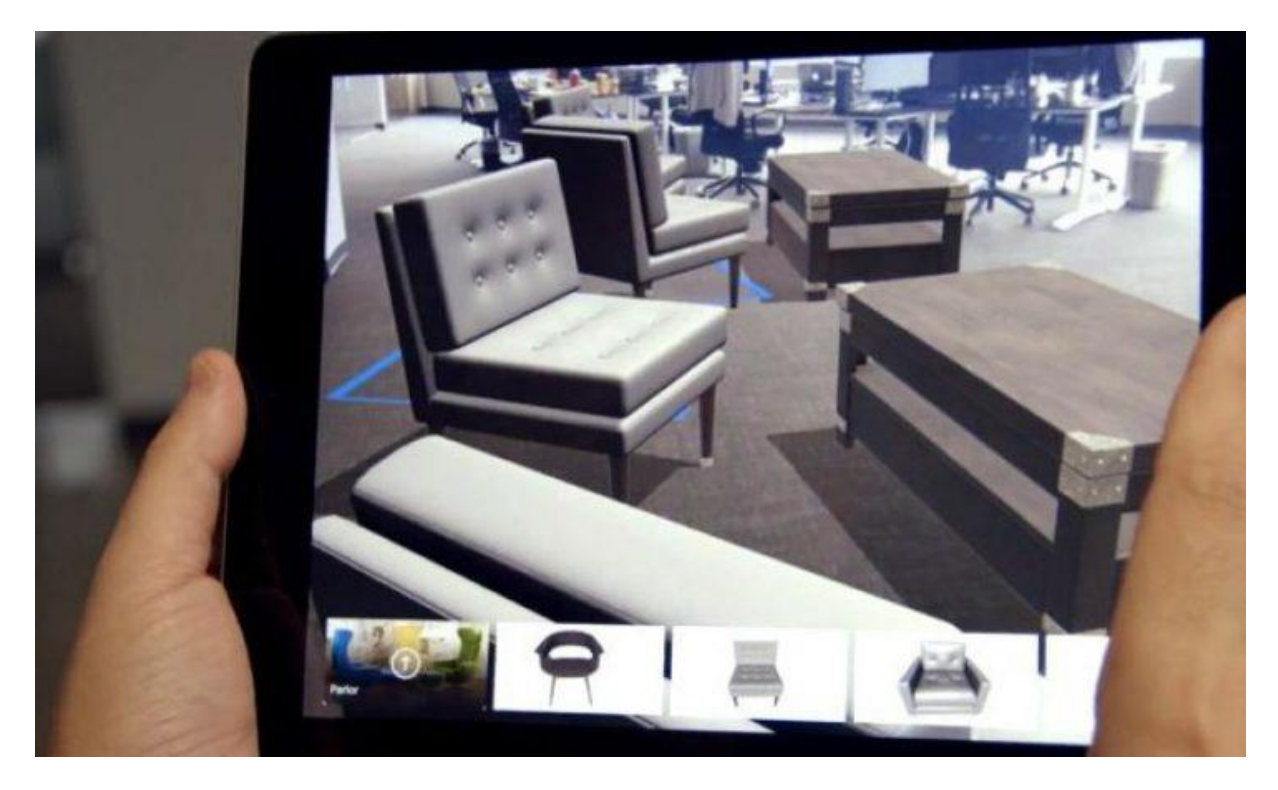

Obrázek 20 Ukázka výběru nábytku bez nutnosti hnutí z místa

*Zdroj: Immersive Technology, 2019*

#### <span id="page-37-0"></span>**Marketing cestovního ruchu**

Jedním z odvětví marketingu je také marketing cestovního ruchu. Zákazník si vybírá dovolenou především hledáním na internetu. Dívá se na obrázky, videa či krátké filmy z destinací. Pokud nepoužívá internet, tak hledá například v katalozích nebo se informuje v cestovních kancelářích. Otázkou však je, zda je takové řešení v době moderních technologií dostačující.

Virtuální realita jde mnohem hlouběji. Umožňuje zákazníkům se přímo přenést na vybranou destinaci, viz [Obrázek](#page-38-0) 21. Z takové ukázky získá nejen velice emotivní zážitek, ale také mnohem lépe pozná tamní prostředí. Virtuální realita mu totiž

umožní rozhlížet a pohybovat se směrem, kterým zrovna bude chtít. To samé platí i pro výběr hotelů nebo jiného typu ubytování. Pokud si vybíráme pouze na základě fotografií, po příjezdu na místo může přijít zklamání. Avšak virtuální realita nám opět umožňuje prohlédnout si veškeré prostory hotelu. Můžeme se podívat, jak bude vypadat recepce, ale i jaký budeme mít výhled z okna. Tímto způsobem je zákazník schopen prohlédnout si desítky hotelů během několika minut. (Novák, 2019)

<span id="page-38-0"></span>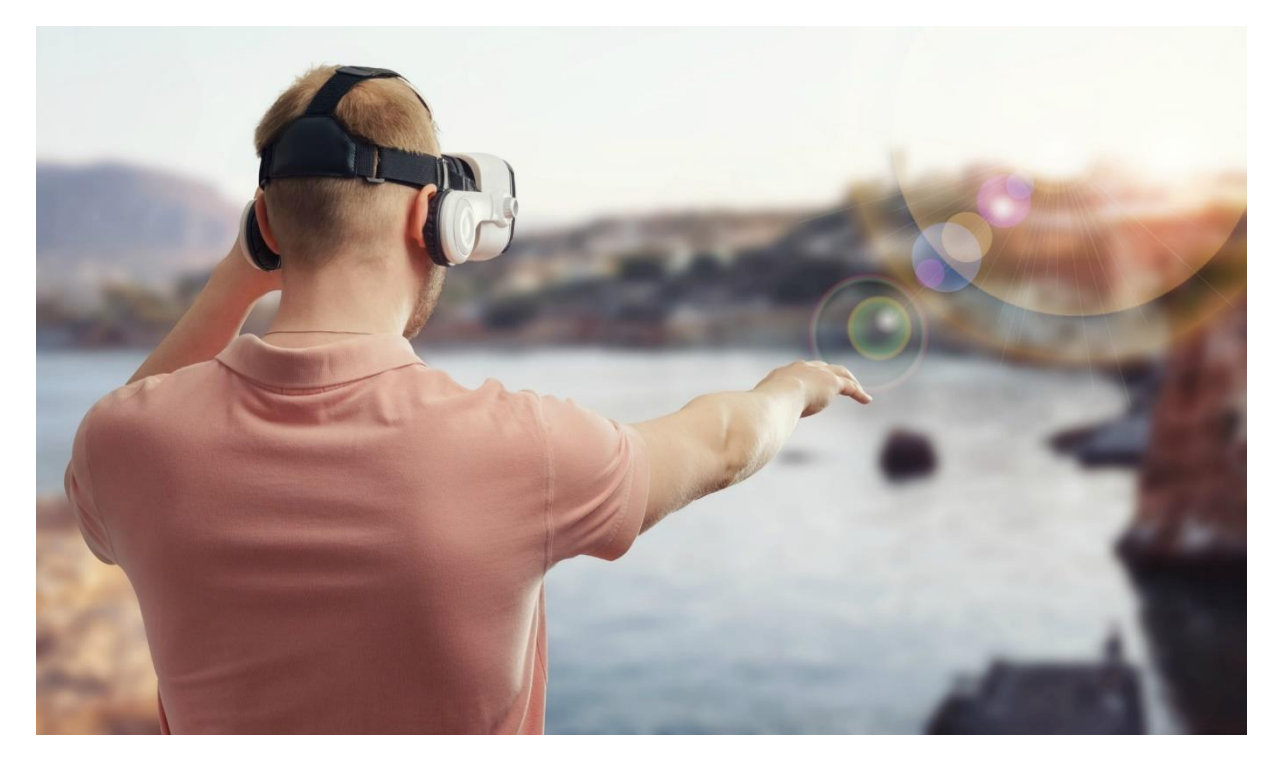

Obrázek 21 Ukázka virtuálního turismu

*Zdroj: TTG, 2018*

# **3 Vybrané typy zařízení, porovnání jejich výhod a nevýhod**

Stejně jako u počítačů, notebooků, mobilů a spousty dalších věcí existuje v prostředí virtuální reality trh, na kterém jsou nabízeny různé typy zařízení s různými vlastnostmi pro zobrazování a přenesení pohybu. Níže jsem uvedl a porovnal několik typů takových zařízení.

## **3.1Základní rozdělení vybraných headsetů a parametrů**

Zařízení dělíme podle účelu použití na 3 skupiny:

- Headsety určené pro počítače, kam řadíme HTC VIVE nebo Oculus RIFT.
- Headsety určené pro mobilní telefony, kam řadíme Samsung Gear VR nebo Google CardBoard.
- Headsety určené pro konzole, kam řadíme Playstation VR nebo Playstation 4.

Abychom headsety mohly využívat, potřebujeme k nim i právě zmiňované počítače, mobilní telefony či konzole. A proto, že se práce zaměřuje na využití virtuální reality v podniku, tak se dále budeme bavit pouze o zařízeních určených pro počítače a mobilní telefony.

Počítač či mobilní telefon je ve většině případů nepostradatelný pro použití virtuální reality. Prvotním nákladem bude zakoupení zařízení pro virtuální realitu. Druhotným nákladem pak zakoupení potřebného počítače nebo mobilního telefonu. Pro použití jsou potřebné ty výkonnější počítače či mobilní telefony, jejichž cena se pohybuje v řádech desítek tisíc českých korun. V níže uvedené [Tabulka 2](#page-39-0) jsem uvedl minimální požadavky počítače, ovšem pro opravdový zážitek je vhodnější zakoupit výkonnější počítač. Minimální požadavky se mohou u různých typů zařízení lišit a níže uvedené mohou být nedostačující. Notebooky není vhodné využívat, pokud se však rozhodneme jít touto cestou, musíme vybírat z těch úplně nejvýkonnějších.

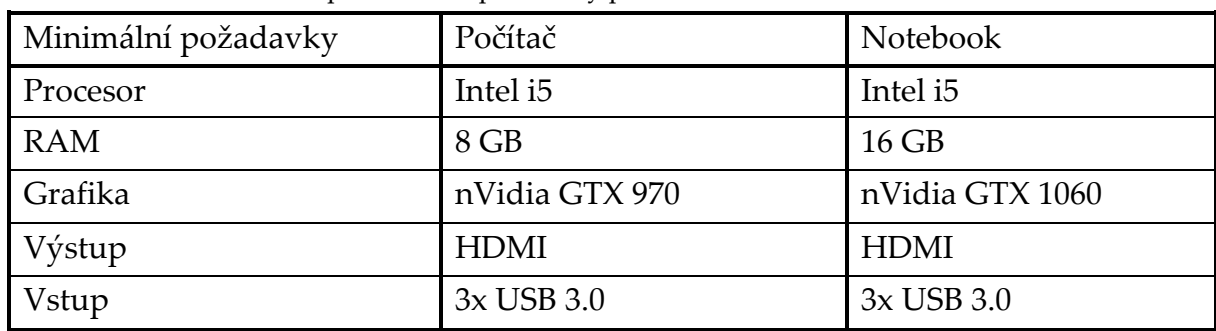

<span id="page-39-0"></span>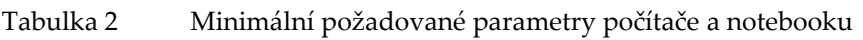

*Zdroj: Comfor, 2019*

U mobilních telefonů záleží na specifických vlastnostech, o kterých bude dále psáno jednotlivě u každého zařízení.

Headsety nabízejí rozsáhlé množství parametrů, které ovlivňují naše rozhodování. Proto je dobré se na ně zaměřit a dát si pozor při výběru headsetu. Pro některé modely však nemusí být dostačující. V [Tabulka 3](#page-40-0) jsem uvedl minimální parametry vhodné pro mé zkoumání a využití v podmínkách podniku.

| minimum pozuus vane paramen ; neuuseta |                       |  |  |  |
|----------------------------------------|-----------------------|--|--|--|
| Minimální požadované parametry         |                       |  |  |  |
| Rozlišení displejů                     | 400 pixelů            |  |  |  |
| Obnovovací frekvence                   | 75 Hz                 |  |  |  |
| Maximální váha                         | 800 g                 |  |  |  |
| Kompatibilita                          | Windows, Android, iOS |  |  |  |
| Zorný úhel                             | $100^{\circ}$         |  |  |  |

<span id="page-40-0"></span>Tabulka 3 Minimální požadované parametry headsetu

*Zdroj: Pánek, 2016a*

### **3.2Analýza technických možností zařízení virtuální reality**

Typů zařízení pro virtuální realitu je na trhu opravdu mnoho, proto jsem se zaměřil na ty nejrozšířenější a nejvyužívanější. Důležitým faktorem, který ovlivňuje rozhodování podniku bude především cena, ale také způsoby připojení. Každé zařízení je totiž odlišné a obsahuje rozdílné způsoby připojení. Existují typy zařízení, která lze připojit k počítači i mobilní telefonu, ale i připojitelná pouze k počítači nebo mobilnímu telefonu. Proto je důležité nepodcenit výběr zařízení, aby poté nedošlo k problémům s připojením.

#### **3.2.1 Oculus Rift**

Oculus Rift vznikl jako projekt Kickstarter. Tento projekt byl poté odkoupen Facebookem za 2 miliardy USD. Společnost Facebook je přesvědčena, že právě virtuální realita se v budoucnosti stane jedním z prostředků sociální komunikace. Jedním z podporovatelů společnosti je i John Carmack, velice uznávaný programátor videoher. (Swider, 2018)

V roce 2017 byla oznámena novinka od společnosti nazvána Oculus Go. Nevyžaduje připojení počítače, pouze mobilního telefonu, a je jednou z levnějších variant předchozích headsetů. Ovšem rychlé vydání těchto headsetů do prodeje nic nezměnilo na tom, že nejoblíbenějším a nejprodávanějším produktem této řady je stále Oculus Rift, viz [Obrázek](#page-41-0) 22. (Swider, 2018)

Oculus Rift se dočkal modernizace a byla představena jeho novější verze pod názvem Oculus Rift S. To přineslo ostřejší obraz, čočky úplně nové generace přinášející živé a jasné barvy a mnoho dalších vylepšených detailů. Velice dobře propracovaný hardware funguje se softwarovými inovacemi od společnosti Oculus v dokonalé souhře. Čelenka je velmi komfortní a navržená tak, aby zcela vyhovovala uživateli. Taktéž je upravitelná pomocí nastavovacího kolečka tak, aby na hlavě seděla jako ušitá na míru. (Oculus, 2019a)

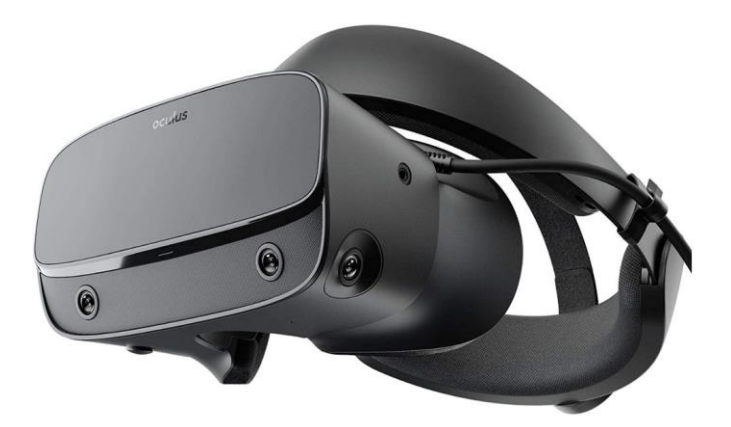

Obrázek 22 Zařízení Oculus Rift

*Zdroj: MojeVirtuálníRealita, 2019*

<span id="page-41-0"></span>V níže uvedené [Tabulka 4](#page-41-1) jsem porovnal headsety Oculus Rift a Oculus Go. Taktéž jsem uvedl důležité parametry pro potřeby podniků a zaměřil se na faktor ceny, který je pro mé zkoumání z ekonomického hlediska jedním z nejdůležitějších.

|                    | <b>OCULUS RIFT</b>   | <b>OCULUS GO</b>    |  |
|--------------------|----------------------|---------------------|--|
| Rozlišení displejů | 2160 x 1200 pixelů   | 2 560 x 1440 pixelů |  |
| Frekvence          | 90 Hz                | 72 Hz               |  |
| Připojení          | HDMI, USB 2.0        | Aplikace Oculus     |  |
| Váha               | 470 g                | 485 g               |  |
| Kompatibilita      | Počítač              | Mobilní telefon     |  |
| Operační systém    | Windows 7 a novější  | Android 6.0, iOS 10 |  |
| Zorný úhel         | 360°                 | 360°                |  |
| Cena               | 12 990 Kč<br>7790 Kč |                     |  |

<span id="page-41-1"></span>Tabulka 4 Parametry headsetů Oculus

*Zdroj: Oculus, 2019b*

Z tabulky jasně vyplývá, že se při rozhodování mezi těmito zařízeními nemůžeme rozhodovat pouze podle cenové kategorie. Největším rozdílem těchto zařízení je kompatibilita. Oculus Rift je kompatibilní s počítačem. Podporovány nejsou počítače

od společnosti Apple s operačním systémem MacOS. Oculus Go je naopak kompatibilní pouze s mobilním telefonem. Tudíž si podnik v první řadě musí určit, jaké prostředky by s využíváním virtuální reality chtěl používat a podle toho poté zakoupit potřebná zařízení, pokud by vybíral mezi právě těmito dvěma. Rozhodnutí pro Oculus Rift by znamenalo náklady na pořízení zařízení cca 13 000 Kč a dostatečně výkonného počítače za zhruba 40 000 Kč (přičemž lze tento počítač využívat i na standardní práci). V součtu se dostaneme na částku 53 000 Kč, což jsou výdaje pouze na jednu sestavu. U Oculus Go by byly náklady o něco nižší, zařízení cca 8 000 Kč a mobilní telefon za zhruba 15 000 Kč, celkově za částku 23 000 Kč. Souvisí s tím samozřejmě i pořízení a vývoj softwaru, takže taková investice není pro malé podniky příliš vhodná.

### **3.2.2 HTC Vive**

Na začátku roku 2013 byli HTC společností s chytrými mobilními telefony, avšak to jim nestačilo a chtěli být něco víc. Chtěli se dostat mezi přední výrobce tohoto typu zařízení. To znamenalo náročný vývoj, vytváření prototypů a rozsáhlé testování. (Souppouris, 2016)

Tým byl malou skupinkou, která si připisuje zrod periskopové Re kamery, ale jejich největším dílem byl právě Vive. Původní název zařízení měl být Re Vive, ale "Re" se postupem času začalo odtrhávat od marketingových strategií společnosti. (Souppouris, 2016)

V polovině roku 2019 oznámila společnost HTC zahájení prodeje systému virtuální reality s integrovaným sledováním pohybu očí HTC Vive Pro Eye. Největší zajímavostí a předností této nové možnosti interakce je ovládání pouhým pohybem očí. Technologie také umožňuje nárůst počtu snímků za sekundu a přináší lepší obrazovou kvalitu bez zvýšení nároků na počítač. Toho je dosaženo vykreslováním ve vyšší kvalitě pouze částí obrazu, kterou uživatel skutečně sleduje. Vznik systému HTC Vive Pro Eye byl odpovědí na potřeby profesionálních podnikatelů a uživatelů. (Papadopoulos, 2019)

Nejnovějším produktem společnosti je Vive Cosmos, viz [Obrázek](#page-43-0) 23. Od předešlých zařízení se nejvíce liší v optimalizaci a nabízí nejvyšší vizuální rozlišení Vive. (Vive, 2020)

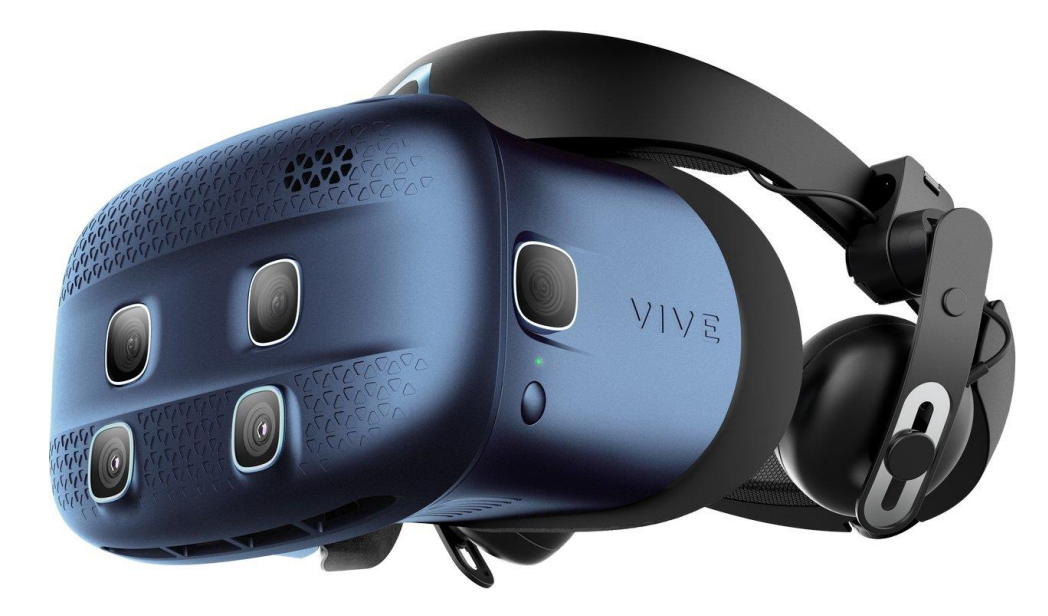

Obrázek 23 Zařízení HTC Vive Cosmos

*Zdroj: SystemOnline, 2020*

<span id="page-43-0"></span>V níže uvedené [Tabulka 5](#page-43-1) jsem se rozhodl pro porovnání Vive Pro a Vive Cosmos. Mezi těmito typy se nachází výše zmiňované zařízení Vive Pro Eye, ovšem vlastnosti tohoto typu porovnávané v tabulce jsou téměř identické s vlastnostmi Vive Pro. Největším rozdílem je cena, která se u Vive Pro Eye pohybuje okolo 36 000 Kč, což je způsobeno právě zmiňovanou speciální funkcí, kterou je ovládání pouhým pohybem očí.

|                    | <b>HTC VIVE PRO</b>    | <b>HTC VIVE COSMOS</b> |  |
|--------------------|------------------------|------------------------|--|
| Rozlišení displejů | 2880 x 1600 pixelů     | 2880 x 1700 pixelů     |  |
| Frekvence          | 90 Hz                  | 90 Hz                  |  |
| Připojení          | USB-C, Bluetooth       | <b>USB-C, DP 1.2</b>   |  |
| Váha               | 563 g                  | $651$ g                |  |
| Kompatibilita      | Počítač                | Počítač                |  |
| Operační systém    | Windows 7 a novější    | Windows 7 a novější    |  |
| Zorný úhel         | 110°                   | $110^{\circ}$          |  |
| Cena               | 22 290 Kč<br>21 590 Kč |                        |  |

<span id="page-43-1"></span>Tabulka 5 Parametry headsetů HTC Vive

*Zdroj: Willings, 2019*

Pokud by si podnik vybíral mezi těmito typy zařízení, určitě je nejrozumnější zakoupit Vive Cosmos. Jedná se o nejnovější zařízení s lepšími vlastnostmi a v cenovém porovnání vychází ze všech nejlépe. Pokud by ovšem podnik vyžadoval ovládání

pouhým pohybem očí, tak by ho tato záležitost přišla mnohem dráž. Bylo by nutné zakoupit Vive Pro Eye, který je ze všech typů nejdražší. Stejně tak jako u zařízení od společnosti Oculus by se náklady na pořízení vyšplhaly do vyšších čísel. Pouze za zařízení a dostatečně výkonný počítač by náklady dosahovaly cca 60 000 Kč za jednu sestavu. K tomu by bylo taktéž nutné pořídit software. Tudíž se ani v tomto případě nedá říci, že je zařízení vyvinuté pro školení a různé simulace. V podnikovém prostředí se téměř nevyužívá. Pouze u některých velkých podniků a profesionálních podnikatelů. Aktuální využití nachází především v oblasti lékařství a u počítačových her.

### **3.2.3 Google CardBoard**

Virtuální realitu je možné představit i jinak než pouze ve spojení drahého počítače a headsetu. Na zobrazení stereoskopického světa nám postačí pouze obrazovka a něco, co nám ji udrží na hlavě před očima. (Pánek, 2016b) Nebude to mít zřejmě takový efekt, jako zařízení zaměřená přímo na zobrazení virtuálního prostředí, ale pro klasické a běžné účely bude takové řešení zcela postačující.

Na základě této myšlenky začala společnost Google a Samsung vytvářet zařízení, pomocí kterého by bylo možné myšlenku zrealizovat. Výsledky práce se na trh dostaly velmi brzo. Dnes už je možné si toto zařízení zakoupit. (Pánek, 2016b)

Google CardBoard je zařízení vytvořené pouze z papírového kartonu, do kterého se vkládá mobilní telefon ([Obrázek](#page-44-0) 24). Krabičku si můžeme zakoupit, ale zároveň sami vyrobit. Součástky, které jsou k výrobě potřeba, se nachází téměř v každé domácnosti. Na výrobu je třeba karton, gumička, čtyři suché zipy, dva magnety, dvě čočky a lepidlo nebo oboustranná lepicí páska.

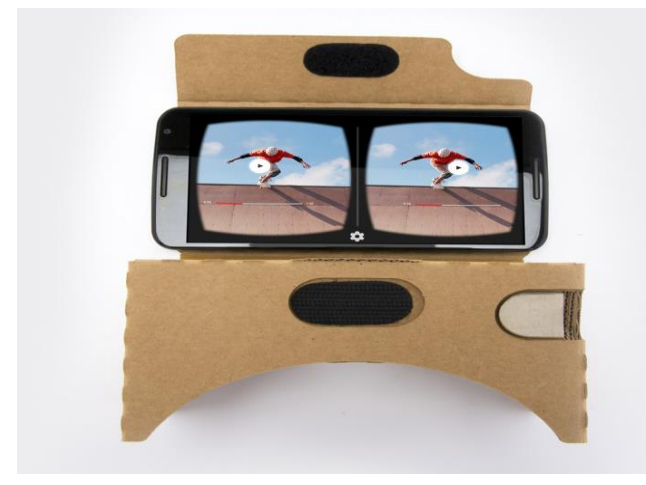

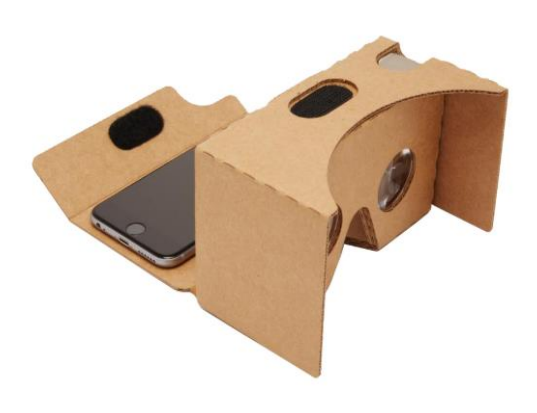

<span id="page-44-0"></span>Obrázek 24 Zařízení Google CardBoard

*Zdroj: Gadget4geeks, 2020*

Mobilní telefon musí mít Android 4.1 a vyšší, zároveň nesmí mít úhlopříčku větší než 6 palců (15,24 cm). Zde mohl vzniknout problém, protože mobilní telefony od společnosti Apple nemají operační systém Android, ale iOS. To je však minulostí, protože již dnes existuje druhá verze brýlí pod názvem Google Cardboard V2. Ta umožňuje brýle používat i ve spojení s mobilními telefony obsahující operační systém iOS nebo Windows phone. (NC Computers, 2020)

Pro spuštění tohoto zařízení nestačí pouze vložit mobilní telefon do kartonového zařízení. Tím by se samozřejmě nic nestalo. Je zapotřebí nainstalovat speciální aplikaci, která je naprogramována tak, aby rozdělila displej na dvě části a každé oko zachytávalo rozdílný obraz. Aplikace se nazývá Google CardBoard a umožňuje transformaci některých dalších aplikací do 3D. Takovými aplikacemi jsou například Google Earth nebo Youtube. (Pánek, 2016b)

Ovšem největší výhodou tohoto zařízení je cena. Za toto zařízení nemusíme platit desítky tisíc, dokonce ani jednotky tisíc českých korun. Pro zakoupení postačí pouhých 200 Kč.

U takového zařízení se můžeme začít bavit jako o vhodném pro školení, videokonference a další možnosti využití popsaných ve druhé kapitole. A protože chytrý mobilní telefon je dnes nedílnou součástí každého člověka, náklady na zařízení by v tomto případě byly minimální. Nejvíce by jich bylo nutné využít právě na vytvoření softwaru pro potřeby podniku. Pokud by podnik nakupoval i mobilní telefony, cena by se pohybovala zhruba mezi 10 000 – 30 000 Kč. Z toho vyplývá, že potenciál tohoto zařízení je pro firemní využití zatím největší.

### **3.2.4 Samsung Gear VR**

Stejnou myšlenku jako společnost Google měla i společnost Samsung. Rozdílem těchto společností je ovšem to, že Samsung vyrábí zároveň vlastní telefony. Proto se společnost rozhodla omezit používání těchto zařízení pouze na vlastní telefony a zdaleka ne na všechny modely. (Pánek, 2016c)

Jedním z prvních podporovaných telefonů zařízením byl Galaxy Note 4, který nabízel 2K rozlišení. Takové rozlišení už začíná při propojení s virtuální realitou dávat nějaký smysl. (Pánek, 2016c)

K ovládání takového modelu slouží ovladač, který je ve většině případů součástí balení. U modelů předcházejících Samsung Galaxy S7 a S8 se na základě hodnocení uživatelů stávalo, že se mobilní telefon velmi přehříval, na rozdíl od těchto dvou nejnovějších, u kterých se nic takového neděje. Na níže uvedeném [Obrázek](#page-46-0) 25 lze vidět zařízení Samsung Gear VR. (Hrma, 2017)

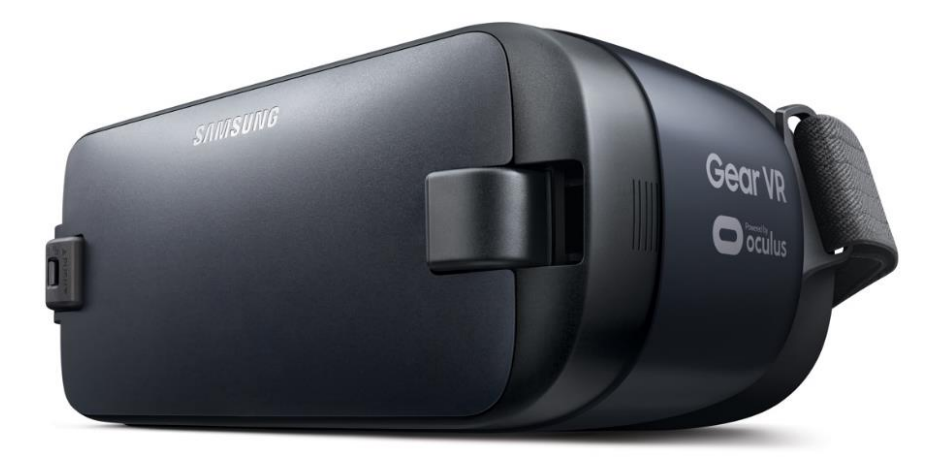

Obrázek 25 Zařízení Samsung Gear VR

*Zdroj: Amazon, 2016*

<span id="page-46-0"></span>V uvedené [Tabulka 6](#page-46-1) jsem opět uvedl některé důležité parametry. Jak si můžeme všimnout, cena tohoto zařízení dosahuje téměř 4 000 Kč. Ovšem musíme brát v potaz, že zařízení je kompatibilní pouze s mobilními telefony Samsung, tudíž to může být pro některé podniky problém, protože cena takových typů mobilních telefonů se pohybuje v řádech desetitisíců korun. V ceně je zahrnutý ovladač, který není třeba dokupovat.

|                    | <b>SAMSUNG GEAR VR</b>                  |
|--------------------|-----------------------------------------|
| Rozlišení displejů | $2560 \times 1440$ pixelů               |
| Frekvence          | $60$ Hz                                 |
| Připojení          | USB-C, micro USB                        |
| Váha               | 345 g                                   |
| Kompatibilita      | Mobilní telefony Samsung (vybrané typy) |
| Operační systém    | Android 5.1 a novější                   |
| Zorný úhel         | 101°                                    |
| Cena               | 3 999 Kč                                |

<span id="page-46-1"></span>Tabulka 6 Parametry headsetu Samsung Gear VR

*Zdroj: CZC, 2017*

## **3.3Analýza technických možností zařízení rozšířené reality**

Rozšířenou realitu můžeme představit jako další krok virtuální reality. A proto, že se virtuální realita postupně posouvá směrem k rozšířené realitě, uvedu zde dvě zařízení, ve kterých by mohla spočívat budoucnost těchto technologií.

#### **3.3.1 Microsoft Hololens**

Ve tvaru větších brýlí vyvinula společnost Microsoft holografický počítač nazývaný Microsoft Hololens. Brýle obsahují průhledná skla, která umožňují uživateli vidět virtuální realitu a přímo v ní pracovat s trojrozměrnými předměty. Ke svému fungování nepotřebuje produkt žádné další podpůrné technologie a v tom je unikátní. Takže ke zprovoznění brýlí si je stačí pouze nasadit a v tu chvíli se okamžitě přeneseme do holografického světa. (Kolková, 2015)

Jsou vybaveny grafickým čipem, klasickým procesorem a dodatečným speciálním procesorem, který je určen pro holografické zpracování prostředí. V reálném čase zařízení analyzuje terabajty dat. Hololens také obsahuje spoustu senzorů a reproduktorů, umožňující slyšet zvuky z virtuálního prostředí. Produkt je na trhu od příchodu operačního systému Windows 10. (Kolková, 2015)

Možnosti využití těchto brýlí jsou opravdu široké. Společnost Microsoft spolupracuje s agenturou NASA (zabývající se kosmonautikou a letectvím), která využila virtuální realitu spolu s Microsoft Hololens pro ovládání kosmických vozítek na planetě Mars. (Kolková, 2015)

Společnost Microsoft v roce 2019 začala pracovat i na vývoji druhé generace těchto brýlí, které dostaly název Microsoft Hololens 2. Brýle lze vidět na [Obrázek](#page-48-0) 26 a [Obrázek](#page-48-1) 27. Jedním z největších vylepšení druhé generace bylo zvětšení projekčních displejů, které u předchozích brýlí byly poměrně malé. Taktéž byly přidány senzory, které rozšiřují možnosti interakce s prostředím. Zařízení si můžeme už dnes pořídit. Zlomová je však cena, která dosahuje 3500 USD, v přepočtu zhruba 87 000 Kč bez DPH. Cena bez DPH je uváděna záměrně, protože cílem projektu jsou především firmy a průmyslová odvětví, pro které je částka únosná. Souvisí s tím však i poměrně velké výdaje na integraci do systému dané firmy. Partneři společnosti Microsoft s tímto alespoň částečně pomohou. Hololens 2 nabízí i možnost předplatného. Za poplatek ve výši 125 USD neboli 3 100 Kč měsíčně za jeden headset se stává dostupnou a zajímavou možností s velkým potenciálem, která nijak výrazně nezatíží cash-flow společnosti. (Pospíšil, 2019)

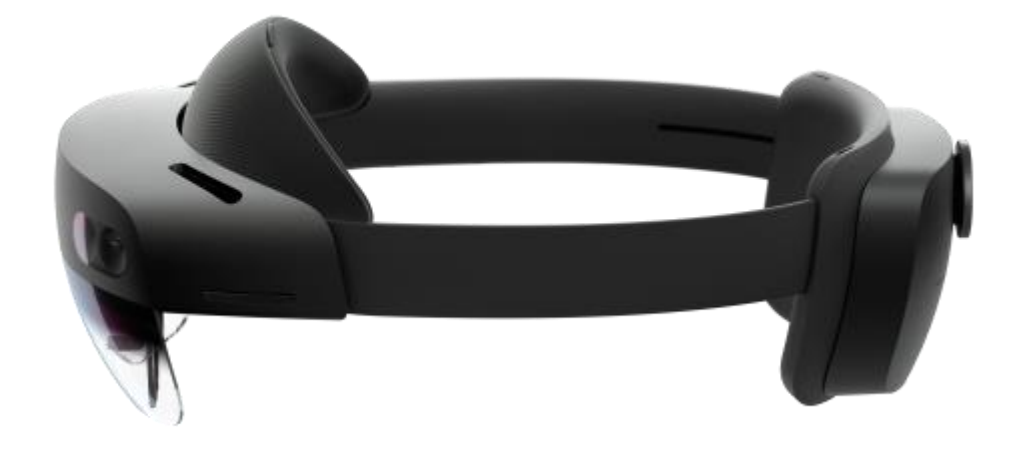

Obrázek 26 Zařízení Microsoft Hololens 2

<span id="page-48-0"></span>*Zdroj: Šlosar, 2019*

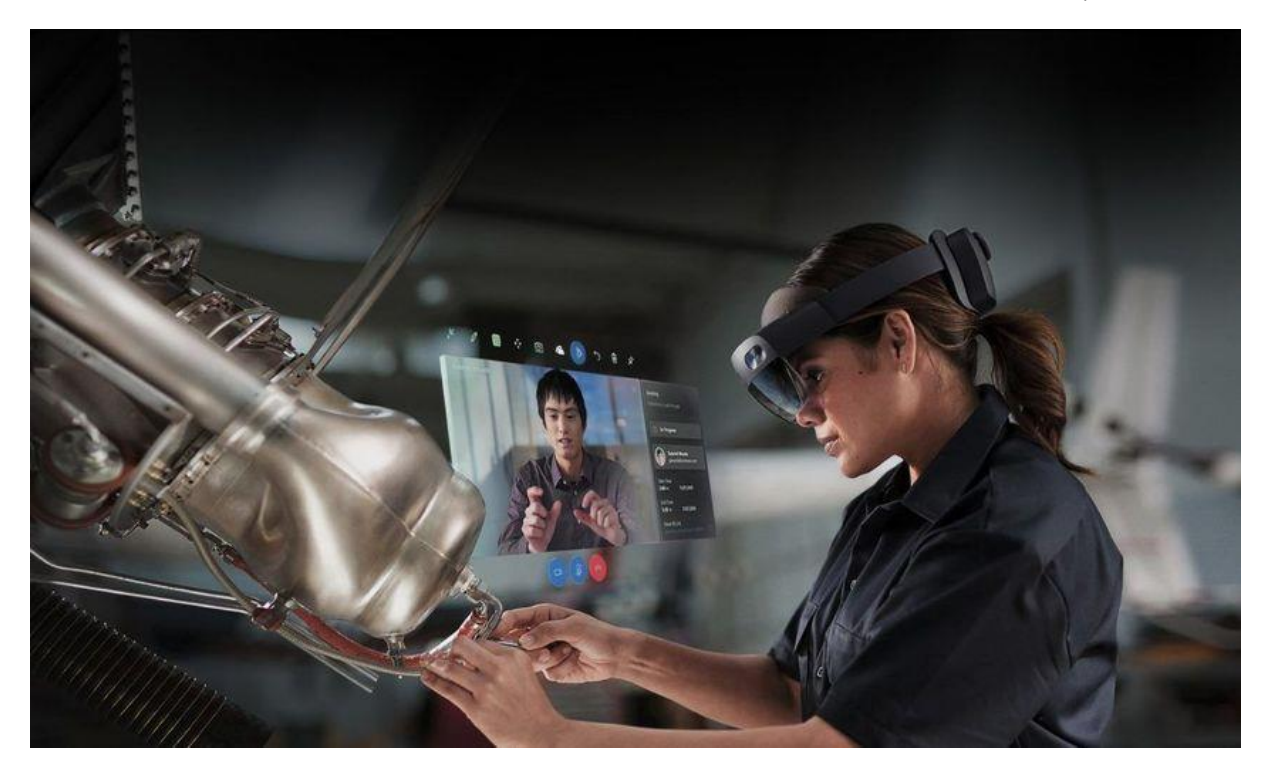

Obrázek 27 Zařízení Microsoft Hololens 2 při používání v praxi

*Zdroj: Werner, 2019*

<span id="page-48-1"></span>Zorné pole Microsoft Hololens 2 je výrazně zvětšené na 70 °, oproti předchozímu modelu se 35 °. To nám umožňuje vidět současně velký počet hologramů. Rozlišení displeje je pro každé oko 2K. Špičkové oborové řešení taktéž usnadňuje prohlížení větších detailů ve 3D. Výhodou zařízení oproti ostatním je také to, že pokud uživatel nosí brýle, nemusí si je sundávat, protože Hololens 2 je jednoduše překryjí. Výstup z virtuální nebo rozšířené reality je také velmi jednoduchý, stačí pouze zvednout hledí nahoru. Hlasové ovládání je přizpůsobeno i hlučnému prostředí díky inteligentním mikrofonům a zpracování přirozeného jazyka, využitelné v pracovním prostředí. V pohybu nám nepřekáží žádné dráty připojené k zařízení, jedná se o takzvaný samostatný počítač připojený k Wi-Fi. Proto vše, co k práci potřebujeme, máme neustále s sebou. (Microsoft, 2020)

### **3.3.2 Google Glass**

První verze brýlí Google Glass se jevila jako nadějný krok, ovšem brýle se nikdy nedostaly k široké veřejnosti. Nejdříve došlo k odkladu vypuštění do prodeje, tím zásadním však byl příchod nové verze brýlí. Jedním z důvodů byla negativní publicita, provázející produkt již od představení prvního prototypu. Mnoho společností cítilo pocit ohrožení jejich vlastního podnikání, kdy brýle umožňovaly nenápadné pořizování nahrávek. To způsobilo množení různých zákazů, kterými byly například zákazy brýlí v kinech, restauracích, barech a dalších veřejných místech. (Pohl, 2018)

Mohlo by se zdát, že po takovém propadáku se Google dále nebude zabývat vývojem brýlí. Opak je ale pravdou. Společnost v minulém roce ohlásila novou generaci chytrých brýlí s názvem Google Glass 2. Ty lze vidět na [Obrázek](#page-49-0) 28 a [Obrázek](#page-50-0) 29. Primárně byly určeny pro firmy a výrobní proces. Cena těchto brýlí dosahuje 999 USD, v přepočtu zhruba 25 000 Kč. Ačkoliv je cena vysoká, od předchozí verze je až o třetinu levnější. (Pohl, 2019)

<span id="page-49-0"></span>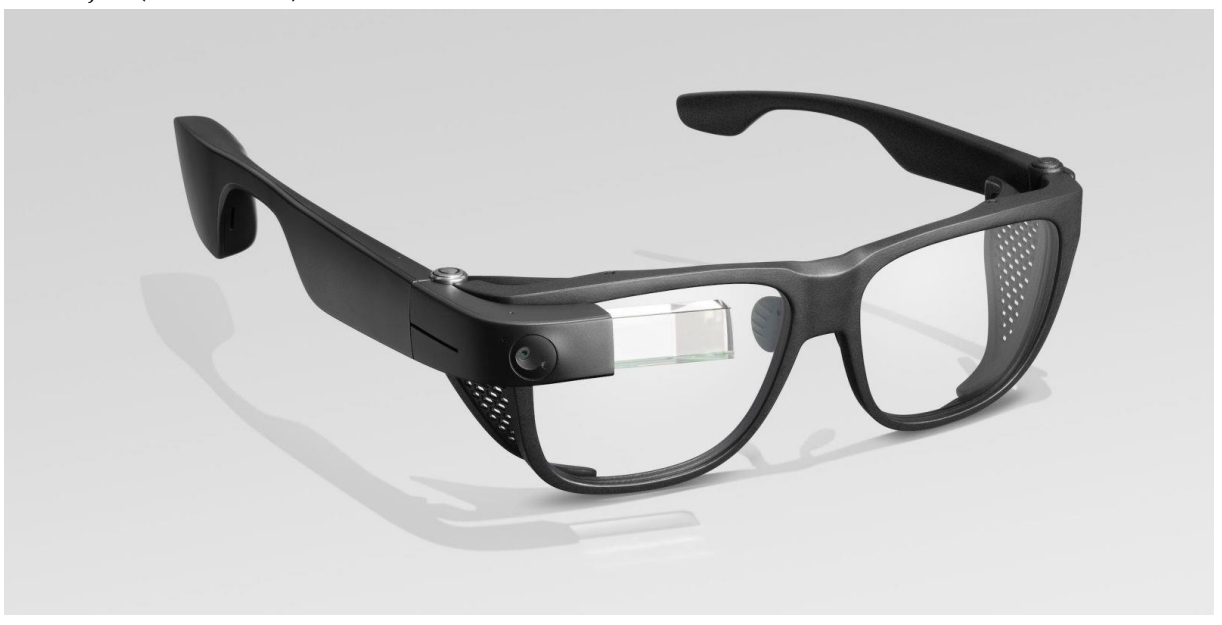

Obrázek 28 Zařízení Google Glass 2

*Zdroj: Insight, 2019*

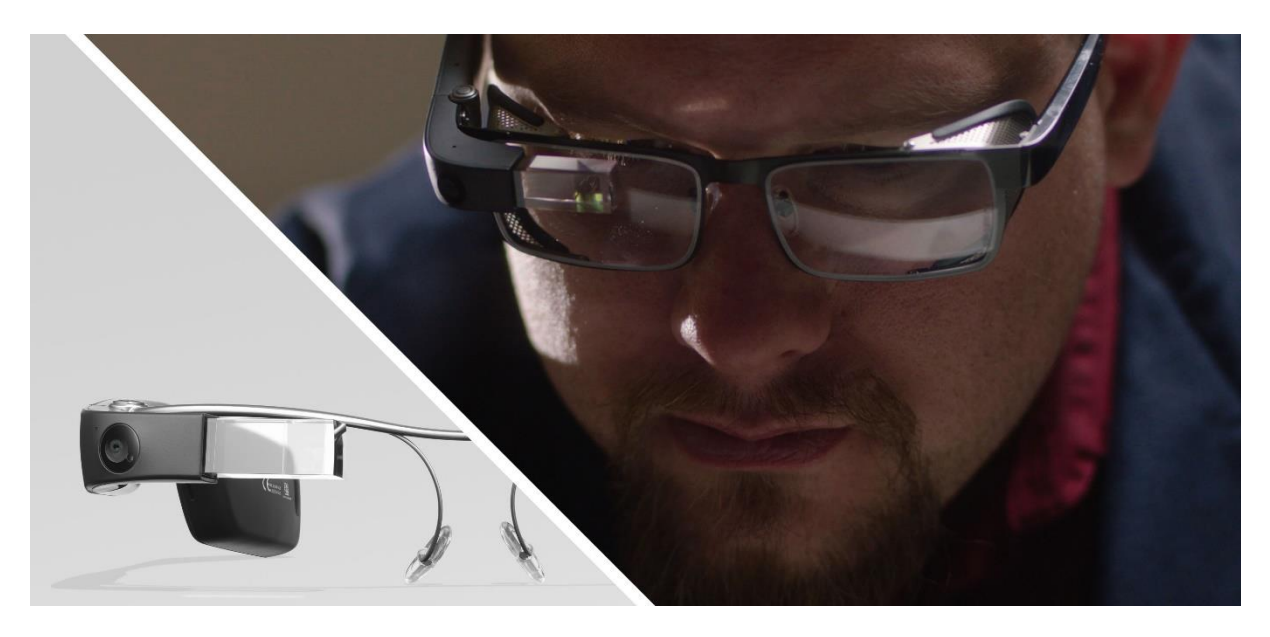

Obrázek 29 Zařízení Google Glass 2 nasazené na očích

*Zdroj: Burns, 2019*

<span id="page-50-0"></span>Vzhled druhé generace se příliš neliší od první verze, ovšem obsahuje odolnější konstrukci navrženou ve spolupráci s firmou Smith Optics. Hlavní funkcí brýlí je speciální head-up displej, na kterém je možné nechat si zobrazit různé informace, aniž by jakkoliv překážel při sledování okolí. (Srb, 2019)

Dalšími novinkami byl nový procesor, zlepšení kamery a USB-C port s rychlým nabíjením. Společnost Qualcomm dodala speciálně vyvinutý čip pro zařízení, který je unikátní ve zpracování obrazu a strojovém učení. (Pohl, 2019)

Původním plánem bylo vytvoření produktu pro širší publikum, ovšem s příchodem nové generace se priority změnily a nový model zaujme především firmy. Pomocí brýlí mohou zvýšit produktivitu práce a zaměstnanců na několika pracovních pozicích a různých odvětvích při práci s informacemi a daty. Jsou tak vhodné nejen pro inženýry a návrháře, ale také lékaře a další specialisty, kteří potřebují mít neustále na očích potřebné informace. Brýle se svým vzhledem nejvíce podobají Microsoft Hololens, o kterých je psáno výše. Největší výhodou oproti nim je právě velice pohodlná konstrukce a mnohem lepší cenová dostupnost. (Srb, 2019)

## **4 Softwarové prostředky**

Tím, že pořídíme některé z výše zmiňovaných zařízení nic nekončí. Pro zavedení zařízení do chodu jej potřebujeme spárovat i s některým ze systémů, který je kompatibilní s daným zařízením. Na trhu existuje spousta programů, které se zabývají vytvářením 3D modelů. Tyto modely můžeme následně importovat do engine softwaru v reálném čase, který nám zajistí zážitek, o kterém bylo psáno v předchozích kapitolách. Výsledný projekt se poté exportuje do aplikace použitelné k zobrazení.

### **4.1Modelovací programy**

Pro představení modelovacích programů jsem se zaměřil převážně na takové, které jsou dostupné formou "Open source", což jsou programy umožňující přístup zdarma nejen k programu, ale i ke zdrojovému kódu. Tudíž není na tyto softwary potřeba vynaložit žádné finanční prostředky a v mnoha případech dokážou dostatečně zastoupit i placené programy. Pokud by nám takový program nevyhovoval a potřebovali bychom funkce, které v Open Source formách nejsou dostupné, museli bychom si zaplatit licenci na plnou verzi nebo vyhledat jiný program.

### **4.1.1 Blender**

Jedná se o 3D modelovací program, který je mezi uživateli velmi oblíbený a populární. V programu lze tvořit modely na profesionální úrovni, fyzikální simulace, vybavování nebo animované filmy. (ITnetwork, 2020)

Blender je multiplatformní. To znamená, že jeho funkčnost je vždy na stejné úrovni, ať už se jedná o počítač s operačním systémem Linux, Windows či MacOS. K zajištění této kompatibility slouží pravidelné testy od vývojového týmu. Program je zapojený v komunitním projektu v rámci GNU General Public License. Díky tomu má veřejnost možnost podílet se na provádění menších i větších změn v kódu programu, což je cesta ke vzniku nových funkcí, lepší použitelnosti a opravě chyb. (Blender, 2014)

Instalace je velmi jednoduchá. Program si stačí bezplatně stáhnout z oficiálních stránek Blenderu a nainstalovat. Ovšem má i takovou výhodu, že pokud jsme uživatelem operačního systému Windows, tak program není třeba instalovat, ale stačí pouze rozbalit zazipovaný soubor. (ITnetwork, 2020)

Na níže uvedeném [Obrázek](#page-52-0) 30 je vymodelovaný rodinný dům, vytvořený právě v programu Blender. Z tohoto pohledu si můžeme přiznat, že nemáme možnost dům detailně zvenčí, ale především zevnitř prozkoumat. To je ovšem mylná myšlenka. Blender totiž takové funkce umožňuje, viz [Obrázek](#page-52-1) 31. Umožní nám jednak létat okolo objektu, tak i volně se procházet po domě. A právě ve spojení s technologií virtuální reality nám takové funkce dávají opravdu spoustu nových možností. (ITnetwork, 2020)

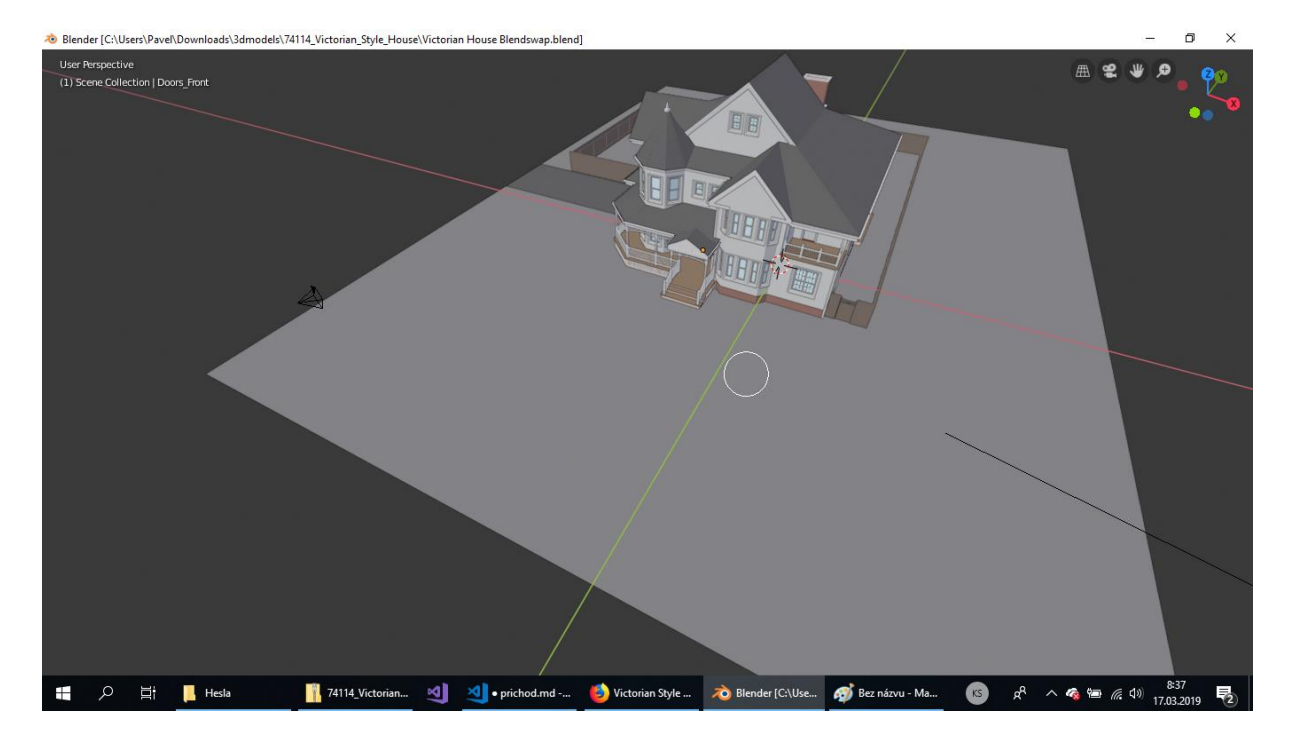

Obrázek 30 Model rodinného domu vytvořený v programu Blender

<span id="page-52-0"></span>*Zdroj: ITnetwork, 2020*

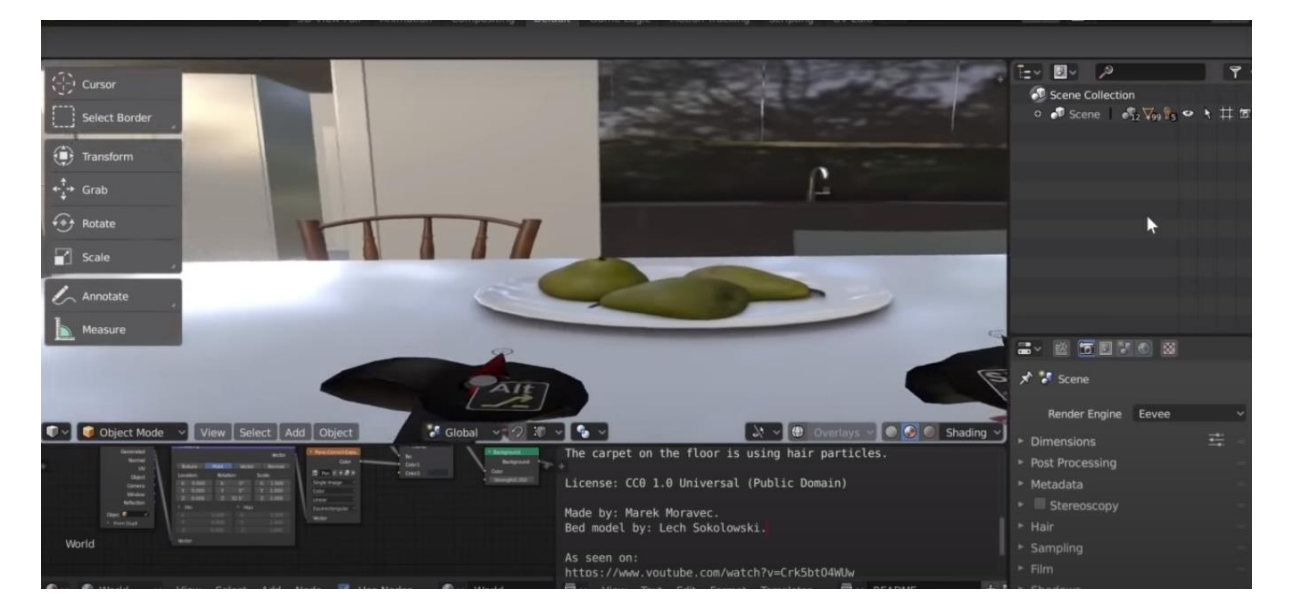

Obrázek 31 Ukázka pohybu po objektu v programu Blender

*Zdroj: YouTube, 2018*

### **4.1.2 CAD**

<span id="page-52-1"></span>Computer Aided Desing (CAD) se v minulosti stal významným podporovatelem rychlosti projektování budov, interiérů a různých průmyslových výrobků. Vývoj počítačové grafiky umožnil mnoha počítačovým aplikacím podporu projektování. *"CAD je přirozenou syntézou přesnosti a výpočtových možností počítače s grafikou výkresů a modelů." (Aukstakalnis, 1994, s. 166)*

Důsledkem vysoké ceny programu se však nedostal mezi tisíce uživatelů, ale pouze mezi malé množství velkých firem. Po několika letech došlo v osmdesátých letech k velké změně a podnik Autodesk představil nový program pod názvem AutoCAD. Největší změna nastala v ceně, která byla relativně nízká. Taktéž byla uživatelům zpřístupněna možnost implementace na levných počítačích. Program posunul projektování úplně na jinou a vyšší úroveň. Zároveň obsahoval některá omezení. Malá názornost výstupů byla jedním z nich. Abychom si to více popsali, můžeme to přirovnat k tomu, že jsme architekt či projektant a pomocí programu se snažíme zákazníkovi ukázat model. Tím že se prací zabýváme jsme schopni si objekt představit ve 3D prostoru, ovšem náš klient takové vlohy mít nemusí. A proto může být takové vysvětlování a představování projektu velmi obtížné. To je ovšem již minulostí a dnes existují programy určené právě k zobrazení ve 3D prostoru. (Aukstakalnis, 1994)

O několik let později v roce 2001 vznikl projekt FreeCAD. Jeho údržba a vývoj je prováděn komunitou nadšených vývojářů a uživatelů. Pracují na něm pouze ve svém volném čase, zcela dobrovolně. Proto program na rozdíl od Blenderu nemusí obsahovat takové funkční možnosti, ovšem vývojáři se inspirují uživatelskými radami a snaží se jim co v největším měřítku vyjít vstříc. (FreeCAD, 2013)

FreeCAD je parametrický 3D modelář. Jeho zaměření je směřováno především na návrhy různých výrobků, použití ve strojírenství, ale také v architektuře a dalších inženýrských nápadů. Umožňuje nám vytvářet 3D modely v opravdu vysoké kvalitě a především přesnosti. Výhodou je i možnost pozdějšího návratu do historie modelování za účelem změny některých z parametrů. Také umožňuje vymodelované objekty postavit pomocí 3D tisku, obrábění na CNC strojích. (Sourceforge, 2020)

Rozhraní programu představuje hlavní pohled, na kterém jsou obsažena různá okna s kartami, především však 3D pohled. 3D pohled dále dovoluje zobrazovat geometrické objekty v dokumentu. Obsahuje funkce editoru vlastností, díky kterým jsme schopni prohlížet a upravovat vlastnosti vybraných objektů. Dále pohled výběrů, označující vybrané objekty nebo části různých objektů, například plochy, hrany a vrcholy. (FreeCAD, 2013)

Jednou z funkcí, jak již bylo zmíněno, je modelování modelů pro inženýrství. Na níže uvedeném [Obrázek](#page-54-0) 32 se nachází model součástky nazývané pant, potřebný ke

kompletaci určitého stroje. Takovou součástku bychom bez modelu a technické dokumentace jen velmi těžko vyráběli. Program nám dovoluje součástku otáčet a prohlížet z různých pohledů, ale také zobrazit veškeré rozměry a úhly potřebné pro její vyrobení. To zajistí přesnější data a ušetří spoustu hodin práce od technického kreslení součástky na papír či ručního modelování.

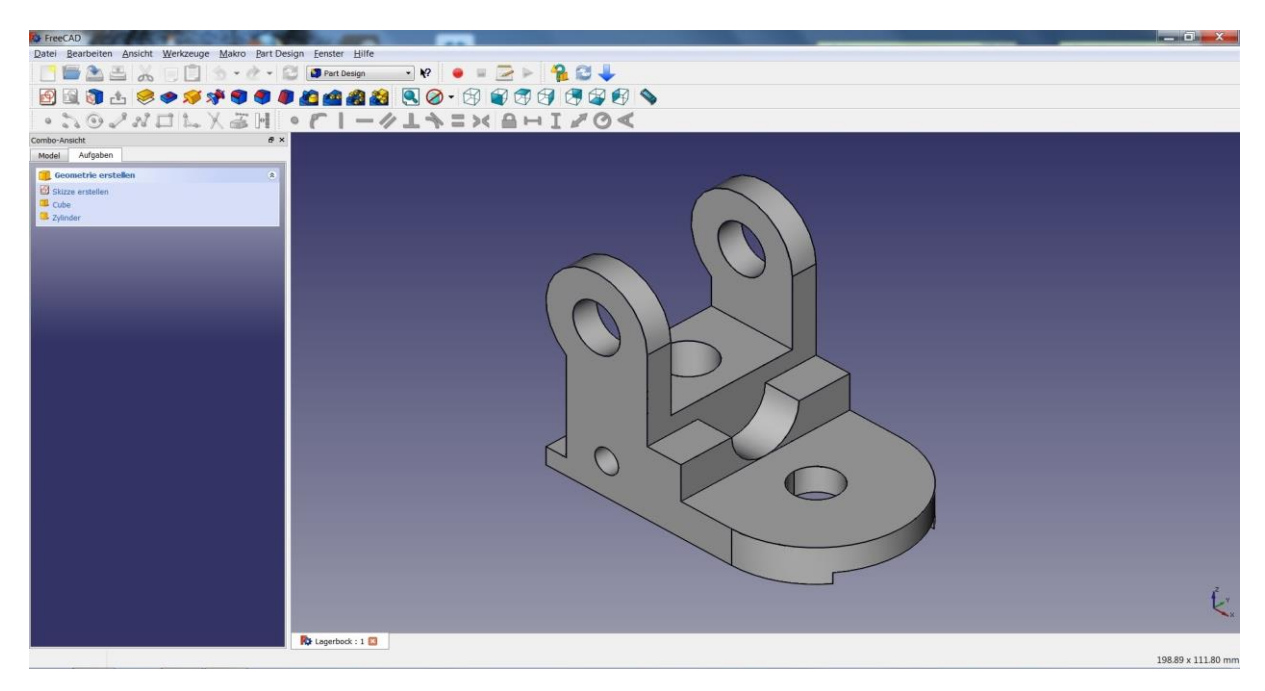

Obrázek 32 Model pantu vytvořený v programu FreeCAD

*Zdroj: Materialise, 2015*

#### **4.1.3 SketchUp**

<span id="page-54-0"></span>Posledním z vybraných "Open source" softwarů je SketchUp. Taktéž je určen především pro tvorbu 3D modelů vhodných pro inženýry, architekty, filmové tvůrce nebo vývojáře počítačových her. Software je vyvíjený společností Trimble. Na rozdíl od předchozích má tento program i placenou verzi SketchUp PRO, která obsahuje více možností a funkcí, které nejsou ve verzi zdarma dostupné. Jak už dnes ale bývá zvykem, abychom neplatili za něco, co nás nijak nezaujme, je možné si před zakoupením vyzkoušet 30denní verzi zcela zdarma. Tato verze obsahuje úplně stejné funkce jako SketchUp PRO. (SketchUp, 2019)

SketchUp má také více edicí vydání. Výše jsem zmiňoval verze "Free" a "PRO", ale kromě toho obsahuje i verze "Shop" a "Make". Verze aplikace SketchUp Shop je speciální edice pro designery a tvůrce. Její funkce jsou navrženy přesně tak, aby vyhovovaly potřebám uživatelů, kterými jsou například rozhraní s 3D tiskárnami nebo CNC a dalšími stroji. Největším rozdílem mezi těmito edicemi je to, že verze "Shop" je webová aplikace, kterou spouštíme v internetovém prohlížeči, na rozdíl od edice "PRO", kterou je potřeba stáhnout. Ovšem staženou verzi můžeme používat i pokud jsme offline. SketchUp Make je bezplatná verze vytvořená pro domácí, osobní a vzdělávací použití. Poslední verzí je SketchUp Viewer, která slouží pro mobilní telefony s funkcemi modelových prohlížečů. (Oliver, 2019)

Program má i vlastní 3D Warehouse, v překladu 3D sklad. To je možné přirovnat k jakési otevřené knihovně, kam mohou všichni uživatelé SketchUp nahrávat své modely ke sdílení, ale taktéž stahovat modely od ostatních uživatelů. Při stahování modelů je můžeme stáhnout rovnou do programu bez nutnosti ukládání do počítačového úložiště. Velikost souboru je limitována 50 MB. Nahrávání, upravování a stahování objektů do a ze 3D skladu je zcela bezplatné, takže tuto možnost může využívat úplně každý. Soubory je možné stahovat pro použití ve SketchUp, ale taktéž i do jiného softwaru, kterým je například výše zmiňovaný FreeCAD. (SketchUp, 2020a)

Na [Obrázek](#page-55-0) 33 je vymodelovaný model obytného objektu v programu SketchUp, který opět v propojení s virtuální realitou přinese nepředstavitelné možnosti, o kterých bylo již několikrát psáno.

<span id="page-55-0"></span>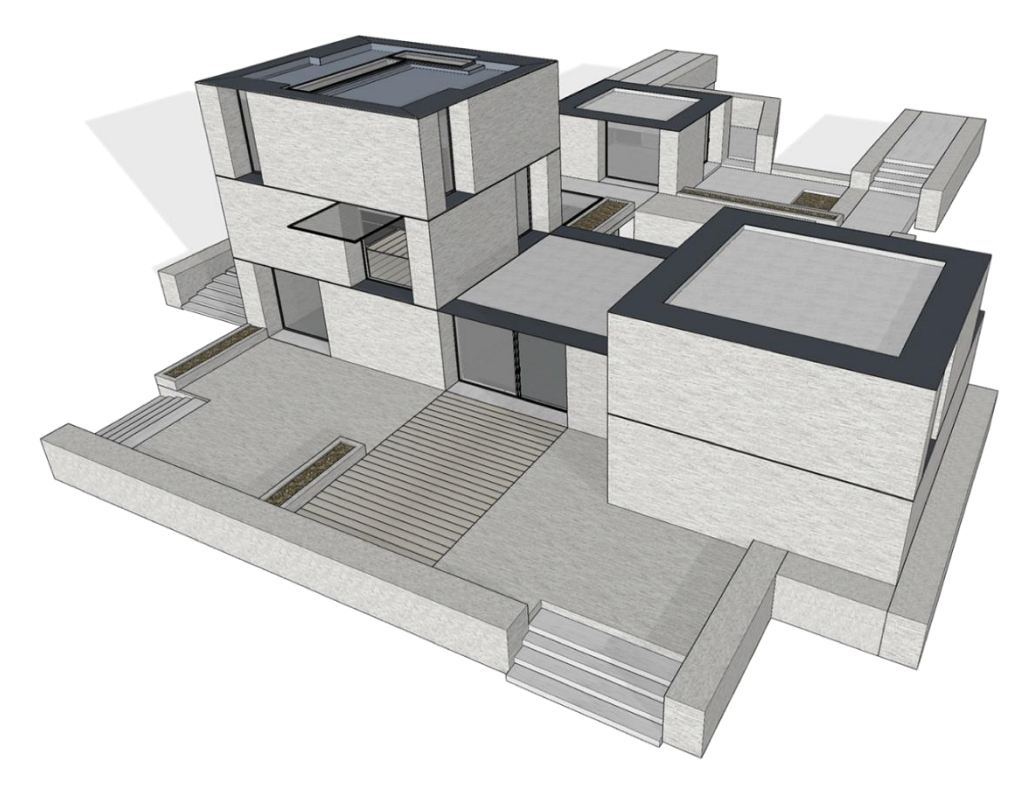

Obrázek 33 Model obytného objektu vytvořený v programu SketchUp

*Zdroj: SketchUp, 2020b*

## **4.2Modelové prohlížeče**

Poslední fází, která je potřebná pro vykreslení vytvořených 3D modelů v reálném čase, jsou 3D animace. Takový prohlížeč obsahuje k transformaci 3D modelů veškeré potřebné výpočty. Ty je ovšem možné zobrazit jedině ve speciálních softwarech určených pro tvorbu obrázků a filmových souborů, které můžeme znát z pláten v kinech, počítačů či mobilních zařízení. (Übel, 2020)

3D vykreslování se stalo nedílnou součástí animovaných filmů, tvorbou speciálních efektů, architektonické vizualizace a průmyslového odvětví. Proto dnes existuje opravdu velké množství programů, které jsou na tuto oblast zaměřené. Avšak to přináší i komplikace při rozhodování a hledání aplikace, která bude dostatečně vyhovovat našim potřebám a také rozpočtu. Vhodné je zpracovávat celý projekt v rámci jednoho softwaru, protože každý software je napsán v jiném programovacím jazyce a nemusí být umožněn jednoduchý převod objektů z modelovacího programu do modelového prohlížeče. (Übel, 2020)

Takovými aplikacemi jsou například Visualize Solidworks, V-Ray, 3ds Max, Maya, ale také Blender, který je primárně modelovacím softwarem, avšak dnes zároveň i modelovým prohlížečem. SketchUp má taktéž aplikaci SketchUp Viewer, která je zdarma a k dispozici pouze na iOS, Android a Microsoft HoloLens. (Übel, 2020)

### **4.2.1 3ds Max**

3ds Max, dříve nazývaný "3D Studio Max" či "3D Studio" je nejrozšířenějším vizualizačním a animačním programem na světě. Jeho primárním cílem je tvorba vizuálních efektů. Taktéž se využívá pro tvorbu počítačových her a animaci postav. Další využití se nachází v oblastech filmového průmyslu, lékařství a nábytkářství. Program má také verzi 3ds Max Design, která slouží k designerské a architektonické vizualizaci. Program byl použit pro tvorbu mnoha filmových efektů. Nejznámějšími filmy, ve kterých bylo možné tyto efekty vidět jsou například X-Men, X-Men 2, Den poté a mnoho dalších. (Cadstudio, 2020a)

Program nabízí vizualizaci ve vysoké kvalitě a vysoce kvalitní architektonické ztvárnění. Umožňuje modelovat detailní interiéry a objekty. Součástí 3ds Max je vykreslovací modul Arnold. Ten přináší zcela interaktivní zážitek a pomocí něj je možné představit i ty nejsložitější scény. (Autodesk, 2020a)

Jak bylo výše zmíněno, program má verzi 3ds Max Design. Tu využívají především architekti a designéři. Tato verze obsahuje některé funkce navíc. Jedná se o funkce pro analýzu osvětlení scény sluncem, oblohou nebo umělým osvětlením. Uživatelské prostředí je přizpůsobeno i CAD aplikacím určené pro architektonické modely. Kompatibilní je také s modelovacím programem SketchUp. (Cadstudio, 2020a)

Program ovšem není levná záležitost. Tím, že se jedná o program pro profesionální využití, tak jeho cena dosahuje 1 620 USD ročně. V přepočtu zhruba 41 000 Kč. Z toho plyne, že program není určitě vhodný pro malé podniky, ale spíše pro střední a velké. Výhodou je zkušební verze. Program si můžeme před zakoupením licence zdarma vyzkoušet, zda bude potřebám podniku vyhovovat či nikoliv. (Autodesk, 2020a)

Na níže uvedeném [Obrázek](#page-57-0) 34 je vyobrazena finální verze vymodelované místnosti. Při použití zařízení pro virtuální realitu a přenesení do této místnosti získá uživatel pocit, že se v ní reálně nachází. A přesně to je primárním cílem modelových prohlížečů.

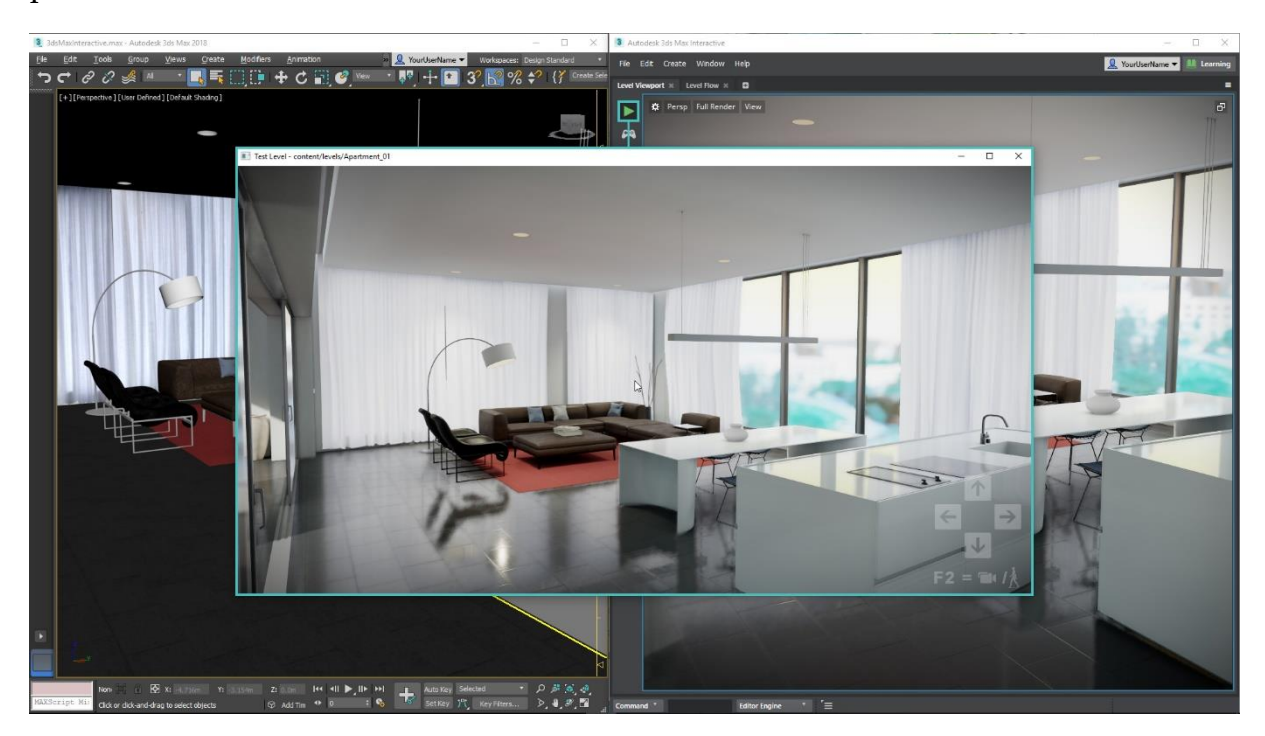

Obrázek 34 Model místnosti vytvořený v programu 3ds Max

*Zdroj: Cadstudio, 2020b*

#### **4.2.2 Maya**

<span id="page-57-0"></span>Mezi modelovací programy a prohlížeče patří také program Maya. Jedná se o profesionální aplikaci zaměřenou na tvorbu 3D grafiky. Podobně jako 3ds Max patří mezi oblíbený program v oblasti animovaných filmů, videoreklam, tvorbu filmových 3D efektů a samozřejmě je nezbytný pro tvorbu počítačových her. (Cadstudio, 2020c)

Hlavními funkcemi programu jsou oživení vytvořených postav pomocí animačních nástrojů, vytváření scén a 3D objektů, tvorba realistických efektů. Programovací prostředí je vytvořeno tak, aby s ním bylo poměrně jednoduché zacházet a vyznat se v něm. Součástí programu je také vykreslovací modul Arnold, jako u výše zmiňovaného programu 3ds Max. Ten umožňuje zobrazit i ty nejsložitější požadavky. (Autodesk, 2020b)

Maya obsahuje také verzi Maya LT. Rozdílem oproti plné verzi je cena této verze dostupnější i malým podnikům. S plnou verzí je plně kompatibilní. Maya LT je dostupná pro Windows a MacOS. Nevýhodou však je, že obsahuje omezené množství funkcí oproti plné verzi. Funkce, které v Maya LT chybí, jsou například správa scén a produkce, geometrické vazby, animační a vykreslovací vrstvy. (Cadstudio, 2020c)

Nevýhodou tohoto programu je opět cena. Stejně jako 3ds Max se cena pohybuje okolo 1 620 USD ročně, což je v přepočtu 41 000 Kč. Proto jsou programy 3ds Max a Maya vhodné převážně pro profesionální využití. Cena zjednodušené verze Maya LT se pohybuje okolo 265 USD ročně, v přepočtu 6 700 Kč. (Autodesk, 2020b)

### **4.2.3 Visualize Solidworks**

Tvorba okouzlujících vizuálních efektů není jediným využitím 3D vykreslování. Vykreslováním můžeme vytvářet emoce u potenciálních zákazníků a zúčastněných osob na inženýrských projektech. A aby byla tato mezera na trhu vyplněna, vznikl právě vykreslovací software Visualize Solidworks. Podporuje nejen formáty Solidworks, ale také CAD, SketchUp a spoustu dalších. (Übel, 2020)

Jedná se o vykreslovací 3D software, jehož funkce umožňují okamžitý progresivní náhled. Intuitivní rozhraní programu dovoluje i laikům vytvářet fotorealistické výtvory, které mohou podniky využít například v marketingových kampaních. (Übel, 2020)

Pořízení licence programu vychází na 45 000 Kč. Na rozdíl od předchozích prohlížečů je tato platba jednorázová. Pro propojení je potřebný operační systém Windows. Proto by bylo nutností vybírat zařízení pro virtuální realitu kompatibilní právě s tímto operačním systémem. Za výhodu je možné považovat funkci vytváření a modelování 3D objektů bez nutnosti vytváření v modelovacích programech výše uváděných. (Übel, 2020)

#### **4.2.4 V-Ray**

Program je jedním z nejprodávanějších na celém světě vhodný pro tvorbu fotorealistických 3D animací, architektury, strojírenství, vizualizace v oblasti designu. V-Ray také podporuje formáty Blender, SketchUp a mnoho dalších. (Digital Media, 2019)

V-Ray využívá na rozdíl od většiny dalších aplikací pro výpočet vizualizace všechna jádra procesoru na 100 %. Takový výpočet ve velmi vysoké kvalitě nebo rozlišení může trvat i několik desítek minut. Proto je potřebný počítač, který má vysoký výkon a dokáže rychle a dobře odvádět teplo. Z toho vyplývá, že notebooky nejsou pro takové využití vhodné. (Digital Media, 2019)

Cenová relace tohoto programu se pohybuje okolo 8920 Kč ročně. To se nezdá být tolik, ovšem při dlouhodobém používání programu se dostaneme do mnohem vyšších čísel. Takže v porovnání s předchozím programem zaplatíme za 5 let zhruba stejnou částku. Dále je kompatibilní s operačním systémem Windows, MacOS a Linux, nikoli však s Androidem. Proto je nutné se při výběru opět zaměřit i na kompatibilitu hardwaru se softwarem. Výhodou je komunikace s širokou škálou modelovacích programů. (Übel, 2020)

# **5 Návrh na využití virtuální reality pro usnadnění chodu podniku**

V předchozích kapitolách jsem navrhnul oblasti, ve kterých by bylo vhodné rozvíjet vývoj virtuální reality. Dále jsem vybral a představil zařízení, která lze pro toto využití použít. Následně jsem se věnoval modelovacím programům a prohlížečům, ve kterých lze všechno zrealizovat.

V této kapitole všechny tyto oblasti propojím a navrhnu kombinace, které budou dávat pro danou oblast smysl. Nelze však jednoznačně říci, že mnou vybraná kombinace je ta nejlepší. Vybíral jsem kombinaci tak, aby byla pro podnik co nejméně nákladná. Vždy bude záležet na požadavcích podniku, co vše bude od využití technologie virtuální reality očekávat.

V oblastech bezpečnosti práce, požární ochrany, videokonferencí, zaučování, školení a nabírání nových zaměstnanců jsem zjistil, že by bylo nejvhodnější využít cenově nejdostupnější brýle, kterými jsou Google CardBoard. To v kombinaci s modelovým prohlížečem SketchUp Viewer. Brýle jsou ovšem kompatibilní pouze s mobilním telefonem. V případě potřeb využívat technologii v kombinaci s počítačem bych doporučil hardware Oculus Rift společně se softwarem Blender. Přehledně vyobrazeno v [Tabulka 7.](#page-60-0)

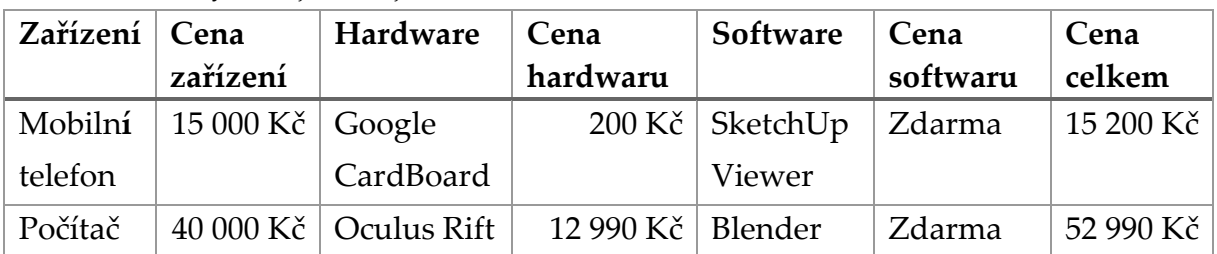

<span id="page-60-0"></span>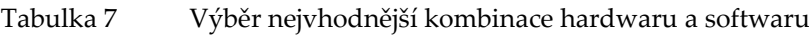

*Zdroj: Vlastní zpracování*

Další oblastí, ve které lze virtuální realitu vhodně využít je marketing. Zde však záleží, jak bude podnik své produkty propagovat. Existují dva způsoby. Prvním způsobem je, že si zákazník bude moct prohlédnout produkty z jakéhokoliv místa. Druhý způsob je takový, že si lze prohlížet produkt přímo na prodejně. Pro použití prvního způsobu je taktéž vhodné využít zařízení Google CardBoard. To díky velmi nízké pořizovací ceně lze dávat zákazníkům i jako dárek k nákupu. U druhého způsobu by bylo vhodnější použít zařízení v kombinaci s počítačem, protože to zákazníka zaujme mnohem více než levné brýle vypadající jako papírová krabička. Opět jsem vhodné kombinace vyobrazil v [Tabulka 8.](#page-61-0)

| Zařízení | Cena                      | Hardware                      | Cena      | Software          | Cena     | Cena                  |
|----------|---------------------------|-------------------------------|-----------|-------------------|----------|-----------------------|
|          | zařízení                  |                               | hardwaru  |                   | softwaru | celkem                |
| Mobilní  | $15000$ Kč $\vert$ Google |                               |           | 200 Kč   SketchUp | Zdarma   | 15 200 Kč             |
| telefon  |                           | CardBoard                     |           | Viewer            |          | ročně                 |
| Počítač  |                           | 40 000 Kč $\vert$ Oculus Rift | 12 990 Kč | 3ds Max,          |          | 41 000 Kč   93 990 Kč |
|          |                           |                               |           | Maya              | ročně    | ročně                 |

<span id="page-61-0"></span>Tabulka 8 Výběr nejvhodnější kombinace hardwaru a softwaru v marketingu

*Zdroj: Vlastní zpracování*

V oblasti marketingu sice vyjde pořízení takové sestavy na 93 990 Kč, ovšem předpokládá se, že taková investice přinese mnohem větší zisk. Navíc počítač lze využívat i pro klasické kancelářské práce, takže investice nemusí dosahovat takových částek. Pro zákazníky je důležitý každý detail a vždy uvítají nové inovativní způsoby propagace.

# **ZÁVĚR**

Cílem práce bylo popsat problematiku virtuální reality a poukázat na možnosti jejího využití v podniku. Proto je práce zaměřená na vybrané jednotlivé oblasti v podniku, u kterých je možné využít technologii virtuální reality. Následně jsou popsány výhody a nevýhody u vybraných typů hardwarových, softwarových prostředků a jejich cenová dostupnost.

První kapitola této práce byla věnována základnímu představení samotné technologie a uvedení základních pojmů, aby bylo jednodušší problematiku virtuální reality lépe pochopit. Taktéž se v této kapitole nachází jedno z možných dělení virtuální reality.

Druhá kapitola byla zaměřená na využití virtuální reality v praxi a následné návrhy na využití ve vybraných oblastech. Je v ní uvedeno několik oblastí z podnikového prostředí, ve kterých se virtuální realita již užívá. Masivně se používá v oblastech lékařství, armádě, inženýringu, automobilovém průmyslu a teleprezenci. Důležité však jsou oblasti, ve kterých má virtuální realita velký potenciál a měla by se v nich začít využívat více. Vhodným příkladem jsou videokonference, protože se v dnešní době začíná vyvíjet trend práce z domu. Navíc jsme byli účastníky toho, kdy krize spojená s koronavirem donutila velkou část pracovníků opustit pracovní místa a začít pracovat z domova. Mnoho lidí se tak muselo naučit používat technologie a prostředky, které jim nebyly tak známé. Všechno se ovšem nedá zařídit bez konzultací a porad. Tudíž dokáže virtuální realita práci v mnoha ohledech usnadnit a umožnit uspořádání konferencí na úrovni osobního setkání. Další oblasti, kterými jsou bezpečnost práce, požární ochrana a zaučování zaměstnanců na strojích, dokáže virtuální realita zaměstnance lépe připravit na situace, které by mohly nastat. Virtuální realita také umožní jednodušší a intenzivnější školení zaměstnanců a nábor nových zaměstnanců. V oblasti marketingu přinese inovativní způsoby propagace. Příkladem může být možnost prohlédnout si budoucí stavbu, vybavení domácnosti, detaily automobilu a mnoho dalšího.

Třetí kapitola je zaměřená na hardwarové prostředky. Jsou zde porovnány technické možnosti vybraných typů zařízení pro virtuální a rozšířenou realitu. Z výsledků porovnání nelze jednoznačně určit, které zařízení je obecně pro podniky nejvhodnější. Záleží na oblasti v podniku, ve které bude technologie použita. Pokud by podnik uplatnil virtuální realitu pro účely videokonference, náboru či zaučování zaměstnanců, bylo by vhodné využít cenově nejdostupnější typ zařízení, kterým je Google CardBoard. Právě díky cenové dostupnosti by tento způsob použití mohly užívat i ty nejmenší podniky. Pokud by však podnik virtuální realitu aplikoval do oblastí telerobotiky nebo pro účely technické dokumentace, bylo by s největší pravděpodobností nutností použít zařízení kompatibilní s počítačem. A jelikož takové zařízení není nejlevnější, dostáváme se do cenově vysokých čísel. Samotné brýle se pohybují v řádech jednotek až desítek tisíc, ale zapotřebí by bylo také zakoupit velmi výkonný počítač a také najít nebo nechat vytvořit software určený pro tyto účely. Proto je tato možnost použití vhodná především pro velké podniky.

Čtvrtá kapitola je zaměřená na softwarové prostředky. Jak již bylo výše zmíněno, pro správné fungování této technologie je důležité vybrat vyhovující software. Opět nelze jednoznačně určit software vhodný pro všechny podniky. Podobně jako u hardwarových prostředků záleží na způsobu využití. V práci jsou proto popsány softwarové prostředky, které jsou dostupné formou "open source". Ty jsou díky licenci zdarma vhodné především pro malé a střední podniky. Uvedl jsem také finančně náročnější softwarové prostředky umožňující vytváření složitějších operací, cenově dostupné spíše pro velké podniky.

V páté a zároveň poslední kapitole jsem vytvořil návrh vhodných kombinací na aplikování virtuální reality do vybraných oblastí podniku. Nelze říci, že neexistuje lepší kombinace. Vždy záleží na prioritách podniku a podle nich je následně možné nejvhodnější kombinaci vybrat. V práci jsem se zaměřil na sestavení nejméně nákladných kombinací.

Závěrem lze tedy říci, že využití virtuální reality v podmínkách podniku je velmi inovativní. Pokud se podnik vydá touto cestou inovace, bude nutností si v první řadě ujasnit, pro jaké účely bude technologii používat. Práce může sloužit jako inspirace na užití technologie v jednotlivých oblastech podniku, nebo také jako pomocná pro výběr správného hardwarového a softwarového prostředku. Doporučeno je využití jednoduchého zařízení Google CardBoard, které je pro velké spektrum činností v podniku zcela dostačující a vyhovující.

# **SEZNAM OBRÁZKŮ**

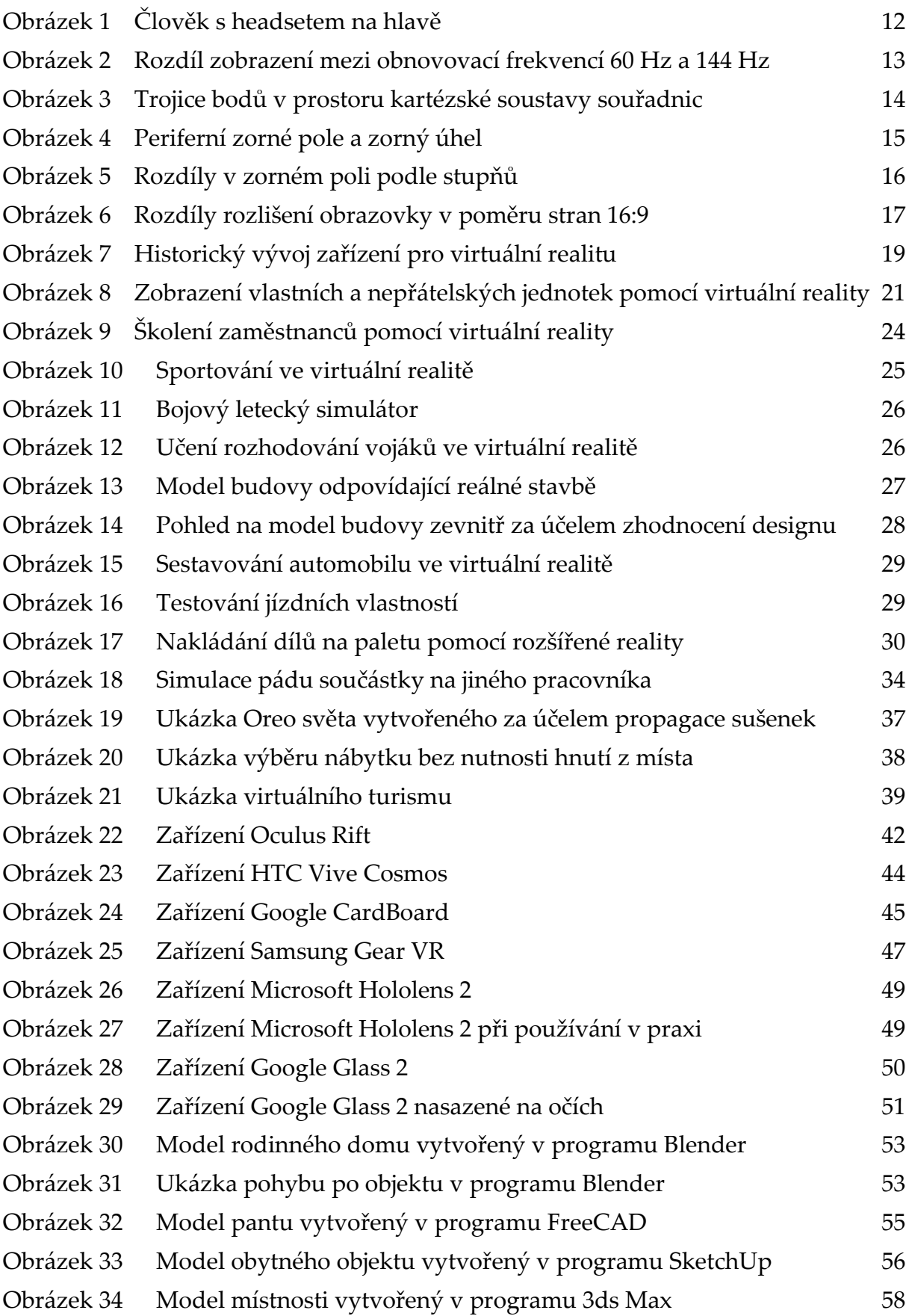

# **SEZNAM TABULEK**

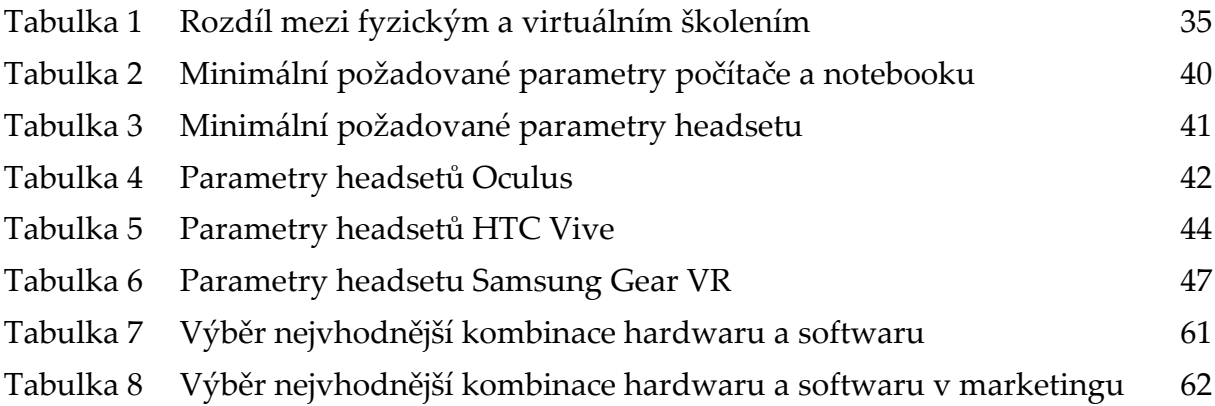

# **POUŽITÁ LITERATURA**

AMAZON, 2016. Samsung Gear VR. In: *Amazon* [online]. Copyright © 1996-2020 Amazon.com, Inc. [cit. 19.03.2020]. Dostupné z: [https://www.amazon.co.uk/Samsung-Gear-Virtual-Reality-](https://www.amazon.co.uk/Samsung-Gear-Virtual-Reality-Version/dp/B01LX1LL6P?th=1)[Version/dp/B01LX1LL6P?th=1](https://www.amazon.co.uk/Samsung-Gear-Virtual-Reality-Version/dp/B01LX1LL6P?th=1)

ARCHDESIGN, 2017. Virtuální realita pro projektanty archtekty. In: *Arch.Design* [online]. Copyright © 2020 Arch.Design, s.r.o. [cit. 27.05.2020]. Dostupné z: <https://www.archdesign.cz/blog/22/06/2017/virtualni-realita-ve-stavebnictvi/>

AUKSTAKALNIS, S. a BLATNER, D., 1994. Reálně o virtuální realitě: umění a věda virtuální reality. Brno: Jota. Nové obzory (Jota). ISBN 80-85617-41-2.

AUTODESK, 2020a. 3ds Max. In: *Autodesk – 3D Design, Engineering & Construction Software* [online]. Copyright © 2020 Autodesk Inc. [cit. 21.04.2020]. Dostupné z: <https://www.autodesk.com/products/3ds-max/overview>

AUTODESK, 2020b. Maya. In: *Autodesk – 3D Design, Engineering & Construction Software* [online]. Copyright © 2020 Autodesk Inc. [cit. 21.04.2020]. Dostupné z: <https://www.autodesk.com/products/maya/overview>

BERÁNKOVÁ, K., 2019. Fotbalista Tomáš (39) ochrnul po autonehodě: Po 18 letech udělal krok! Díky virtuální realitě. In: *Blesk.cz. Blesk.cz - zprávy, celebrity, sport, zábava* [online]. Copyright © 2001 [cit. 28.05.2020]. Dostupné z: [https://www.blesk.cz/clanek/regiony-praha-prazane/590911/fotbalista-tomas-39](https://www.blesk.cz/clanek/regiony-praha-prazane/590911/fotbalista-tomas-39-ochrnul-po-autonehode-po-18-letech-udelal-krok-diky-virtualni-realite.html) [ochrnul-po-autonehode-po-18-letech-udelal-krok-diky-virtualni-realite.html](https://www.blesk.cz/clanek/regiony-praha-prazane/590911/fotbalista-tomas-39-ochrnul-po-autonehode-po-18-letech-udelal-krok-diky-virtualni-realite.html)

BLENDER, 2014. About Blender. In: *blender.org - Home of the Blender project - Free and Open 3D Creation Software* [online]. Copyright © 2002-2020 [cit. 30.03.2020] Dostupné z: <https://www.blender.org/about/>

BRITANNICA, 2020. Projectile motion. In: *Encyclopedia Britannica* [online]. Copyright © 2020 Encyclopedia Britannica, Inc. [cit. 14.04.2020] Dostupné z: [https://www.britannica.com/science/mechanics/Motion-of-a-particle-in-two-or](https://www.britannica.com/science/mechanics/Motion-of-a-particle-in-two-or-more-dimensions#ref612091)[more-dimensions#ref612091](https://www.britannica.com/science/mechanics/Motion-of-a-particle-in-two-or-more-dimensions#ref612091)

BROWN, L., 2017. A brief history of virtual reality. In: *Wondershare Filmora - Easy, Trendy and Quality Video Editing Software* [online]. Copyright © 2020 [cit. 26.02.2020]. Dostupné z: <https://filmora.wondershare.com/virtual-reality/history-of-vr.html>

BROWN, L., 2019. What is virtual reality and how does it work? - 2019 Update. In: *Wondershare Filmora - Easy, Trendy and Quality Video Editing Software* [online]. Copyright © 2019-2020 [cit. 10.02.2020]. Dostupné z: <https://filmora.wondershare.com/virtual-reality/how-does-vr-work.html>

BURNS, 2019. New Google Glass E2 as team exits X, now Google proper. In: *SlashGear* [online]. Copyright © 2005 [cit. 27.05.2020]. Dostupné z: [https://www.slashgear.com/new-google-glass-e2-as-team-exits-x-now-google](https://www.slashgear.com/new-google-glass-e2-as-team-exits-x-now-google-proper-20577232/)[proper-20577232/](https://www.slashgear.com/new-google-glass-e2-as-team-exits-x-now-google-proper-20577232/)

CADSTUDIO, 2020a. Co je to autodesk 3ds Max? In: *cadstudio* [online]. Copyright © 2020 CAD Studio s.r.o. [cit. 15.04. 2020]. Dostupné z: <https://www.cadstudio.cz/3dsmax>

CADSTUDIO, 2020b. Model místnosti. In: *cadstudio* [online]. Copyright © 2020 CAD Studio s.r.o. [cit. 15.04. 2020]. Dostupné z: [https://www.cadstudio.cz/3ds-max](https://www.cadstudio.cz/3ds-max-interactive-virtualni-realita-v-3ds-max-2018-1-art2325)[interactive-virtualni-realita-v-3ds-max-2018-1-art2325](https://www.cadstudio.cz/3ds-max-interactive-virtualni-realita-v-3ds-max-2018-1-art2325)

CADSTUDIO, 2020c. Co je to autodesk Maya? In: *cadstudio* [online]. Copyright © 2020 CAD Studio s.r.o. [cit. 15.04. 2020]. Dostupné z: <https://www.cadstudio.cz/maya>

COMFOR, 2019. Jak výkonný počítač je potřeba pro virtuální realitu? In: *comfor.cz poskládáme vaši IT domácnost* [online]. Copyright © 2018 COMFOR STORES a.s. [cit. 15.05.2020]. Dostupné z: [https://www.comfor.cz/blog/jak-vykonny-pocitac-je](https://www.comfor.cz/blog/jak-vykonny-pocitac-je-potreba-pro-virtualni-reali)[potreba-pro-virtualni-reali](https://www.comfor.cz/blog/jak-vykonny-pocitac-je-potreba-pro-virtualni-reali)

CZC, 2017. Samsung Gear VR + Samsung Simple Controller. In: *CZC.cz - rozumíme vám i elektronice* [online]. Copyright © 2001-2020 [cit. 25.03.2020] Dostupné z: <https://www.czc.cz/samsung-gear-vr-samsung-simple-controller/211464/produkt>

DIGITAL MEDIA, 2019. Systémové požadavky V-Ray for SketchUp. In: *Digital Media* [online]. Copyright © 2013-2020 [cit. 25.03.2020]. Dostupné z: https://www.vray.cz/hardware/

DUNN, M., 2017. 4 Examples of How Brands are Using Virtual Reality in their Marketing. In: *Social Media Today* [online]. Copyright © 2020 Industry Dive [cit. 15.04.2020]. Dostupné z: [https://www.socialmediatoday.com/social-business/4](https://www.socialmediatoday.com/social-business/4-examples-how-brands-are-using-virtual-reality-their-marketing) [examples-how-brands-are-using-virtual-reality-their-marketing](https://www.socialmediatoday.com/social-business/4-examples-how-brands-are-using-virtual-reality-their-marketing)

FEIFERLIKOVA, R., 2019. Společnost Continental Barum používá virtuální realitu ke školení svých zaměstnanců. In: *Continental* [online]. Copyright © 2020 Continental AG [cit. 20.04.2020]. Dostupné z: [https://www.continental.com/cs-cz/pro](https://www.continental.com/cs-cz/pro-média/tisková-sdělení/společnost-continental-barum-používá-virtuální-realitu-ke-školení-svých-zaměstnanců-176500)média/tisková-sdělení/společnost[-continental-barum-](https://www.continental.com/cs-cz/pro-média/tisková-sdělení/společnost-continental-barum-používá-virtuální-realitu-ke-školení-svých-zaměstnanců-176500)používá-virtuální-realitu-keškolení-svých-[zaměstnanců](https://www.continental.com/cs-cz/pro-média/tisková-sdělení/společnost-continental-barum-používá-virtuální-realitu-ke-školení-svých-zaměstnanců-176500)-176500

FLÉGLOVÁ, R., 2017. Proč využívat virtuální realitu v marketingu? Ondřej DOSKOČIL, editor. In: *Markething* [online]. Copyright © 2017 [cit. 08.04.2020]. ISSN 1805–4991. Dostupné z: [http://markething.cz/proc-vyuzivat-virtualni-realitu-v](http://markething.cz/proc-vyuzivat-virtualni-realitu-v-marketingu)[marketingu](http://markething.cz/proc-vyuzivat-virtualni-realitu-v-marketingu)

FREECAD, 2013. About FreeCAD. In: *FreeCAD Documentation* [online]. Copyright © 2006-2020 [cit. 30.03.2020] Dostupné z: [https://wiki.freecadweb.org/About\\_FreeCAD](https://wiki.freecadweb.org/About_FreeCAD)

GADGETS4GEEKS, 2020. Mobile Phone & Tablet Accessories Store. In: *Gadgets 4 Geeks Sydney* [online]. Copyright © 2020 [Gadgets 4 Geeks Pty Ltd](https://www.gadgets4geeks.com.au/epages/shop.sf/en_AU/?ObjectPath=/Shops/gadgets4geeks/Categories) [cit. 19.03.2020]. Dostupné z: [https://www.gadgets4geeks.com.au/google-cardboard-v2-virtual](https://www.gadgets4geeks.com.au/google-cardboard-v2-virtual-reality-headset-2015-edition)[reality-headset-2015-edition](https://www.gadgets4geeks.com.au/google-cardboard-v2-virtual-reality-headset-2015-edition)

GROHMANN, J., 2017. Nová dimenze válek se blíží, Spojené státy směřují k robotické armádě. In: *idnes.cz* [online]. Copyright © 1999–2020 [MAFRA, a. s.](https://www.mafra.cz/) [cit. 28.05.2020]. Dostupné z: [https://www.idnes.cz/technet/vojenstvi/roboticka-armada](https://www.idnes.cz/technet/vojenstvi/roboticka-armada-usa.A170316_135950_vojenstvi_erp)[usa.A170316\\_135950\\_vojenstvi\\_erp](https://www.idnes.cz/technet/vojenstvi/roboticka-armada-usa.A170316_135950_vojenstvi_erp)

HARAMIJA, D., 2017. Jak vybrat monitor? Co je snímková frekvence? Obnovovací frekvence PC monitorů. In: *cdr.cz - Vybráno z IT* [online]. Copyright © 1998-2020 [cit. 14.04.2020]. Dostupné z: [https://cdr.cz/clanek/jak-vybrat-televizi-co-je-obnovovaci](https://cdr.cz/clanek/jak-vybrat-televizi-co-je-obnovovaci-frekvence-fakta-o-zasadni-vlastnosti-vsech-displeju/obnovovaci-frekvence-pc-monitoru)[frekvence-fakta-o-zasadni-vlastnosti-vsech-displeju/obnovovaci-frekvence-pc](https://cdr.cz/clanek/jak-vybrat-televizi-co-je-obnovovaci-frekvence-fakta-o-zasadni-vlastnosti-vsech-displeju/obnovovaci-frekvence-pc-monitoru)[monitoru](https://cdr.cz/clanek/jak-vybrat-televizi-co-je-obnovovaci-frekvence-fakta-o-zasadni-vlastnosti-vsech-displeju/obnovovaci-frekvence-pc-monitoru)

HOŘEJŠÍ, P., 2014. Optimalizace výrobních procesů pomocí virtuální reality. In: *SystemOnLine.cz - ekonomické a informační systémy v praxi* [online]. Copyright © 2001- 2020 [cit. 27.05.2020]. Dostupné z: [http://m.systemonline.cz/rizeni](http://m.systemonline.cz/rizeni-vyroby/optimalizace-vyrobnich-procesu-pomoci-virtualni-reality.htm)[vyroby/optimalizace-vyrobnich-procesu-pomoci-virtualni-reality.htm](http://m.systemonline.cz/rizeni-vyroby/optimalizace-vyrobnich-procesu-pomoci-virtualni-reality.htm)

HRMA, J., 2017. Recenze Samsung Gear VR: vstupenka do světa virtuální reality. In: *SMARTmania.cz – Váš průvodce světem chytrých zařízení* [online]. Copyright © 2005- 2020 [cit. 19.03.2020]. Dostupné z: [https://smartmania.cz/recenze-samsung-gear-vr](https://smartmania.cz/recenze-samsung-gear-vr-vstupenka-sveta-virtualni-reality/)[vstupenka-sveta-virtualni-reality/](https://smartmania.cz/recenze-samsung-gear-vr-vstupenka-sveta-virtualni-reality/)

HRMA, J., 2020. Čeští VRgineers představili vylepšený headset pro virtuální realitu s 8K rozlišením. In: *SMARTmania.cz – Váš průvodce světem chytrých zařízení* [online]. Copyright © 2005 [cit. 28.05.2020]. Dostupné z: [https://smartmania.cz/cesti-vrgineers](https://smartmania.cz/cesti-vrgineers-predstavili-vylepseny-headset-pro-virtualni-realitu-s-8k-rozlisenim/)[predstavili-vylepseny-headset-pro-virtualni-realitu-s-8k-rozlisenim/](https://smartmania.cz/cesti-vrgineers-predstavili-vylepseny-headset-pro-virtualni-realitu-s-8k-rozlisenim/)

IMMERSIVE TECHNLOGY, 2019. VR Macy's enables customers to visualise furniture from home. In: *Immersive Technology | Augmented Reality, Virtual Reality and Mixed Reality* [online]. Copyright © 2019 [cit. 27.05.2020]. Dostupné z: [https://immersive-technology.com/virtualreality/latest-vr-technology-by-macys](https://immersive-technology.com/virtualreality/latest-vr-technology-by-macys-enables-customers-to-visualise-furniture-offerings-right-from-their-homes/)[enables-customers-to-visualise-furniture-offerings-right-from-their-homes/](https://immersive-technology.com/virtualreality/latest-vr-technology-by-macys-enables-customers-to-visualise-furniture-offerings-right-from-their-homes/)

INSIGHT, 2019. Google Glasses 2. In: *Insight.cz – Za každým úspěchem stojí dobrý insight [*online]. Copyright © 2020 [cit. 30.03.2020] Dostupné z: [https://www.insight.cz/2019/10/04/jak-wearable-a-rozsirena-realita-mohou-zmenit](https://www.insight.cz/2019/10/04/jak-wearable-a-rozsirena-realita-mohou-zmenit-zpusob-prace/)[zpusob-prace/](https://www.insight.cz/2019/10/04/jak-wearable-a-rozsirena-realita-mohou-zmenit-zpusob-prace/)

INVIN, 2017. Virtuální realita v managementu staveb. In: *Invin.cz* [online]. Copyright © 2020 INVIN s.r.o. [cit. 28.05.2020]. Dostupné

z: <https://www.invin.cz/aktuality/virtualni-realita-v-managementu-staveb/>

ITNETWORK, 2020. Lekce 1 - Úvod do tvorby 3D grafiky v Blenderu. In: *itnetwork.cz - IT sociální síť a materiálová základna pro C#, Java, PHP, HTML, CSS, JavaScript a další* [online]. Copyright © 2020 itnetwork.cz [cit. 30.03.2020]. Dostupné z: <https://www.itnetwork.cz/blender/uvod-do-tvorby-3d-grafiky-v-blenderu>

IT-SLOVNÍK, 2017a. Interaktivní. In: *IT-Slovník.cz* [online]. Copyright © 2008-2020 IT-Slovník.cz [cit. 2020-05-03]. Dostupné z: <https://it-slovnik.cz/pojem/interaktivni>

IT-SLOVNÍK, 2017b. Latence. In: *IT-Slovník.cz* [online]. Copyright © 2008-2020 IT-Slovník.cz [cit. 2020-05-03]. Dostupné z: <https://it-slovnik.cz/pojem/latence>

JONES, A.; ZIMMERMAN, A.; ROBBINS, D., 2010. String theory for dummies. Hoboken, N.J.: Wiley Publishers, c2010. --For dummies. ISBN 978-0470467244.

KOLKOVÁ, O., 2015. Tajný projekt Microsoftu odhalen! Brýle HoloLens zvládají virtuální realitu. In: *cdr.cz - Vybráno z IT* [online]. Copyright © 1998-2020 [cit. 30.03.2020]. Dostupné z: [https://cdr.cz/clanek/tajny-projekt-microsoftu-odhalen](https://cdr.cz/clanek/tajny-projekt-microsoftu-odhalen-bryle-hololens-zvladaji-virtualni-realitu)[bryle-hololens-zvladaji-virtualni-realitu](https://cdr.cz/clanek/tajny-projekt-microsoftu-odhalen-bryle-hololens-zvladaji-virtualni-realitu)

LEM, S. a WEIGEL, P., 1999. Tajemství čínského pokoje. Praha: Mladá fronta. Kolumbus. ISBN isbn80-204-0826-6.

LIEBREICH, J., 2018. Česko patří k hlavním centrům vývoje virtuální reality. Její boom ještě přijde, tvrdí Kotek. In: *E15.cz - Byznys, politika, ekonomika, finance, události* [online]. Copyright © 2001 [cit. 06.04.2020]. Dostupné z: [https://www.e15.cz/magazin/cesko-patri-k-hlavnim-centrum-vyvoje-virtualni](https://www.e15.cz/magazin/cesko-patri-k-hlavnim-centrum-vyvoje-virtualni-reality-jeji-boom-jeste-prijde-tvrdi-kotek-1346317)[reality-jeji-boom-jeste-prijde-tvrdi-kotek-1346317](https://www.e15.cz/magazin/cesko-patri-k-hlavnim-centrum-vyvoje-virtualni-reality-jeji-boom-jeste-prijde-tvrdi-kotek-1346317)

LOGITECH, 2020. Technologie obrazové kooperace Logitech. Document Moved [online]. Copyright © 2020 Logitech [cit. 02.04.2020]. Dostupné z: <https://www.logitech.com/cs-cz/video-collaboration/resource-list/technology.html>

MAJER, D., 2015. Evropská telerobotika z paluby ISS. In: *Kosmonautix – Novinky ze světa kosmonautiky* [online]. Copyright © 2015-2020 [cit. 26.03.2020]. Dostupné z: <https://www.kosmonautix.cz/2015/09/evropska-telerobotika-z-paluby-iss/>

MANAGEMENTMANIA, 2011. Latence (Latency). In: *ManagementMania.com*. [online]. Copyright © 2011-2020 [cit. 18.03.2020]. Dostupné z: https://managementmania.com/cs/latence-latency

MATERIALISE, 2015. Object moved. In: *i.materialise.com* [online]. Copyright © 2020 Materialise nv [cit. 24.03.2020]. Dostupné z: [https://i.materialise.com/blog/en/freecad](https://i.materialise.com/blog/en/freecad-tutorial-review/)[tutorial-review/](https://i.materialise.com/blog/en/freecad-tutorial-review/)

MICROSOFT, 2020. HoloLens 2 – přehled, funkce a specifikace. In: *Microsoft HoloLens*  [online]. Copyright © 2020 Microsoft [cit. 30.03.2020] Dostupné z: <https://www.microsoft.com/cs-cz/hololens/hardware>

Mihulka, S., 2016. Na co se bude spoléhat britská armáda? Robotické vážky a laserové zbraně. In: *100+1 zahraniční zajímavost* [online]. Copyright © 2007 Extra Publishing, s. r. o. [cit. 28.05.2020]. Dostupné z: [https://www.stoplusjednicka.cz/na](https://www.stoplusjednicka.cz/na-co-se-bude-spolehat-britska-armada-roboticke-vazky-laserove-zbrane)[co-se-bude-spolehat-britska-armada-roboticke-vazky-laserove-zbrane](https://www.stoplusjednicka.cz/na-co-se-bude-spolehat-britska-armada-roboticke-vazky-laserove-zbrane)

MOJEVIRTUALNIREALITA, 2019. Oculus Rift. In: *MojeVirtuálníRealita.CZ* [online]. Copyright © 2019 [cit. 08.03.2020]. Dostupné z: [https://mojevirtualnirealita.cz/jak](https://mojevirtualnirealita.cz/jak-nastavit-virtualni-realitu-oculus-rift/)[nastavit-virtualni-realitu-oculus-rift/](https://mojevirtualnirealita.cz/jak-nastavit-virtualni-realitu-oculus-rift/)

MONIOVÁ, E., 2019. Virtuální realita ve firmách. In: *idnes.cz* [online]. Copyright © 1999–2020 [MAFRA, a. s.](https://www.mafra.cz/) [cit. 28.05.2020]. Dostupné z: [https://www.idnes.cz/ekonomika/zahranicni/virtualni-realita-v](https://www.idnes.cz/ekonomika/zahranicni/virtualni-realita-v-byznysu.A190320_213213_eko-zahranicni_nio)[byznysu.A190320\\_213213\\_eko-zahranicni\\_nio](https://www.idnes.cz/ekonomika/zahranicni/virtualni-realita-v-byznysu.A190320_213213_eko-zahranicni_nio)

MOZAIK, 2020. Trojrozměrný kartézský souřadnicový systém. In: *Mozaik Digitální Vyučování* [online]. Copyright © 2020 [cit. 27.05.2020] Dostupné z: [https://www.mozaweb.com/cs/Extra-3D\\_modely-](https://www.mozaweb.com/cs/Extra-3D_modely-Trojrozmerny_kartezsky_souradnicovy_system-147929)[Trojrozmerny\\_kartezsky\\_souradnicovy\\_system-147929](https://www.mozaweb.com/cs/Extra-3D_modely-Trojrozmerny_kartezsky_souradnicovy_system-147929)

NC COMPUTERS, 2020. VR Cardboard V2 – Virtuální brýle. In: *NC Computers s.r.o.* [online]. Copyright © 2020 CyberSoft s.r.o. [cit. 07.04.2020]. Dostupné z: [https://www.nc.cz/vr-cardboard-v2-virtualni-bryle\\_d317129.html](https://www.nc.cz/vr-cardboard-v2-virtualni-bryle_d317129.html)

NIS, 2013. Orientace v interiéru. In: *NIS - Nábytkářský informační systém* [online]. Copyright © 2013 [cit. 28.05.2020]. Dostupné z: [http://www.n-i-s.cz/cz/orientace-v](http://www.n-i-s.cz/cz/orientace-v-interieru/page/515/)[interieru/page/515/](http://www.n-i-s.cz/cz/orientace-v-interieru/page/515/)

NOVÁK, A., 2019. Virtuální realita v cestovním ruchu vás přenese na dovolenou snů. In: *VirtualJet* [online]. Copyright © 2020 [cit. 16.04.2020]. Dostupné z: [http://virtualjet.cz/2019/03/21/virtualni-realita-v-cestovnim-ruchu-vas-prenese-na](http://virtualjet.cz/2019/03/21/virtualni-realita-v-cestovnim-ruchu-vas-prenese-na-dovolenou-snu/)[dovolenou-snu/](http://virtualjet.cz/2019/03/21/virtualni-realita-v-cestovnim-ruchu-vas-prenese-na-dovolenou-snu/)

OCULUS, 2019a. Oculus Rift S Features. *Oculus – VR Headsets & Equipment* [online]. Copyright © 2019-2020 [cit. 30.03.2020]. Dostupné z: [https://www.oculus.com/rift](https://www.oculus.com/rift-s/features/)[s/features/](https://www.oculus.com/rift-s/features/)

OCULUS, 2019b. Oculus Rift: VR headset pro počítače připravené na VR. *Oculus – VR Headsets & Equipment* [online]. Copyright © 2019-2020 [cit. 08.03.2020]. Dostupné z: [https://www.oculus.com/rift/?locale=cs\\_CZ#oui-csl-rift-games=robo-recall](https://www.oculus.com/rift/?locale=cs_CZ#oui-csl-rift-games=robo-recall)

OLIVER, A., 2019. SketchUp: The Definitive Guide to Getting Started (2019) - SketchUp School. In: *SketchUpSchool.com* [online]. Copyright © 2018-2020 SketchUp School [cit. 25.03.2020]. Dostupné z: https://www.sketchupschool.com/sketchupguide#ch2-maker

PÁNEK, J., 2016a. Přehled headsetů pro virtuální a rozšířenou realitu. In: *Svět hardware* [online]. Copyright © 1998-2020 [cit. 04.03.2020]. ISSN 1213-0818 Dostupné z: https://www.svethardware.cz/prehled-headsetu-pro-virtualni-a-rozsirenourealitu/40915

PÁNEK, J., 2016b. Přehled headsetů pro virtuální a rozšířenou realitu – Google CardBoard (VR). In: *Svět hardware* [online]. Copyright © 1998-2020 [cit. 19.03.2020]. ISSN 1213-0818 Dostupné z: [https://www.svethardware.cz/prehled-headsetu-pro](https://www.svethardware.cz/prehled-headsetu-pro-virtualni-a-rozsirenou-realitu/40915-8)[virtualni-a-rozsirenou-realitu/40915-8](https://www.svethardware.cz/prehled-headsetu-pro-virtualni-a-rozsirenou-realitu/40915-8)
PÁNEK, J., 2016c. Přehled headsetů pro virtuální a rozšířenou realitu – Samsung Gear VR (VR). In: *Svět hardware* [online]. Copyright © 1998-2020 [cit. 09.05.2020]. ISSN 1213-0818 Dostupné z: [https://www.svethardware.cz/prehled-headsetu-pro](https://www.svethardware.cz/prehled-headsetu-pro-virtualni-a-rozsirenou-realitu/40915-9)[virtualni-a-rozsirenou-realitu/40915-9](https://www.svethardware.cz/prehled-headsetu-pro-virtualni-a-rozsirenou-realitu/40915-9)

PAPADOPOULOS, I., 2019. Profesionální systém virtuální reality HTC Vive Pro Eye jde dnes do prodeje. In: *fZone.cz – Chytrá domácnost, chytré město a život budoucnosti* [online]. Copyright © 2020 24net s.r.o. [cit. 17.03.2020]. Dostupné z: https://fzone.cz/clanky/profesionalni-system-virtualni-reality-htc-vive-pro-eye-jdednes-do-prodeje-637

PC MONITORS, 2018. Waiting for the redirectiron. In: *pcmonitors.org* [online]. Copyright © 2010-2020 PCMonitors [cit. 05.03.2020] Dostupné z: <http://pcmonitors.org/2560-x-1440-wqhd-vs-1920-x-1080-full-hd/>

POHL, O., 2018. Co se vlastně stalo s Google Glass? In: *mobilenet.cz – Mobilní telefony, notebooky a technologie budoucnosti [*online]. Copyright © 2020 24net s.r.o. [cit. 30.03.2020]. Dostupné z: [https://mobilenet.cz/clanky/co-se-vlastne-stalo-s-google](https://mobilenet.cz/clanky/co-se-vlastne-stalo-s-google-glass-35517)[glass-35517](https://mobilenet.cz/clanky/co-se-vlastne-stalo-s-google-glass-35517)

POHL, O., 2019. Google Glass mají novou verzi. Opět jen pro firmy. In: *mobilenet.cz – Mobilní telefony, notebooky a technologie budoucnosti* [online]. Copyright © 2020 24net s.r.o. [cit. 30.03.2020]. Dostupné z: [https://mobilenet.cz/clanky/google-glass-maji](https://mobilenet.cz/clanky/google-glass-maji-novou-verzi-opet-jen-pro-firmy-37914)[novou-verzi-opet-jen-pro-firmy-37914](https://mobilenet.cz/clanky/google-glass-maji-novou-verzi-opet-jen-pro-firmy-37914)

POSPÍŠIL, J., 2019. Vyzkoušeli jsme Microsoft HoloLens 2. Napravují zásadní nedostatky první generace. In: *mobilenet.cz – Mobilní telefony, notebooky a technologie budoucnosti* [online]. Copyright © 2020 24net s.r.o. [cit. 30.03.2020]. Dostupné z: [https://mobilenet.cz/clanky/vyzkouseli-jsme-microsoft-hololens-2-napravuji](https://mobilenet.cz/clanky/vyzkouseli-jsme-microsoft-hololens-2-napravuji-zasadni-nedostatky-prvni-generace-37291)[zasadni-nedostatky-prvni-generace-37291](https://mobilenet.cz/clanky/vyzkouseli-jsme-microsoft-hololens-2-napravuji-zasadni-nedostatky-prvni-generace-37291)

RYAN, M., 2015. Narativ jako virtuální realita: imerze a interaktivita v literatuře a elektronických médiích. Přeložil Eva KRÁSOVÁ. Praha: Academia. Možné světy. ISBN isbn978-80-200-2507-4.

SKETCHUP, 2019. SketchUp Pro – 3D modelování pro každého. In: *sketchup.cz* [online]. Copyright © 2004-2020 [cit. 30.03.2020] Dostupné z: <https://sketchup.cz/> SKETCHUP, 2020a. 3D Warehouse, 3D Model Collection. In: *SketchUp – 3D Design Software, 3D Modeling on the Web* [online]. Copyright © 2020 Trimble Inc. [cit. 25.03.2020]. Dostupné z: <https://www.sketchup.com/products/3d-warehouse>

SKETCHUP, 2020b. Model of house. In: *SketchUp – 3D Design Software, 3D Modeling on the Web* [online]. Copyright © 2020 Trimble Inc. [cit. 25.03.2020]. Dostupné z: <https://www.sketchup.com/industries/architecture>

SMARTY, 2020. Rozlišení displeje | Smarty.cz. Rozumíme chytrým věcem | Smarty.cz [online]. Copyright © 2020 [cit. 18.03.2020]. Dostupné z: https://www.smarty.cz/Slovnik/rozliseni-displeje-a1

SMRČEK, J., 2009. Robotika – technické prostriedky pre automatizované pracoviská: medzioperačná manipulácia. Košice: Technická univerzita v Košiciach, Strojnícka fakulta. ISBN 978-80-553-0228-7.ŽÁRA, J., 2004. Moderní počítačová grafika. 2., přeprac. a rozš. vyd. Brno: Computer Press, 2004. ISBN 80-251-0454-0.

SOUPPOURIS, A., 2016. How HTC and Valve built the Vive. In: *Engadget* [online]. Copyright © 2020 Verizon Media. [cit. 17.03.2020]. Dostupné z: <https://www.engadget.com/2016/03/18/htc-vive-an-oral-history>

SOURCEFORGE, 2020. FreeCAD download. In: *SourceForge - Download, Develop and Publish Free Open Source Software* [online]. Copyright © 2020 Slashdot Media [cit. 30.03.2020]. Dostupné z: <https://sourceforge.net/projects/free-cad/>

SPUTNIK, 2018. Chlapec usnul v brýlích virtuální reality při hře hororu. Následky byly zcela reálné. In: *Sputnik Zprávy: české novinky a události, zprávy ze světa* [online]. Copyright © 2020 Sputnik [cit. 28.05.2020]. Dostupné z: <https://cz.sputniknews.com/svet/201803136949247-bryle-virtualni-realita/>

SRB, L., 2019. Více než 6 let čekání. Co umí nové chytré brýle Google Glass 2? In: *Mobilizujeme.cz* [online]. Copyright © 2007-2020 [cit. 30.03.2020]. Dostupné z: [https://mobilizujeme.cz/clanky/vice-nez-6-let-cekani-co-umi-nove-chytre-bryle](https://mobilizujeme.cz/clanky/vice-nez-6-let-cekani-co-umi-nove-chytre-bryle-google-glass-2)[google-glass-2](https://mobilizujeme.cz/clanky/vice-nez-6-let-cekani-co-umi-nove-chytre-bryle-google-glass-2)

STARTUPJOBS, 2020. Využití technologie virtuální reality. In: *StartupJobs* [online]. Copyright © 2012-2020 [cit. 26.03.2020]. Dostupné z: [https://www.startupjobs.cz/newsroom/VR-AR-technologie-budoucnosti-nebo-realne](https://www.startupjobs.cz/newsroom/VR-AR-technologie-budoucnosti-nebo-realne-reseni-pro-firmy)[reseni-pro-firmy](https://www.startupjobs.cz/newsroom/VR-AR-technologie-budoucnosti-nebo-realne-reseni-pro-firmy)

STEUER, J., 1992. Defining Virtual Reality: Dimensions Determining Telepresence. In: *Journal of Communication* [online]. Copyright © 2006-2020 [cit. 15.02.2020]. ISSN-1460-2466 Dostupné z: <http://dx.doi.org/10.1111/j.1460-2466.1992.tb00812.x>

SWIDER, M., 2018. HTC Vive vs Oculus Rift: which VR headset is better? In: *TechRadar - the source for tech buying advice* [online]. Copyright © 2015-2020 [cit. 08.03.2020]. Dostupné z: [https://www.techradar.com/news/wearables/htc-vive-vs](https://www.techradar.com/news/wearables/htc-vive-vs-oculus-rift-1301375)[oculus-rift-1301375](https://www.techradar.com/news/wearables/htc-vive-vs-oculus-rift-1301375)

SYSTÉM LOGISTIKY, 2019. Při nakládání dílů na palety pomáhá ve ŠKODA AUTO rozšířená realita. In: *Systémy Logistiky CZ* [online]. Copyright © 2016 [cit. 28.05.2020]. Dostupné z: [https://www.systemylogistiky.cz/2019/03/19/pri-nakladani-dilu-na](https://www.systemylogistiky.cz/2019/03/19/pri-nakladani-dilu-na-palety-pomaha-ve-skoda-auto-rozsirena-realita/)[palety-pomaha-ve-skoda-auto-rozsirena-realita/](https://www.systemylogistiky.cz/2019/03/19/pri-nakladani-dilu-na-palety-pomaha-ve-skoda-auto-rozsirena-realita/)

SYSTEMONLINE, 2020. HTC rozšiřuje řadu VR headsetů VIVE Cosmos o tři nové modely. In: *Systémonline* [online]. Copyright © 2001-2020 CCB spol. s r.o. [cit. 18.03.2020]. Dostupné z: [https://www.systemonline.cz/zpravy/htc-rozsiruje-radu-vr](https://www.systemonline.cz/zpravy/htc-rozsiruje-radu-vr-headsetu-vive-cosmos-o-tri-nove-modely-z.htm)[headsetu-vive-cosmos-o-tri-nove-modely-z.htm](https://www.systemonline.cz/zpravy/htc-rozsiruje-radu-vr-headsetu-vive-cosmos-o-tri-nove-modely-z.htm)

ŠKODA, 2019. 100× rychlejší, 100× levnější díky virtuální realitě. In: *Škoda kariéra*[online]. Copyright © 2020 ŠKODA AUTO a.s. [cit. 28.05.2020]. Dostupné z: [https://www.skoda-kariera.cz/blog/2019-04-03-100x-rychlejsi-100x-levnejsi-diky](https://www.skoda-kariera.cz/blog/2019-04-03-100x-rychlejsi-100x-levnejsi-diky-virtualni-realite)[virtualni-realite](https://www.skoda-kariera.cz/blog/2019-04-03-100x-rychlejsi-100x-levnejsi-diky-virtualni-realite)

ŠLOSAR V., 2019. Microsoft Hololens 2. In: *Mobilizujeme.cz* [online]. Copyright © 2007-2020 [cit. 30.03.2020]. Dostupné z: [https://mobilizujeme.cz/clanky/microsoft](https://mobilizujeme.cz/clanky/microsoft-predstavil-hololens-2-s-vetsim-zornym-uhlem)[predstavil-hololens-2-s-vetsim-zornym-uhlem](https://mobilizujeme.cz/clanky/microsoft-predstavil-hololens-2-s-vetsim-zornym-uhlem)

TTG, 2018. Na konferenci 360° Travel Trends vyzkoušíte také virtuální realitu. In: *TTG - vše o cestovním ruchu* [online]. Copyright © 2020 [cit. 28.05.2020]. Dostupné z: [https://www.ttg.cz/na-konferenci-360-travel-trends-vyzkousite-take-virtualni](https://www.ttg.cz/na-konferenci-360-travel-trends-vyzkousite-take-virtualni-realitu/)[realitu/](https://www.ttg.cz/na-konferenci-360-travel-trends-vyzkousite-take-virtualni-realitu/)

UBEL, M. V., 2020. 2020 Best 3D Rendering Software. In: *All3DP – World's #1 3D Printing Magazine* [online]. Copyright © 2014-2020 [cit. 25.03.2020] Dostupné z: https://all3dp.com/1/best-3d-rendering-software/#tech-talk

VEVERA, P., 2016. Vstup, pád a vzestup ambiciózní technologie aneb stručná historie VR. In: *cdr.cz - Vybráno z IT* [online]. Copyright © 1998-2020 [cit. 04.03.2020]. Dostupné z: https://cdr.cz/clanek/vzestup-pad-vzestup-ambiciozni-technologie-anebstrucna-historie-vr

VIVE, 2020. VIVE™. *Discover Virtual Reality Beyond* Imagination [online]. Copyright © 2011-2020 HTC Corporation [cit. 30.03.2020]. Dostupné z: <https://www.vive.com/us/>

VR EDUCATION, 2020a. První vzdělávání ve virtuální realitě. In: *VR Education* [online]. Copyright © 2020 VR Education [cit. 26.03.2020] Dostupné z: https://vreducation.cz/7-moznosti-vzdelavani-firem-ve-virtualni-realite/#prvni

VR EDUCATION, 2020b. Školení BOZP a PO. In: *VR Education* [online]. Copyright © 2020 VR Education [cit. 28.05.2020] Dostupné z: [https://vreducation.cz/skoleni-bozp](https://vreducation.cz/skoleni-bozp-a-po-ve-virtualni-realite/)[a-po-ve-virtualni-realite/](https://vreducation.cz/skoleni-bozp-a-po-ve-virtualni-realite/)

WERNER, R., 2019. Co přinese rozšířená realita do zdravotnictví, výroby a stavebnictví? In: *SystemOnLine.cz - ekonomické a informační systémy v praxi* [online]. Copyright © 2001-2020 [cit. 27.05.2020]. Dostupné z: [http://m.systemonline.cz/rizeni](http://m.systemonline.cz/rizeni-vyroby/co-prinese-rozsirena-realita-do-vyroby-a-stavebnictvi.htm)[vyroby/co-prinese-rozsirena-realita-do-vyroby-a-stavebnictvi.htm](http://m.systemonline.cz/rizeni-vyroby/co-prinese-rozsirena-realita-do-vyroby-a-stavebnictvi.htm)

WIKISOFIA, 2013. Základy reprezentace trojrozměrného prostoru v počítači. In: *Wikisofia* [online]. Copyright © 2013 [cit. 28.05.2020]. Dostupné z: [https://wikisofia.cz/wiki/Základy\\_reprezentace\\_trojrozměrného\\_prostoru\\_v\\_počítači](https://wikisofia.cz/wiki/Základy_reprezentace_trojrozměrného_prostoru_v_počítači)

WILLINGS, A., 2019. Rozdíly zařízení HTC Vive. In: *Pocket-lint – Gadget Reviews, Product News, Electronic Gadgets* [online]. Copyright © 2003-2020 Pocket-lint [cit. 18.03.2020]. Dostupné z: [https://www.pocket-lint.com/ar-vr/buyers](https://www.pocket-lint.com/ar-vr/buyers-guides/htc/143271-htc-vive-pro-vs-htc-vive-what-s-the-difference)[guides/htc/143271-htc-vive-pro-vs-htc-vive-what-s-the-difference](https://www.pocket-lint.com/ar-vr/buyers-guides/htc/143271-htc-vive-pro-vs-htc-vive-what-s-the-difference)

WRITER, S., 2017. Virtual reality revolution in medicine. In: *TGDaily* [Online]. Copyright © 2020 tgdaily.com [cit. 15.05.2020]. Dostupné z: <https://www.tgdaily.com/technology/virtual-reality-revolution-in-medicine>

YOUTUBE, 2018. VR for Blender. In: *YouTube* [online]. [cit. 28.05.2020]. Dostupné z: <https://www.youtube.com/watch?v=9qAC8FTrU5s>

YOUTUBE, 2019. FOV 60 vs. 90 vs. 120 Gaming. In: *YouTube* [online]. [cit. 05.03.2020]. Dostupné z: <https://www.youtube.com/watch?v=qgF2mZTPkYs>

ZÁŽITKY, 2020. Bojový letecký simulátor. In: *zazitky.cz* [online]. Copyright © 2020 [cit. 27.05.2020]. Dostupné z: <https://www.zazitky.cz/bojovy-letecky-simulator>